# **DESAIN PROTOTYPE**

## **PEMETAAN PROGRAM KELUARGA HARAPAN DI KECAMATAN WERU KABUPATEN SUKOHARJO MENGGUNAKAN METODE K-MEANS CLUSTERING**

Karya Cipta:

- 1. Oktavia Purwati Ningsih [\(17500084.oktavia@sinus.ac.id\)](mailto:17500084.oktavia@sinus.ac.id)
- 2. Setiyowati, S.Kom., M.Kom. [\(setiyowati@sinus.ac.id](mailto:setiyowati@sinus.ac.id) )
- 3. Budi Hartanto, S.Kom., M.Kom. [\(budihartanto@sinus.ac.id](mailto:budihartanto@sinus.ac.id) )

#### **RINGKASAN**

<span id="page-1-0"></span>Dalam rangka menangani masalah kemiskian di Indonesia, Pemerintah menggunakan berbagai program dan stimulus untuk mengatasi masalah kemiskinan. Salah satu program khusus yang dikeluarkan pemerintah dalam rangka percepatan penangulangan kemiskinan adalah Program Bantuan Tunai Bersyarat atau Program Keluarga Harapan (PKH). Program Keluarga Harapan (PKH) merupakan program perlindungan sosial yang berbentuk bantuan bersyarat kepada Rumah Tangga Sangat Miskin (RTSM) yang di dalamnya terdapat ibu hamil, balita, anak usia SD, SMP, SMA, lansia dan penyandang dissabilitas berat. Besarnya perolehan bantuan PKH ditentukan berdasarkan tingkat kemiskinan keluarga. Parameter tingkat kemiskinan dilihat dari banyaknya kategori dalam RTSM yang bersangkutan disertai kewajiban peserta untuk menjalankan komitmen di bidang kesehatan dan pendidikan. Tujuan dalam penelitian ini adalah merancang dan membangun sistem pemetaan penerapan metode *k-means clustering* untuk penerima bantuan Program Keluarga Harapan di Kecamatan Weru Kabupaten Sukoharjo berbasis *Web GIS.*

Data yang digunakan dalam penelitian ini adalah data keluarga miskin di wilayah kecamatan Weru Kabupaten Sukoharjo tahun 2020 yang akan dikelompokkan kedalam beberapa *cluster* menggunakan metode *K-Means Clustering*. Metode *K-Means Clustering* dipilih karena mudah dan sederhana, selain itu juga dapat menyelesaikan dengan kriteria yang banyak untuk mengelompokan data keluarga miskin berdasarkan banyaknya kategori.

Pengembangan perangkat lunak SDLC *(System Development Life Cycle)* dalam penelitian ini menggunakan metode *waterfall*. Pada tahap analisa, pengumpulan data yang dilakukan yaitu wawancara dengan petugas yang menangani, observasi dan studi pustaka. Pada tahap desain sistem menggunakan UML (*Unified Modelling Language*). Pada tahap coding menggunakan PHP dan database SQL Server. Software yang digunakan diantaranya Adobe Dreamweaver CS5, CorelDraw X7 dan XAMPP untuk virtual Server. Pada tahap pengujian menggunakan BlackBox Testing.

Hasil perhitungan dengan jumlah data sampel sebanyak 28 data yang kemudian menghasilkan sebanyak 3 iterasi dengan jumlah data perhitungan sebanyak 84, terdapat 3 data yang mengalami perbedaan pada hasil perhitungan manual dengan sistem. Maka diperoleh tingkat akurasi sistem pemetaan PKH Kecamatan Weru Kabupaten Sukoharjo ini sebesar 96,4% yang menunjukkan bahwa kinerja sistem sudah baik.

#### **KATA PENGANTAR**

<span id="page-2-0"></span>Puji syukur kami panjatkan kehadirat Allah SWT yang telah memberikan rahmat serta hidayah-Nya sehingga kami dapat menyelesaikan Desain Prototype Sistem Pemetaan Program Keluarga Harapan di Kecamatan Weru, Kabupaten Sukoharjo dengan Menggunakan Metode K-Means Clustering dapat kami selesaikan. Pemetaan Program Keluarga Harapan ini dibuat dengan menggunakan Sistem Informasi Geografis. Desain Prototype ini merupakan salah satu persyaratan untuk pengajuan Hak Cipta.

Semoga karya cipta yang sudah kami buat dapat memberikan manfaat bagi pengguna sistem serta memberikan manfaat kepada masyarakat pada umumnya. Tidak lupa kami ucapkan terima kasih yang sebesar-besarnya kepada Pemerintah Kabupaten Sukoharjo, yang telah memberikan ijin kepada kami untuk melakukan penelitian ini.

Penelitian ini masih banyak celah untuk dapat terus dikembangkan demi kemajuan keilmuan serta memberikan manfaat untuk banyak orang.

> Penulis, Setiyowati, S.Kom., M.Kom.

<span id="page-3-0"></span>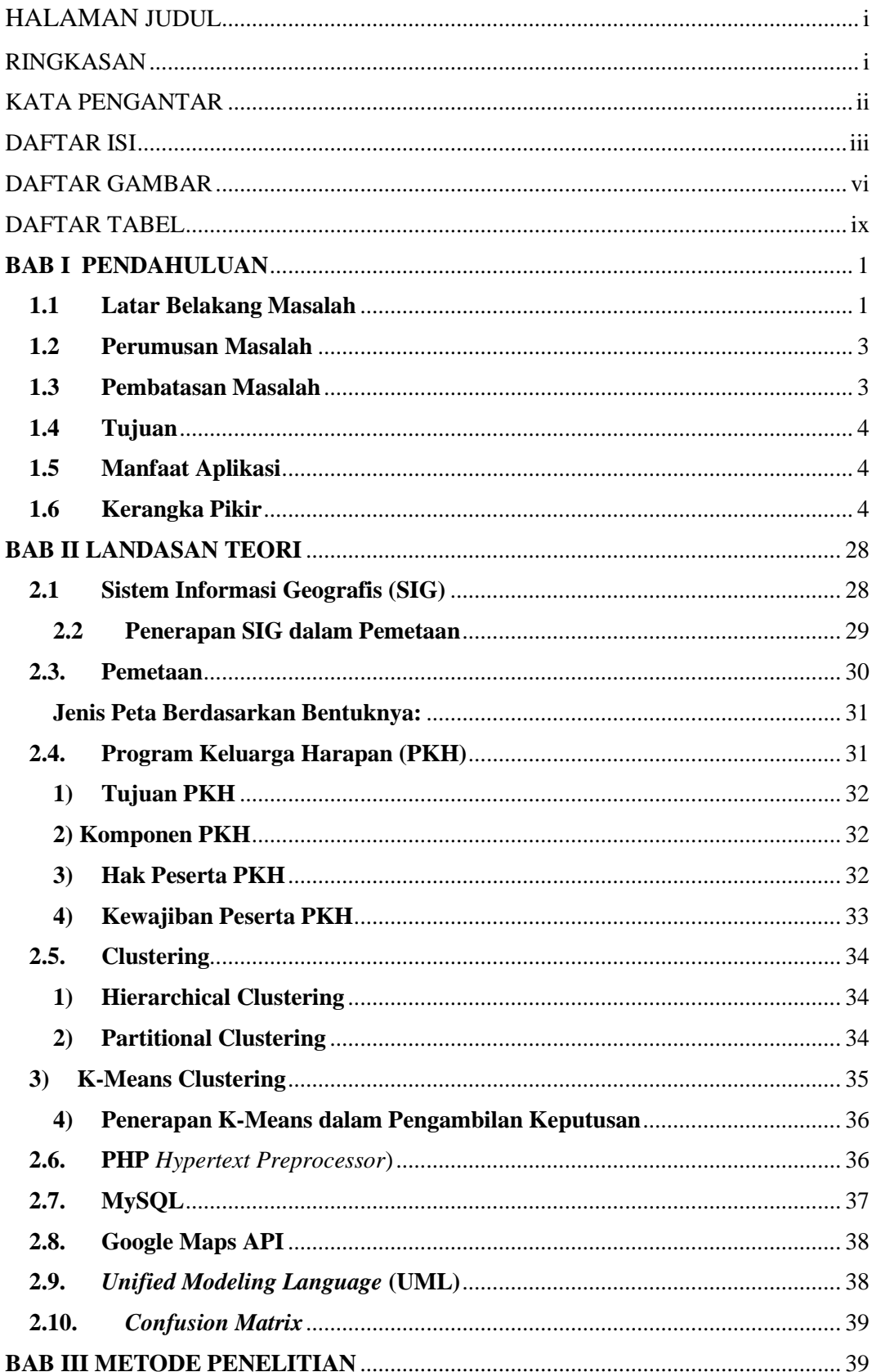

#### **DAFTAR ISI**

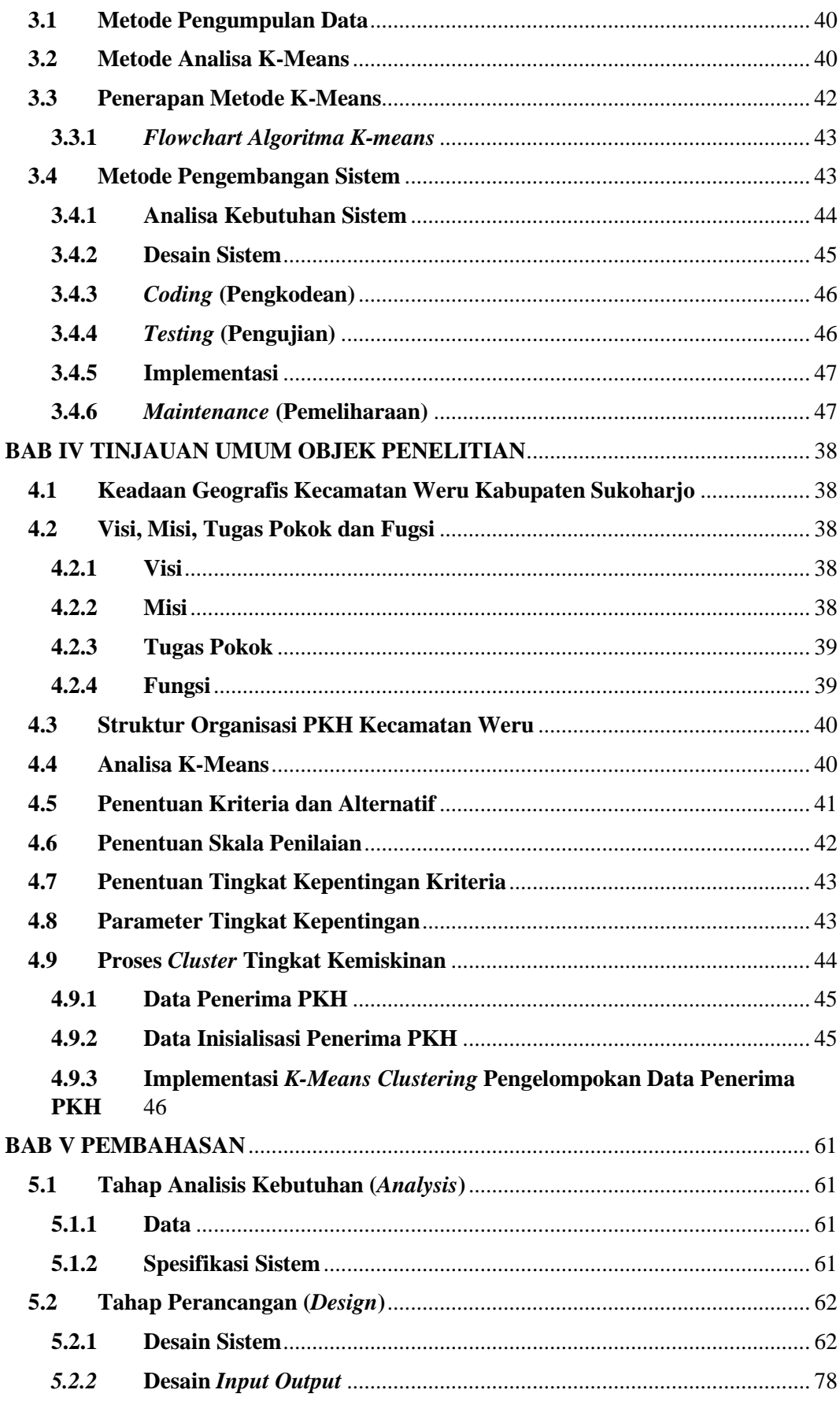

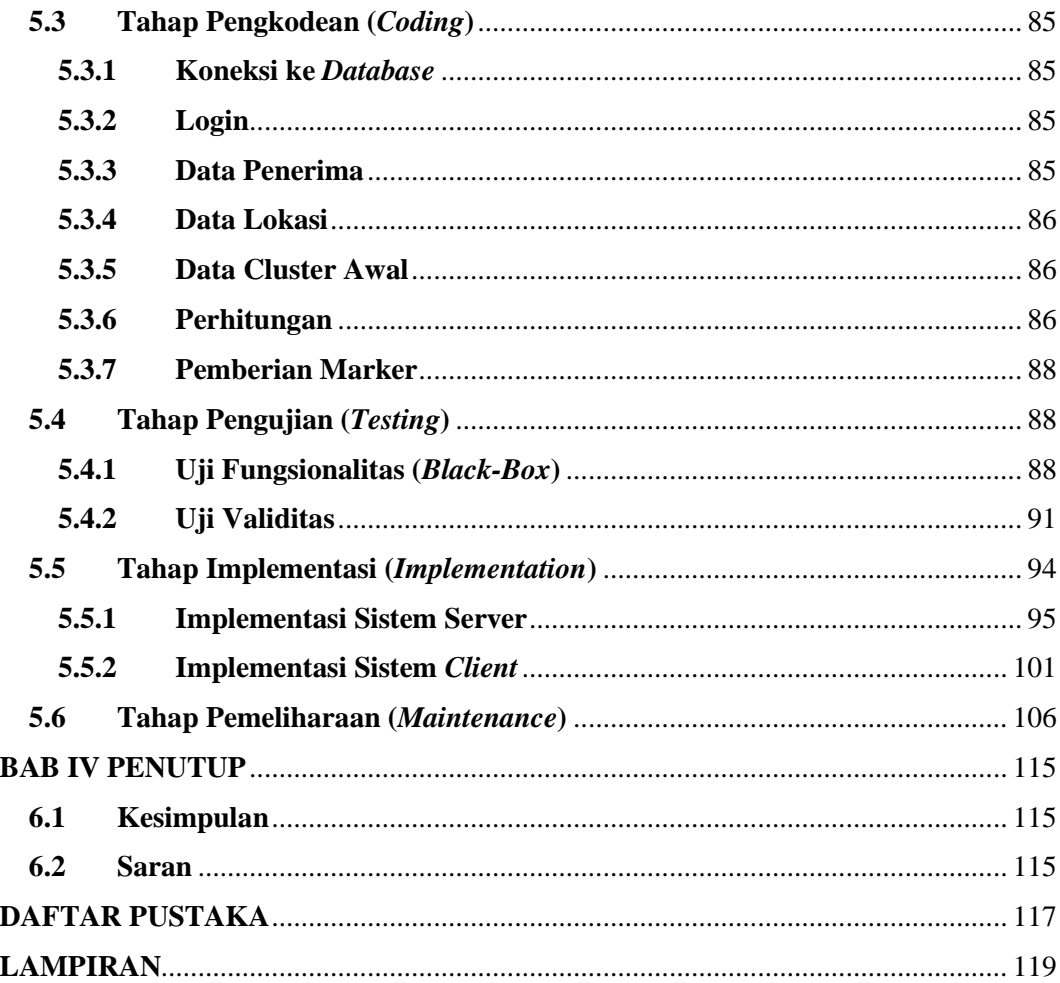

#### **DAFTAR GAMBAR**

<span id="page-6-0"></span>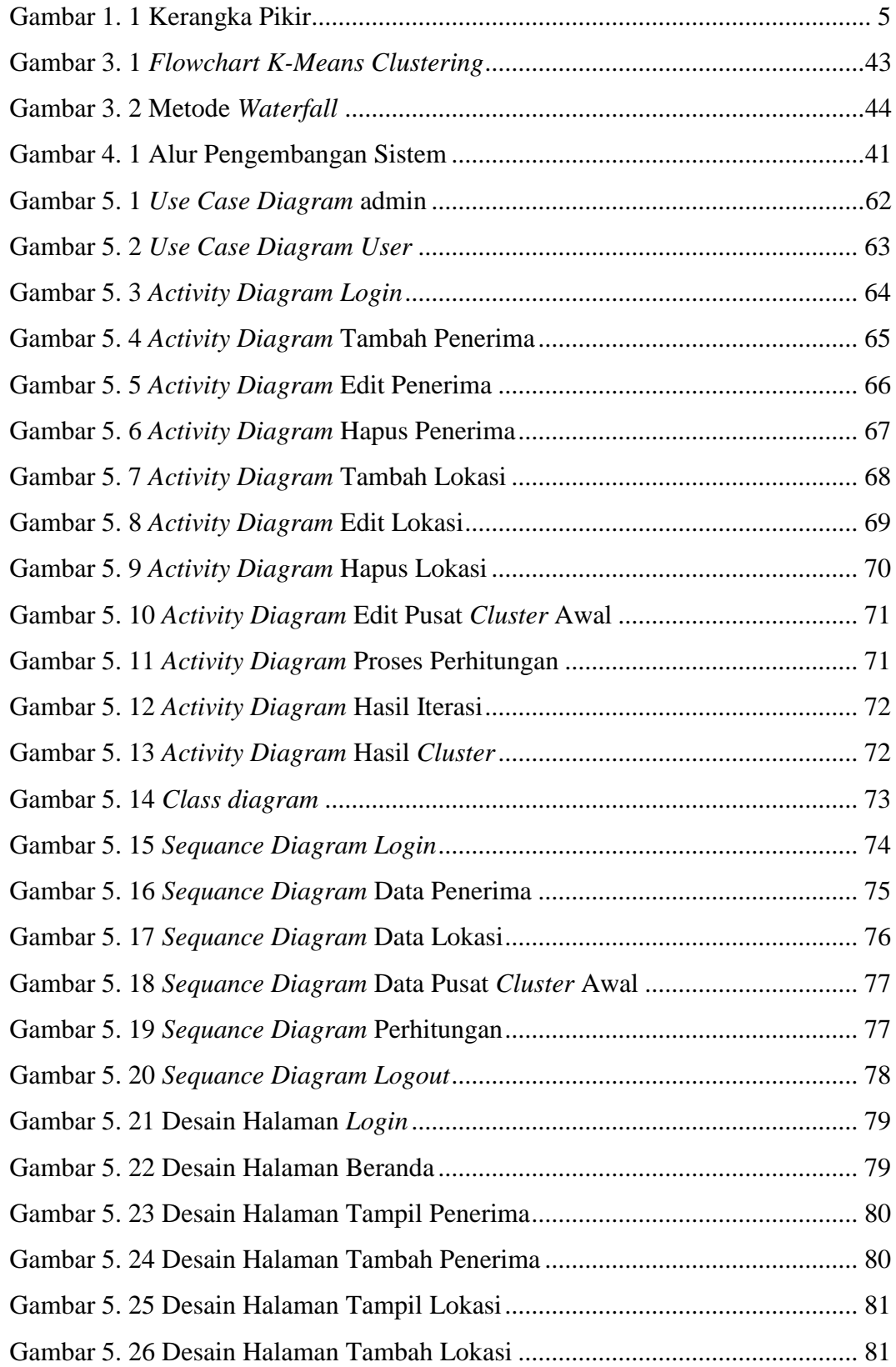

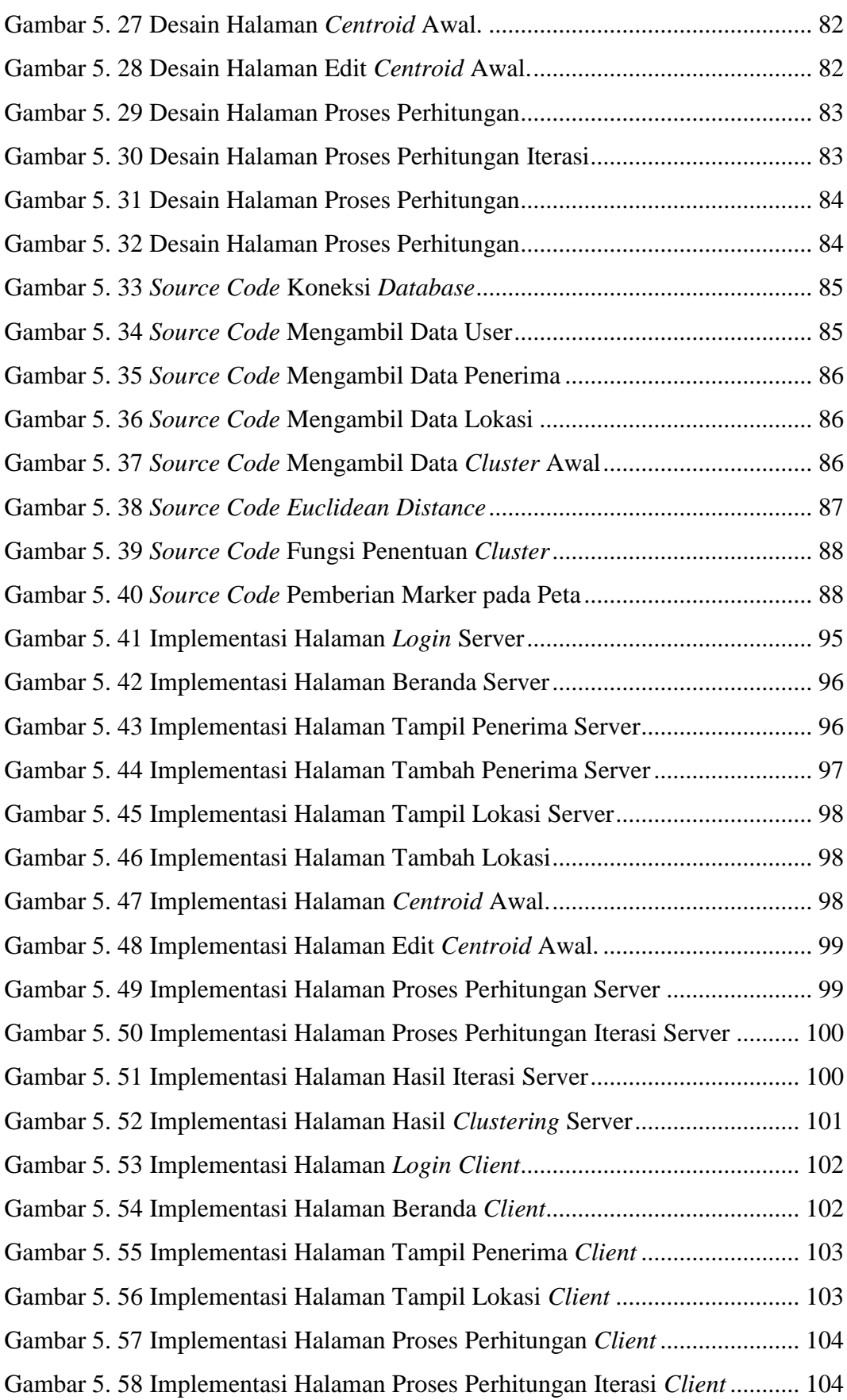

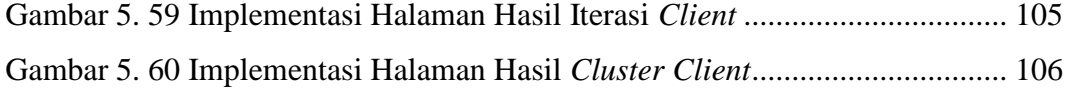

#### **DAFTAR TABEL**

<span id="page-9-0"></span>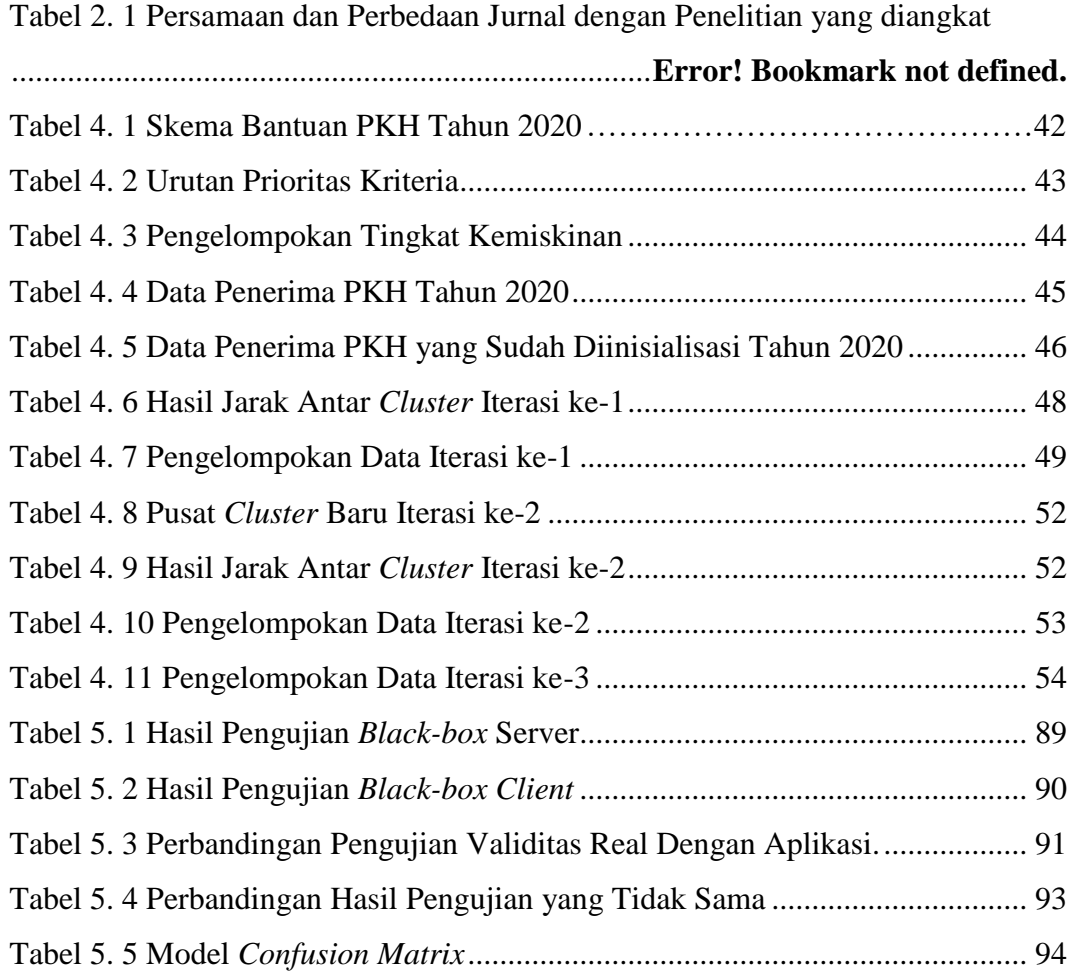

#### **BAB I**

#### **PENDAHULUAN**

#### <span id="page-10-1"></span><span id="page-10-0"></span>**1.1 Latar Belakang Masalah**

Dalam rangka menangani masalah kemiskinan di Indonesia, pemerintah menggunakan berbagai program dan stimulus untuk mengatasi masalah kemiskinan. Salah satu program khusus yang dikeluarkan pemerintah dalam rangka percepatan penanggulangan kemiskinan adalah Program Bantuan Tunai Bersyarat yang dikenal dengan nama Program Keluarga Harapan (PKH) yang dilaksanakan sejak tahun 2007. PKH sebagai upaya membangun sistem perlindungan sosial kepada masyarakat miskin dalam rangka mempertahankan dan meningkatkan kesejahteraan sosial penduduk miskin sekaligus sebagai upaya memotong rantai kemiskinan.

Program Keluarga Harapan (PKH) di gulirkan di Kabupaten Sukoharjo untuk merespons permasalahan kemiskinan yang terjadi seperti yang terdapat di Kecamatan Weru. Dengan adanya Program Keluarga Harapan (PKH) ini, diharapkan dapat memberikan kesempatan kepada masyarakat miskin yang ada di Kabupaten Sukoharjo terutama di Kecamatan Weru untuk ikut berperan serta terhadap program PKH yang nantinya akan memberikan dampak yang logis bagi kehidupan mereka terutama pada peningkatan kualitas hidup melalui kesehatan dan pendidikan yang nantinya diharapkan dapat memutus rantai kemiskinan yang selama ini menjerat rumah tangga sangat miskin (RTSM) seperti yang diimplementasikan melalui Perpres Nomor 15 Tahun 2010 tentang percepatan penangulangan kemiskinan. Namun demikian tetaplah harus dipahami bahwa proses pengentasan kemiskinan melalui PKH ini bukanlah sebuah proses yang mudah, melainkan sebuah proses yang membutuhkan kemampuan baik (*political will*), baik dari pemerintah (sebagai unsur pendukung) maupun dari komponen masyarakat terutama masyarakat miskin.

Kecamatan Weru Kabupaten Sukoharjo merupakan lokasi yang dijadikan objek dalam tulisan ini mendapatkan kewajiban dan bertugas untuk menyalurkan bantuan PKH kepada rumah tangga sangat miskin (RTSM). Adapun sasaran

pelaksanaan PKH meliputi Kecamatan Weru Kabupaten Sukoharjo yang sebagian besar penduduknya bermata pencaharian sebagai petani, peternak, pedagang dan buruh pabrik. Kemiskinan yang terjadi di Kecamatan Weru Kabupaten Sukoharjo ini membutuhkan penanganan yang tepat, karenanya penanganan penangulangan kemiskinan di wilayah Kecamatan Weru ini benar benar membutuhkan suatu program yang tepat pada sasaran.

Namun pada pelaksanaanya penyaluran bantuan PKH di Kecamatan Weru masih mengalami beberapa kendala. Hal ini disebabkan karena belum adanya pengelolaan data yang berbasis komputer, dan atau masih dijumpai tidak adanya akses kontrol data yang terkomputerisasi pada *operating system* dan *database*. Selain itu juga belum adanya sistem yang dapat memberikan informasi dalam bentuk visual terkait dengan pemetaan KPM PKH. Sistem untuk program penanggulangan kemiskinan seperti PKH sangat penting untuk mengetahui sejauh mana efektivitas dan efisiensi program sosial yang diberikan.

Oleh karena itu, untuk menunjang keberhasilan program pemerintah terkait penerima bantuan sosial PKH, terutama di Kecamatan Weru, perlu adanya suatu sistem yang dapat membantu dalam pengelolaan data yang terkomputerisasi *database* dan juga untuk mengetahui secara jelas dan tepat lokasi penerima PKH yang akan memudahkan petugas dalam melakukan pengecekan apakah peserta memenuhi kewajibannya. Sebagai upaya untuk membantu memcahkan permasalahan tersebut, penulis tertarik untuk membangun sistem "Pemetaan Program Keluarga Harapan dengan penerapan metode *k-means clustering"* untuk mengatasi masalah pengelompokan data penerima bantuan sosial PKH.

Metode *k-means*, adalah metode yang paling dasar dan populer dalam *clustering*, banyak peneliti menggunakan dan menerapkan Algoritma *k-means* dalam menyelesaikan suatu kasus pengelompokan. Data *clustering* merupakan salah satu Data Mining yang bersifat tanpa arahan (*unsupervised*). Terdapat 2 (dua) jenis data *clustering* yang sering dipergunakan dalam proses pengelompokan data, yaitu *hierarchical data clustering* dan *non hierarchical data clustering*. *K-Means* merupakan salah satu metode data *clustering non hierarchical* yang berusaha mempartisi data yang ada dalam bentuk satu atau lebih *cluster*/ kelompok. Metode ini mempartisi data ke dalam *cluster,* data yang memiliki karakteristik yang sama dikelompokkan ke dalam satu *cluster*, sedangkan data yang memiliki karakteristik yang berbeda di kelompokan ke dalam kelompok lainnya.

*Clustering* bukanlah hal yang baru berdasarkan penelitian yang dilakukan oleh Zainul Aras Z & Sarjono (2016) membahas tentang metode *clustering* dan mereka menggunakan algoritma *k-means* untuk menentukan prioritas penerima bantuan bedah rumah, metode *clustering k-means* digunakan agar penelitian prioritas penduduk tidak mampu bisa lebih berkualitas dan efektif. (Setiyawan et al., 2016) mereka melakukan perhitungan pemetaan tingkat kemiskinan menggunakan algoritma *k-means*, maka di dapat rentang dari setiap kategori tingkat kesejahteraan berdasarkan hasil *clustering*. Adapun rentang dari tingkat kesejahtraan memproleh 3 kelompok, kelompok pertama yaitu Hampir Miskin dengan rentang nilai <2.117, kelompok kedua yaitu Miskin dengan rentang nilai >=2.117-<2.807, dan kelompok ketiga Sangat Miskin >=2.807.

Metode *k-means* dipilih karena merupakan metode yang paling dasar dan paling populer dalam *clustering.* peneliti sebelumnya telah banyak menerapkan algoritma *k-means* dalam menyelesaikan suatu kasus pengelompokan.

#### <span id="page-12-0"></span>**1.2 Perumusan Masalah**

Dalam suatu penelitian perlu dirumusakan permasalahan agar penelitian dapat dilaksanakan dengan baik, berdasarkan latar belakang maka perumusan masalahnya adalah :

- 1. Bagaimana mengimplementasikan algoritma *k-means clustering* untuk pemetaan program keluarga harapan (PKH) di Kecamatan Weru Kabupaten Sukoharjo?
- 2. Bagaimana membangun aplikasi pemetaan program keluarga harapan (PKH) di Kecamatan Weru Kabupaten Sukoharjo?

#### <span id="page-12-1"></span>**1.3 Pembatasan Masalah**

Adapun batasan masalah dalam penelitian ini adalah :

- 1. Pemograman Google Maps API, PHP dan database MySQL untuk membangun aplikasi berbasis *Web GIS*.
- 2. Pembuatan sistem menggunakan *software* Adobe Dreamweaver CS5 untuk penulisan kode program.
- 3. Pengolahan data dilakukan dengan menggunakan metode *k-means clustering* untuk perangkingannya.
- 4. Data yang digunakan adalah data penerima manfaat PKH yaitu ibu hamil, balita, siswa-siswi SD, SMP, SMA, disabilitas berat dan lansia pada tahun 2020.
- 5. Data yang digunakan sebagai sampel berjumlah 28 data KPM.
- 6. Sistem ini dapat melakukan input data, kelola data, dan hasil clustering.
- 7. Pada sistem terdapat halaman proses *k-means clustering* berisi informasi data objek dan tabel *centroid.*
- 8. Sistem yang dapat membantu dalam hal pemetaan penerima manfaat bantuan PKH di Kecamatan Weru Kabupaten Sukoharjo.

#### <span id="page-13-0"></span>**1.4 Tujuan**

Merancang dan membangun sistem pemetaan penerapan metode *k-means clustering* untuk penerima bantuan Program Keluarga Harapan di Kecamatan Weru Kabupaten Sukoharjo berbasis *Web GIS.*

#### <span id="page-13-1"></span>**1.5 Manfaat Aplikasi**

Kecamatan Weru dapat memanfaatkan aplikasi tersebut sebagai alat bantu dalam pengolahan data dan pengelompokan penerima manfaat PKH, serta dapat mengetahui daerah mana saja yang terdapat penerima manfaat PKH di Kecamatan Weru Kabupaten Sukoharjo.

#### <span id="page-13-2"></span>**1.6 Kerangka Pikir**

Kerangka pemikiran dibuat untuk memperjelas langkah apa saja yang akan dilakukan. Kerangka pikir ditunjukkan pada gambar 1.1 berikut :

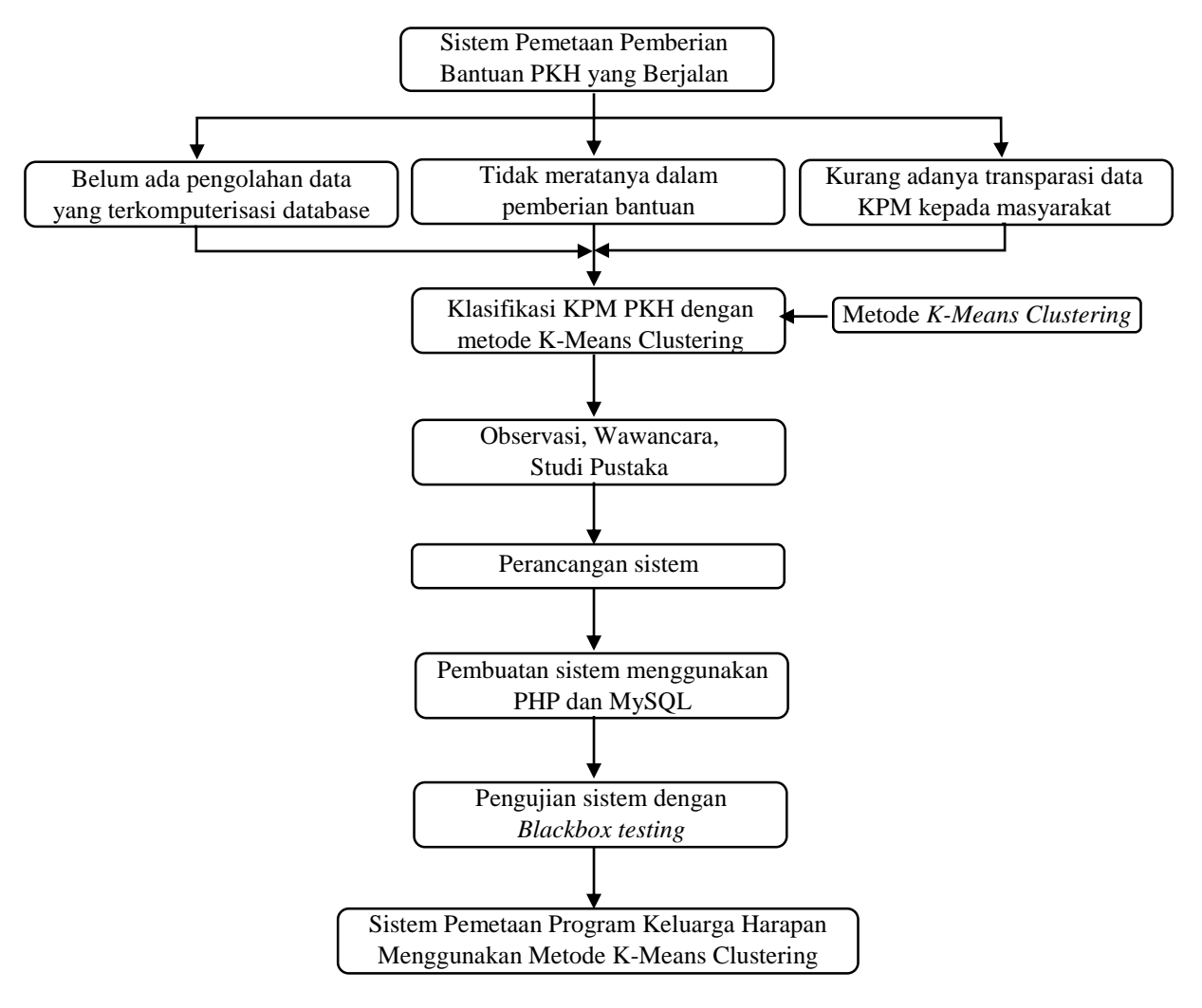

<span id="page-14-0"></span>Gambar 1. 1 Kerangka Pikir

### **BAB II LANDASAN TEORI**

#### <span id="page-15-1"></span><span id="page-15-0"></span>**2.1 Sistem Informasi Geografis (SIG)**

Sistem Informasi Geografis merupakan sistem informasi khusus yang mengelola data yang memiliki informasi spasial (bereferensi keruangan). Sistem Informasi Geografis (SIG) merupakan ilmu pengetahuan yang berbasis pada perangkat lunak komputer yang digunakan untuk memberikan bentuk digital dan analisa terhadap permukaan geografi bumi sehingga membentuk suatu informasi keruangan yang tepat dan akurat.

Sistem Informasi Geografis (SIG) menurut Bern (1992) adalah system komputer yang digunakan untuk memanipulasi data geografi. Sistem ini diimplementasikan dengan perangkat keras komputer dan perangkat lunak komputer yang berfungsi untuk :

- 1) Akusisi dan verifikasi data.
- 2) Kompilasi data.
- 3) Penyimpanan data.
- 4) Perubahan dan memperbarui data.
- 5) Manajemen dan pertukaran data.
- 6) Manipulasi data.
- 7) Pemanggilan dan presentasi data.
- 8) Analisis data.

Sistem Informasi Geografis (SIG) menuru Rice (2000) adalah SIG adalah sistem computer yang digunakan untuk memasukkan (*Capturing*), menyimpan, memeriksa, mengintegrasikan, memanipulasi dan menampilkan data yang berhubungan dengan permukaan bumi.

Sistem Informasi Geografis (SIG) menurut Basic (2000) adalah kombinasi perangkat keras dan perangkat lunak komputer yang memungkinkan mengelola (*manage*), menganalisa, memetakan informasi spasial berikut data atributnya.

Sistem Informasi Geografis (SIG) merupakan suatu bidang kajian ilmu yang digunakan sebagai disiplin ilmu dan berkembang dengan cepat seiring perkembangan sistem informasi dan teknologi.

#### <span id="page-16-0"></span>**2.2 Penerapan SIG dalam Pemetaan**

Peta Digital yang menggunakan Sistem Informasi Geografis (SIG) ada dua macam data dasar geografi, yaitu data spasial dan data atribut.

- 1. Data Spasial (keruangan), adalah sebuah data yang mengacu pada posisi, obyek dan hubungan di antaranya dalam ruang bumi. Sumber data spasial diantaranya adalah :
	- a) Citra Satelit, data ini menggunakan satelit sebagai wahananya. Satelit tersebut menggunakan sensor untuk dapat merekam kondisi atau gambaran dari permukaan bumi. Umumnya diaplikasikan dalam kegiatan yang berhubungan dengan pemantauan sumber daya alam di permukaan bumi (bahkan ada beberapa satelit yang sanggup merekam hingga dibawah permukaan bumi).
	- b) Peta Analog, sebenarnya jenis data ini merupakan versi awal dari data spasial, dimana yang membedakannya adalah hanya dalam bentuk penyimpanannya saja. Peta analog merupakan bentuk tradisional dari data spasial, dimana data ditampilkan dalam bentuk kertas atau film.
	- c) Foto Udara (*Aerial Photograph*), merupakan salah satu sumber data yang banyak digunakan untuk menghasilkan data spasial selain dari citra satelit. Perbedaannya dengan citra satelit adalah hanya pada wahana dan cakupan wilayahnya. Biasanya foto udara menggunakan pesawat udara. Secara teknis proses pengambilan atau perekaman datanya hampir sama dengan citra satelit.
	- d) Data Tabular, data ini berfungsi sebagai atribut bagi data spasial. Data ini umumnya berbentuk tabel. Salah satu contoh data ini yang umumnya digunakan adalah data sensus penduduk, data sosial, data ekonomi, dll. Data tabulan ini kemudian di relasikan dengan data spasial untuk menghasilkan tema data tertentu.
	- e) Data Survei (Pengamatan atau pengukuran dilapangan), data ini dihasilkan dari hasil survei atau pengamatan dilapangan.
- 2. Data Atribut (deskripsi), adalah data yang terdapat pada ruang atau tempat yang menerangkan suatu informasi. Data atribut diperoleh dari statistik, sensus, catatan lapangan, dan tabular (data yang disimpan dalam bentuk tabel) lainnya. Data atribut dapat dilihat dari segi kualitas, seperti kekuatan pohon, dan dapat dilihat dari segi kuantitas, seperti jumlah pohon.
	- a) Data Kuantiatif, yaitu data yang berkaitan dengan sebuah penilaian angka. Data angka tersebut selanjutnya bisa di hitung secara matematis dan di proses pada sebuah sistem. Data tersebut juga bisa digunakan sebagai statistik informasi pada data pelengkap sistem informasi geografis. Salah satu contoh data kuantitatif ini misalnya: kepadatan penduduk, jumlah lokasi wisata, jarak lokasi wisata dan berbagai hal yang memberikan penafsiran berupa data angka pada objek lokasi.
	- b) Data Kualitatif, yaitu data yang bersifat subjektif. Data ini adalah berupa data penafsiran yang bersifat kualitas. Contoh data kualitatif ini misalnya, jauh, dekat, dan data-data yang bersifat subjektif.

#### <span id="page-17-0"></span>**2.3. Pemetaan**

Pemetaan adalah pengelompokkan suatu kumpulan wilayah yang berkaitan dengan beberapa letak geografis wilayah yang meliputi dataran tinggi, pegunungan, sumber daya dan potensi penduduk yang berpengaruh terhadap sosial kultural yang memilki ciri khas khusus dalam penggunaan skala yang tepat (Munir, 2012).

Peta merupakan penggambaran dua dimensi pada bidang datar keseluruhan atau sebagian dari permukaan bumi yang diproyeksikan dengan perbandingan atau skala tertentu (Nur et al., 2017). Jadi, dari dua definisi diatas dan disesuaikan dengan penelitian ini maka pemetaan merupakan proses pengumpulan data untuk dijadikan sebagai langkah awal dalam pembuatan peta, dengan menggambarkan penyebaran kondisi alamiah tertentu secara meruang, memindahkan keadaan sesungguhnya kedalam peta dasar, yang dinyatakan dengan penggunaan skala peta.

Dalam proses pembuatan peta harus mengikuti pedoman dan prosedur tertentu agar dapat dihasilkan peta yang baik, benar, serta memiliki unsur seni dan keindahan. Secara umum proses pembuatan peta meliputi beberapa tahapan dari pencarian dan pengumpulan data hingga sebuah peta dapat digunakan. Proses pemetaan tersebut harus dilakukan dengan urut dan runtut, karena jika tidak dilakukan secara urut dan runtut, tidak akan diperoleh peta yang baik dan benar.

#### <span id="page-18-0"></span>**Jenis Peta Berdasarkan Bentuknya:**

- 1. Peta Digital, Peta yang digambarkan pada sebuah aplikasi komputer, biasanya menggunakan Sistem Informasi Geografis (SIG).
- 2. Peta Timbul (*relief*), Peta timbul atau *relief* adalah peta yang menggambarkan bentuk sebenarnya dari permukaan bumi.
- 3. Peta Datar, Peta datar adalah peta yang digambarkan dalam bidang datar berbentuk dua dimensi. Misalnya kertas, kain atau kanvas.

#### <span id="page-18-1"></span>**2.4. Program Keluarga Harapan (PKH)**

Program Keluarga Harapan yang selanjutnya disebut PKH adalah program pemberian bantuan sosial bersyarat kepada Keluarga Miskin (KM) yang ditetapkan sebagai keluarga penerima manfaat PKH. Sebagai upaya percepatan penanggulangan kemiskinan, sejak tahun 2007 Pemerintah Indonesia telah melaksanakan PKH. Program Perlindungan Sosial yang juga dikenal di dunia internasional dengan istilah *Conditional Cash Transfers* (CCT) ini terbukti cukup berhasil dalam menanggulangi kemiskinan yang dihadapi di negara-negara tersebut, terutama masalah kemiskinan kronis.

Misi besar PKH untuk menurunkan kemiskinan semakin mengemuka mengingat jumlah penduduk miskin Indonesia sampai pada Maret tahun 2016 masih sebesar 10,86% dari total penduduk atau 28,01 juta jiwa (BPS, 2016). Pemerintah telah menetapkan target penurunan kemiskinan menjadi 7-8% pada tahun 2019, sebagaimana tertuang di dalam RPJMN 2015-2019. PKH diharapkan dapat berkontribusi secara signifikan untuk menurunkan jumlah penduduk miskin, menurunkan kesenjangan (*gini ratio*) seraya meningkatkan Indeks Pembangunan Manusia (IPM).

Hasil penelitian lain menunjukkan bahwa PKH memberikan dampak terhadap perubahan konsumsi rumah tangga, seperti di beberapa negara pelaksana CCT lainnya. PKH berhasil meningkatkan konsumsi rumah tangga penerima manfaat di Indonesia sebesar 4,8%.

#### <span id="page-19-0"></span>**1) Tujuan PKH**

Secara khusus, tujuan Program Keluarga Harapan adalah :

- 1. Meningkatkan taraf hidup keluarga penerima manfaat melalui akses layanan pendidikan, kesehatan dan kesejahteraan sosial.
- 2. Mengurangi beban pengeluaran dan menigkatkan pendapatan keluarga miskin dan rentan.
- 3. Menciptakan perubahan perilaku dan kemandirian keluarga penerima manfaat dalam mengakses layanan kesehatan dan pendidikan serta kesejahteraan sosial.
- 4. Mengurangi kemiskinan dan kesenjangan.
- 5. Mengenalkan manfaat produk dan jasa keuangan formal kepada keluarga penerima manfaat.

#### <span id="page-19-1"></span>**2) Komponen PKH**

Peserta PKH adalah Keluarga Miskin (KM) yang memenuhi minimal satu kriteria dari komponen PKH sebagai berikut :

- a. Komponen Kesehatan
	- 1) Ibu hamil/ Nifas.
	- 2) Anak usia di bawah 6 tahun.
- b. Komponen Pendidikan
	- 1) SD.
	- 2) SMP.
	- 3) SMA.
- c. Komponen Kesejahteraan Sosial
	- 1) Disabilitas berat.
	- 2) Lanjut usia mulai dari 70 tahun.

#### <span id="page-19-2"></span>**3) Hak Peserta PKH**

Keluarga yang telah menjadi peserta PKH mempunyai 3 hak berikut :

- a. Mendapatkan bantuan uang tunai yang besarnya disesuaikan dengan ketentuan program.
- b. Mendapatkan layanan di fasilitas kesehatan, pendidikan, kesejahteraan sosial bagi seluruh anggota keluarga sesuai kebutuhannya.

c. Terdaftar dan mendapatkan program-program komplementaritas dan sinergitas penanggulangan kemiskinan lainnya.

#### <span id="page-20-0"></span>**4) Kewajiban Peserta PKH**

Kewajiban yang harus dijalani sesuai dengan komponennya masing-masing yakni :

- 1) Ibu hamil/ Nifas
	- a. Melakukan pemeriksaan kehamilan di fasilitas kesehatan sebanyak 4 kali dalam 3x trimester.
	- b. Melahirkan oleh tenaga kesehatan di fasilitas kesehatan.
	- c. Pemeriksaan kesehatan 2 kali sebelum bayi usia 1 bulan.
- 2) Balita
	- a. Usia 0-11 bulan : imunisasi lengkap serta pemeriksaan berat badan setiap bulan.
	- b. Usia 6-11 bulan : mendapat suplemen vitamin A.
	- c. Usia 1-5 tahun : imunisasi tambahan dan pemeriksaan berat badan minimal 2 kali dalam setahun.
	- d. Usia 5-6 tahun : pemeriksaan berat badan minimal 2 kali dalam setahun dan mendapatkan vitamin A sebanyak 2 kali dalam setahun.
	- e. Usia 6-7 tahun : timbang badan di fasilitas kesehatan minimal 2 kali dalam setahun.
- 3) Anak sekolah
	- a. Usia 6-21 tahun yang belum menyelesaikan pendidikan dasar (SD, SMP, SLTA).
	- b. Terdaftar di sekolah/ pendidikan kesetaraan.
	- c. Minimal 85% kehadiran di kelas.
- 4) Disabilitas berat
	- a. Pemeliharaan kesehatan minimal satu tahun sekali oleh tenaga kesehatan.
	- b. Mengikuti kegiatan pelayanan kesejahteraan sosial (*day care* dan *home care*).
- 5) Lansia 70 tahun keatas
- a. Pemeriksaan kesehatan minimal satu tahun sekali oleh tenaga kesehatan.
- b. Mengikuti kegiatan pelayanan kesejahteraan sosial (*day care* dan *home care*).

#### <span id="page-21-0"></span>**2.5. Clustering**

*Clustering* merupakan proses partisi satu set objek data ke dalam himpunan bagian yang disebut dengan *cluster*. Objek yang di dalam *cluster*  memiliki kemiripan karakteristik antar satu sama lainnya dan berbeda dengan *cluster* yang lain. Partisi tidak dilakukan secara manual melainkan dengan suatu algoritma *clustering*. Oleh karena itu, *clustering* sangat berguna dan bisa menemukan grup atau kelompok yang tidak dikenal dalam data. *Clustering* banyak digunakan dalam berbagai aplikasi seperti pada *business inteligence*, pengenalan pola citra, *web search*, bidang ilmu biologi dan untuk keamanan (*security*). Metode *clustering* secara umum dapat dibagi menjadi dua yaitu *hierarchical clustering* dan *partitional clustering*.

#### <span id="page-21-1"></span>**1) Hierarchical Clustering**

Pada *hierarchical clustering* data dikelompokan melalui suatu bagan yang berupa hirarki, dimana terdapat penggabungan dua *group* yang terdekat disetiap iterasinya atau pun pembagian dari seluruh set data kedalam *cluster.*

Langkah melakukan *hierarchical clustering* :

- a) Identifikasi *item* dengan jarak terdekat.
- b) Gabungkan *item* itu kedalam suatu cluster.
- *c)* Hitung jarak antar *cluster.*
- d) Ulangi dari awal sampai semua terhubung.

#### <span id="page-21-2"></span>**2) Partitional Clustering**

*Partitional clustering* yaitu data dikelompokan ke dalam sejumlah *cluster*  tanpa adanya struktur hirarki antara satu dengan yang lainnya. Pada metode *partitional clustering* setiap *cluster* memiliki titik pusat *cluster* (*centroid*) dan secara umum metode ini memiliki fungsi tujuan yaitu meminimumkan jarak (*dissimilarity*) dari seluruh data ke pusat *cluster* masing–masing.

#### <span id="page-22-0"></span>**3) K-Means Clustering**

Metode *K-means* merupakan metode *clustering* yang paling sederhana dan umum. Hal ini dikarenakan *K-means* mempunyai kemampuan mengelompokan data dalam jumlah yang cukup besar dengan waktu komputasi yang cepat dan efisien. *K-means* merupakan salah satu algoritma klastering dengan metode pastisi yang berbasis titik pusat (*centroid*) selain algoritma *k-medoids* yang berbasis objek. Algoritma *K-means* penerapannya memerlukan tiga parameter yang seluruhnya ditentukan pengguna yaitu jumlah *cluster* k, inisialisasi *claster,* dan jarak *system*. Biasanya *K-means* dijalankan secara independen dengan inisialisasi yang berbeda menghasilkan *cluster* akhir yang berbeda karena algoritma ini secara prinsip hanya mengelompokan data menuju *local minimal*. Salah satu cara untuk mengatasi *local minimal* adalah dengan mengimplementasikan algoritma *Kmeans*, untuk K yang diberikan, dengan beberapa nilai initial partisi yang berbeda dan selanjutnya dipilih partisi dengan kesalahan kuadrat terkecil.

*K-Means* adalah teknik yang cukup sederhana dan cepat dalam proses *clustering* obyek (*clustering*). Algoritma *K-Means* mendefinisikan *centroid* atau pusat *cluster* dari cluster menjadi rata-rata *point* dari *cluster* tersebut. Dalam penerapan algoritma *K-means*, jika diberikan sekumpulan data X = (X1, X2,..., Xin) dimana xi = (X1, X2,..., Xin) adalah system dalam ruang *real* Rn, maka algoritma *K-means* akan menyusun partisi X dalam sejumlah *k cluster* (*a prioro*). Setiap *cluster* memiliki titik tengah (*centroid*) yang merupakan nilai rata-rata (*mean*) dari data-data dalam *cluster* tersebut. Tahapan awal, algoritma *K-means* adalah memilih secara acak k buah obyek sebagai *centroid* dalam data. Kemudian, jarak antara obyek dan *centroid* dihitung menggunakan *Euclidian distance*. Algoritma *K-means* secara *iterative* meningkatkan variasi nilai dalam tiap *cluster* dimana obyek selanjutnya ditempatkan dalam kelompok yang terdekat, dihitung dari titik tengah *claster*. Titik tengah baru ditentukan bila semua data telah ditempatkan dalam *cluster* terdekat. Proses penentuan titik tengah dan penempatan data dalam *cluster* diulangi sampai nilai titik tengah dari semua *cluster* yang terbentuk tidak berubah lagi.

#### Algoritma *K-means*:

Langkah 1 : Tentukan berapa banyak *cluster* k dari dataset yang

akan dibagi.

- Langkah 2 : Tetapkan secara acak data k menjadi pusat awal lokasi *cluster*.
- Langkah 3 : Untuk masing-masing data, temukan pusat *cluster*  terdekat. Dengan demikian berarti masing-masing pusat *cluster* memiliki sebuah subset dari dataset, sehingga mewakili bagian dari dataset. Oleh karena itu, telah terbentuk *cluster* k: C, C2, C3, ...,Ck.
- Langkah 4 : Untuk masing-masing *cluster* k, temukan pusat luasan *cluster*, dan perbarui lokasi dari masing-masing pusat *cluster* ke nilai baru dari pusat luasan.
- Langkah 5 : Ulangi langkah ke-3 dan ke-5 hingga data-data pada tiap *cluster* menjadi terpusat atau selesai.

#### <span id="page-23-0"></span>**4) Penerapan K-Means dalam Pengambilan Keputusan**

Metode *K-Means* termasuk *partitioning clustering* yang memisahkan data ke daerah bagian yang terpisah, algoritma ini terkenal karena kemudahannya dan kemampuannya untuk mengklaster data besar dengan cepat. Setiap data harus masuk *cluster* tertentu dan memungkinkan setiap data yang termasuk *cluster t*ertentu pada suatu tahapan proses, pada tahapan berikutnya pindah ke cluster lain. Untuk mempermudah dalam implementasi sistem, maka pembatasan masalah hanya pada masalah penentuan penerima manfaat program keluarga harapan, dan sistem pemetaan penerima manfaat program keluarga harapan. Cakupan masalah yang di bahas antara lain input data calon penerima, kriteria, proses perhitungan, laporan hasil analisis. Sistem yang dirancang yaitu sistem pemetaan dan penentuan penerima manfaat program keluarga harapan menggunakan metode *Kmeans.*

#### <span id="page-23-1"></span>**2.6. PHP** *Hypertext Preprocessor*)

PHP (*Hypertext Preprocessor*) adalah sebuah bahasa pemrograman yang berbentuk *scripting*. Sistem kerja dari program ini adalah sebagai interpreter bukan sebagai compiler. Perbedaan antara keduanya adalah sebagai berikut (Nugroho, 2009) :

- a. Bahasa *Compiler* adalah bahasa yang akan mengubah *script-script* program ke dalam *source code*, selanjutnya dari bentuk *source code* akan diubah menjadi bentuk *object code*, kemudian dari bentuk *object code* akan berubah menjadi sebuah program yang siap dijalankan tanpa adanya program bantu pembuatnya, sehingga hasil dari bahasa pemrograman *compiler* akan membentuk program exe yang dapat dieksekusi tanpa bantuan program pembuatnya.
- b. Bahasa *Interpreter*, *script* mentahnya tidak harus diubah kedalam *script code*. Sehingga pada saat dijalankan secara langsung akan menjalankan kode dasar tanpa melalui proses pengubahan ke dalam bentuk *source code*.

PHP (singkatan dari PHP : *Hypertext Preprocessor*) adalah banyak digunakan *open source* scripting tujuan umum bahasa yang sangat cocok untuk pengembangan web dan dapat ditanamkan ke dalam HTML.

Yang membedakan PHP dari sesuatu seperti *JavaScript* sisi klien adalah bahwa kode dijalankan di *server*, menghasilkan HTML yang kemudian dikirim ke klien. Klien akan menerima hasil dari menjalankan itu, tapi tidak akan tahu apa kode yang mendasarinya. Pengguna bahkan dapat mengkonfigurasi server web client untuk memproses semua file HTML pengguna dengan PHP, dan kemudian benar-benar ada cara yang pengguna dapat memberitahu apa yang pengguna miliki.

#### <span id="page-24-0"></span>**2.7. MySQL**

Menurut (Nugroho, 2009), MySQL merupakan database yang paling digemari dikalangan *programmer web* karena program ini merupakan database yang sangat kuat dan cukup stabil untuk digunakan sebagai media penyimpanan data. Sebagai salah satu *database server*, MySQL merupakan database yang paling digemari dan paling banyak digunakan dibanding database lainnya. MySQL memiliki *query* yang telah distandarkan oleh ANSI/ISO yaitu menggunakan bahasa SQL sebagai bahasa perintahnya, hal tersebut juga telah dimiliki oleh bentuk-bentuk database server seperti Oracle, PostgreSQL, MSQL, SQL Server maupun bentuk-bentuk *database* yang berjalan pada mode *grafis* (sifatnya visual) seperti *Interbase* yang diproduksi oleh Borland.

Kemampuan lain MySQL adalah mampu mendukung Relasional Database Manajemen Sistem (RDBMS) sehingga dengan kemampuan ini MySQL akan mampu menangani data-data sebuah perusahaan yang berukuran sangat besar hingga berukuran Giga Byte. Selain itu MySQL merupakan sebuah *software database* yang bersifat *free* (gratis) karena MySQL dilisensi dibawah GNU *General Public License* (GPL). Dengan demikian *software database* ini dapat digunakan dengan bebas tanpa harus takut dengan lisensi yang ada (Nugroho, 2009).

#### <span id="page-25-0"></span>**2.8. Google Maps API**

*Google maps* merupakan aplikasi pemetaan online dengan titik koordinat suatu tempat yang ditunjukan dengan titik koordinat geogarafis sedangkan *Google Maps* API merupakan aplikasi antarmuka yang dapat diakses lewat *javascript* agar *Google Maps* dapat ditampilkan pada halaman *web* yang bangun.

*Google maps* adalah layanan berbayar yang dberikan oleh Google dan sangat populer. *Google maps* adalah suatu peta dunia yang dapat digunakan untuk melihat suatu daerah. Dengan kata lain, *Google maps* merupakan suatu peta yang dapat dilihat dengan menggunakan suatu *browser.* Dapat menambahkan fitur *Google maps* dalam *web* yang telah dibuat atau pada blog yang berbayar maupun gratis sekalipun dengan *Google maps* API . *Google maps* API adalah suatu *library* yang terbentuk *javascript.*

Cara membuat *Google maps* utuk ditampilkan pada suatu web atau blog sangat mudah hanya dengan membutuhkan pengetahuan mengenai HTML serta *javascript,* serta koneksi internet yang sangat stabil. Dengan menggunakan *Google maps* API, dapat menghemat waktu dan biaya untuk membangun aplikasi peta digital yang handal, sehingga dapat fokus hanya pada data–data yang akan ditampilkan. Dengan kata lain, hanya membuat suatu data sedangkan peta yang akan ditampilkan adalah milik Google sehingga tidak dipusingkan dengan membuat peta suatu lokasi, bahkan dunia.

#### <span id="page-25-1"></span>**2.9.***Unified Modeling Language* **(UML)**

Bahasa pemodelan atau UML (*Unified Modeling Language*) adalah sebuah "bahasa" yang telah menjadi standar dalam industri untuk visualisasi, merancang dan mendokumentasikan sistem piranti lunak. UML menawarkan sebuah standar

untuk merancang model sebuah sistem. UML dapat digunakan untuk membuat model semua jenis aplikasi piranti lunak, dimana aplikasi tersebut dapat berjalan pada piranti keras, sistem operasi dan jaringan apapun,serta ditulis dalam bahasa pemrograman apapun.

Bahasa Pemodelan yang sering digunakan :

- 1. *Use case diagram* yaitu menggambarkan bagaimana sistem digunakan dan titik awal untuk pemodelan UML.
- 2. *Activity diagram* menggambarkan aliran keseluruhan kegiatan.
- 3. *Sequence diagram* yaitu menampilkan urutan kegiatan dan hubungan kelas.
- 4. *Class diagram* yaitu menampilkan kelas dan hubungan.

#### <span id="page-26-0"></span>**2.10.** *Confusion Matrix*

*Confusion Matrix* adalah salah satu metode yang dapat digunakan untuk mengukur kinerja suatu metode klasifikasi. Terdapat empat istilah untuk mengukur kinerja suatu metode klasifikasi yaitu *True Positive* (TP), *True Negative* (TN), False Positive (FP) dan False Negative (FN). Nilai *True Negative* (TN) diambil dari jumlah data negatif yang terdeteksi dengan benar, sedangkan *False Positive* (FP) diambil dari data negatif namun terdeteksi sebagai data positif. Sementara itu, *True Positive* (TP) diambil dari data positif yang terdeteksi benar dan *False Negative* (FN) merupakan kebalikan dari *True Positive* yaitu data positif namun terdeteksi sebagai data negatif.

- *Accuracy*/ Akurasi: menggambarkan seberapa akurat model dalam mengklasifikasikan dengan benar.
- *Precision*/ Presisi: menggambarkan akurasi antara data yang diminta dengan hasil prediksi yang diberikan oleh model.
- *Recall/ Sensitivity*: menggambarkan keberhasilan model dalam menemukan kembali sebuah informasi.
- <span id="page-26-1"></span> *F-1 Score:* menggambarkan perbandingan rata-rata precision dan recall yang dibobotkan.

#### **BAB III**

#### **METODE PENELITIAN**

Metode Penelitian ini digunakan sebagai pedoman penelitian agar hasil yang dicapai tidak menyimpang dari tujuan yang telah ditentukan sebelumnya. Metode penelitian merupakan tahapan-tahapan yang dilalui oleh peneliti mulai dari perumusan masalah sampai kesimpulan yaitu membentuk sebuah alur yang sistematis. Untuk mendukung penelitian dibutuhkan data yang diperoleh dari sumbernya.

#### <span id="page-27-0"></span>**3.1 Metode Pengumpulan Data**

Metode pengumpulan data merupakan suatu teknik atau cara yang dilakukan dalam mengumpulkan data-data penelitian. berikut ini merupakan metode dalam pengumpulan data yang penulis lakukan dengan beberapa metode sebagai berikut :

1. Observasi

Pengumpulan data dengan melakukan pengamatan langsung dan pencatatan secara sistematis terhadap keadaan yang terkait tanpa mengajukan pertanyaan. Dalam pengumpulan data ini penulis melakukan observasi di Kantor Kecamatan Weru Kabupaten Sukoharjo.

2. Wawancara

Metode ini merupakan pengumpulan data yang dilakukan dengan wawancara kepada pihak petugas Program Keluarga Harapan Kecamatan Weru. Data yang diperoleh dengan cara mengajukan pertanyaan yang berkaitan dengan penelitian.

3. Studi Pustaka

Studi pustaka dilakukan dengan cara mencari referensi atau teori mengenai *clustering* melalui buku-buku acuan, jurnal-jurnal ilmiah guna membangun aplikasi Pemetaan Program Keluarga Harapan di Kecamatan Weru Kabupaten Sukoharjo Menggunakan Metode *K-means Clustering.*

#### <span id="page-27-1"></span>**3.2 Metode Analisa K-Means**

Dalam sistem yang akan dibangun input yang digunakan adalah data dari Keluarga Penerima Manfaat (KPM) yang telah didapatkan dari PKH, yang selanjutnya data tersebut akan diolah melalui rangkaian proses berikut ini :

1. Penentuan Kriteria dan Alternatif

Dalam penentuan prioritas komponen penerima bantuan yang menjadi sasaran PKH, kriteria yang digunakan adalah komponen PKH yang ada dalam Keluarga Penerima Manfaat (KPM), sesuai dengan penetapan PKH (Kementerian Sosial, 2020).

- 2. Penentuan Skala Penilaian Dalam menentukan skala penilaian, jumlah skala yang digunakan berbanding lurus dengan jumlah kriteria yang dipakai.
- 3. Penentuan Tingkat Kepentingan Kriteria Penentuan tingkat kepentingan kriteria penerima bantuan yang menjadi sasaran PKH ditentukan berdasarkan skala penilaian dan nilai nominal indeks bantuan.
- 4. Parameter Tingkat Kemiskinan

Kementrian Sosial menyatakan bahwa parameter tingkat kemiskinan peserta PKH ditentukan dari banyaknya komponen pada setiap Keluarga Penerima Manfaat (KPM).

5. Proses *Clustering* Tingkat Kemiskinan

Langkah-langkah melakukan *cluster*ing dengan metode *K-means* adalah sebagai berikut :

- a. Menentukan jumlah *cluster* k
- b. Menentukan pusat *cluster* (*centroid*)
- c. Mengalokasikan semua data / objek ke *cluster* terdekat
- d. Menghitung kembali pusat *cluster* (*centroid*)
- e. Menugaskan kembali setiap objek memakai pusat *cluster* (*centroid*) yang baru.
- 6. Hasil *Cluster*ing

Hasil dari proses *cluster*ing ini adalah pengelompokan tingkat kemiskinan Keluarga Penerima Manfaat (KPM).

#### <span id="page-29-0"></span>**3.3 Penerapan Metode K-Means**

Langkah-langkah melakukan *clustering* dengan menggunakan metode *Kmeans* adalah sebagai berikut :

- 1. Pilih jumlah *cluster k.*
- 2. Inisiallisasi *k* pusat *cluster* (*centroid*) dapat dilakukan dengan berbagai cara, tetapi yang paling sering dilakukan adalah dengan memilih secara *random*.
- 3. Mengalokasikan semua data atau objek ke *cluster* terdekat. Kedekatan dua objek ditentukan berdasarkan jarak objek tersebut. Demikian juga kedekatan suatu data dengan pusat *cluster* (*centroid*). Dalam tahap ini perlu dihitung jarak tiap data ke tiap pusat *cluster* (*centroid*). Jarak antara satu data dengan satu *cluster* tertentu akan menentukan suatu data masuk dalam *cluster* mana. Untuk menghitung jarak semua data ke setiap titik pusat *cluster* (*centroid*) dapat menggunakan teori *Euclidean Distance* yang dirumuskan sebagai berikut :

$$
D(a,b) = \sqrt{(X_{1a} - X_{1b})^2 + (X_{2a} - X_{2b})^2 + \dots + (X_{ka} - X_{kb})^2}
$$
 .......(1)  
Dimana :

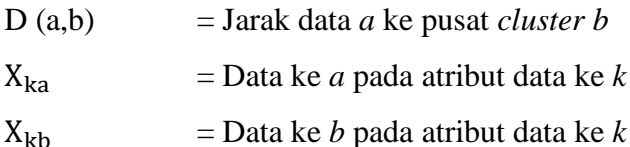

4. Hitung kembali pusat *cluster* dengan keanggotaan *cluster* yang sekarang. Pusat *cluster* adalah rata-rata dari semua data atau objek dalam *cluster* tertentu. Jika dikehendaki bisa juga menggunakan *median* dari *cluster* tersebut. Jadi rata-rata (*mean*) bukan satu-satunya ukuran yang bisa dipakai. Menentukan pusat *centroid* baru dapat menggunakan rumus :

 = 1+2+3+⋯+ Σ ………………….……… (2)

Dimana :

 $C_{k}$  = Data *cluster* ke *k* 

- $f1 =$ Nilai *record* data ke-1
- $f2 =$ Nilai *record* data ke-2
- $\Sigma f$  = Jumlah *record* data

5. Tugaskan lagi setiap objek memakai pusat *cluster* yang baru. Jika pusat *cluster* tidak berubah lagi, maka proses *cluster*ing selesai. Atau kembali ke langkah nomor tiga sampai pusat *cluster* tidak berubah lagi.

#### <span id="page-30-0"></span>**3.3.1** *Flowchart Algoritma K-means*

Berikut penggambaran algoritma *k-means cluster*ing menggunakan *flowchart* pada gambar 3.1 di bawah ini :

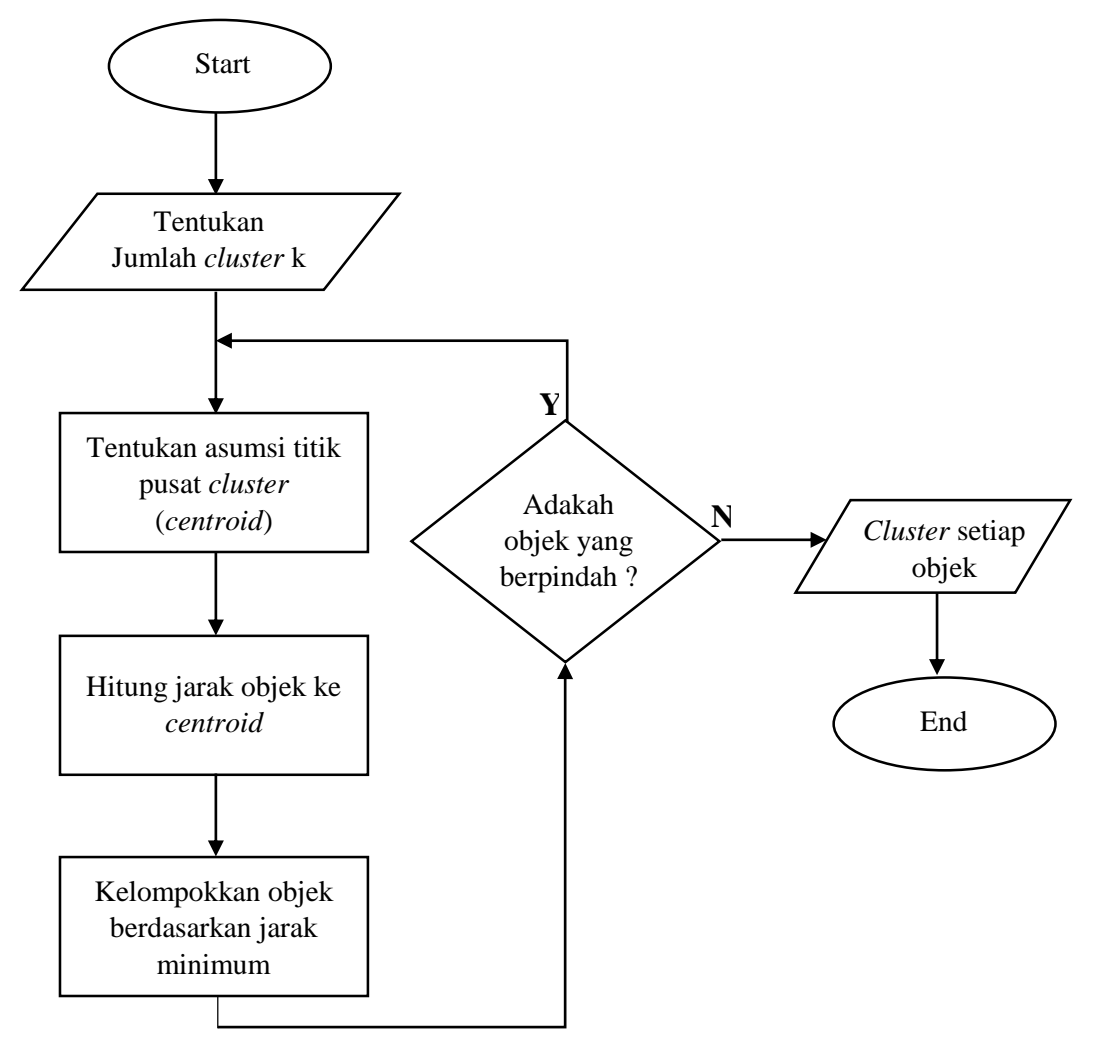

Gambar 3. 1 *Flowchart K-Means Clustering*

#### <span id="page-30-2"></span><span id="page-30-1"></span>**3.4 Metode Pengembangan Sistem**

Metode pengembangan sistem yang digunakan dalam proses penerapan metode *k-means* dalam pemetaan program keluarga harapan di Kecamatan Weru Kabupaten Sukoharjo ini berdasarkan SDLC (*System Development Life Cycle*) menggunakan model *Waterfall.* Tahapan-tahapan yang digunakan diantaranya adalah Tahap Analisa kebutuhan sistem, Desain sistem, *Coding*, Pengujian (*Testing*), Implementasi (*Implementation*) dan Pemeliharaan (*Maintenance*). Tahapan model *waterfall* dapat dilihat pada gambar 3.2.

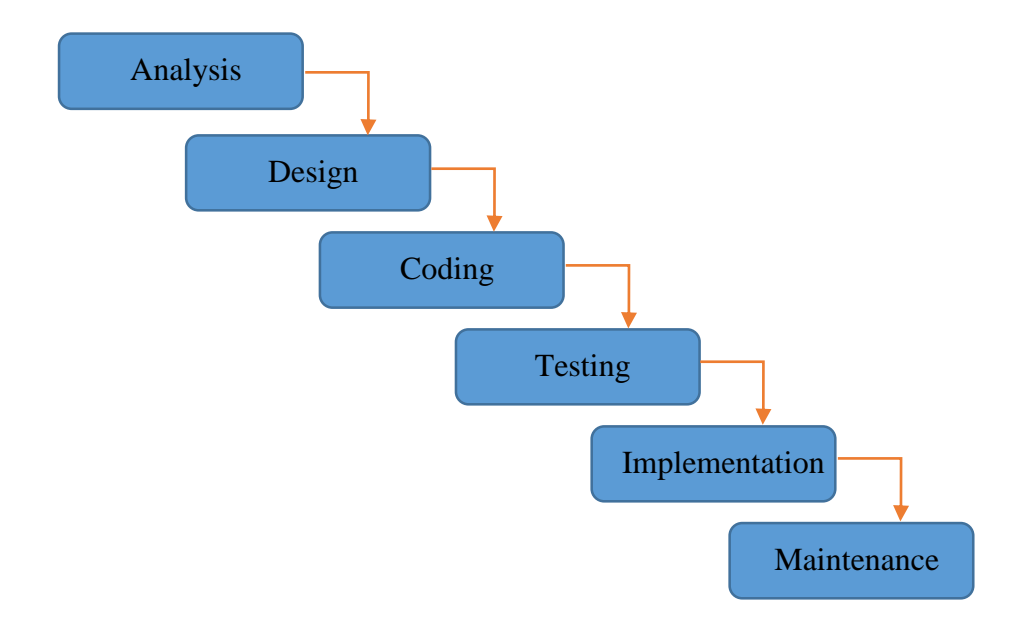

<span id="page-31-1"></span>Gambar 3. 2 Model *Waterfall*

Berikut ini akan diuraikan tahap-tahap pengembangan perangkat lunak dengan menggunakan model *waterfall* yang terlihat pada Gambar 3.2 yaitu :

#### <span id="page-31-0"></span>**3.4.1 Analisa Kebutuhan Sistem**

1. Data

Data yang digunakan dalam penelitian ini adalah data primer dan data sekunder. Data primer merupakan data yang secara langsung diambil dari objekobjek penelitian oleh peneliti perorangan maupun organisasi. Data primer yang penulis ambil berupa data kriteria penerima PKH. Sedangkan Data sekunder merupakan data yang tidak diperoleh secara langsung dari objek penelitian. Data sekunder yang digunakan berupa data Keluarga Penerima Manfaat (KPM) yang diperoleh dari PKH pada tahun 2020. Data ini berisikan daftar seluruh Keluarga Miskin yang terdaftar sebagai KPM (Peserta PKH) yang berada di wilayah Kecamatan Weru beserta bantuan yang diberikan oleh PKH sepanjang 2020. Data ini nantinya akan dijadikan sebagai acuan pembuatan sistem Pemetaan Program Keluarga Harapan berbasis *Web GIS*.

#### 2. Spesifikasi Sistem

Kebutuhan terhadap komponen-komponen yang digunakan untuk pembuatan sistem terbagi menjadi dua macam, yaitu kebutuhan perangkat keras (*Hardware*) dan Perangkat Lunak (*Software*).

a) Perangkat keras (*Hardware*)

Perangkat keras yang digunakan untuk implementasi sistem ini adalah sebagai berikut :

- 1. *Processor* : Intel Pentium Dual Core
- 2. RAM : 2 GB
- 3. VGA : 256 MB
- 4. *Harddisk* : 320GB
- 5. *Monitor* 14" dengan resolusi layar 1024 x 768 *pixels*
- b) Perangkat lunak (*Software*)

Perangkat lunak yang digunakan dalam membangun sistem ini sebagai berikut :

- 1. Pemograman Google Maps API, PHP, HTML, CSS, Bootstrap dan JavaScript untuk mengembangkan aplikasi.
- 2. Sistem Operasi Windows 10.
- 3. Adobe Dreamweaver CS5 untuk serta penulisan kode program.
- 4. XAMPP untuk *server* localhost serta *database* (MySQL).
- 5. Adobe photoshop CS5 untuk pengolahan gambar.
- 6. Google Chrome sebagai *web browser.*

#### <span id="page-32-0"></span>**3.4.2 Desain Sistem**

1. Desain *Input Output*

Desain *input* digunakan untuk menjelaskan tata letak dialog layar secara terinci. Sedangkan yang dimaksud dalam desain ini adalah desain tampilan yang nantinya akan digunakan untuk menginput data dalam sistem baru. Desain *input* dalam sistem baru ini antara lain : desain *input* data penerima, desain *input* data lokasi, desain *input* data komponen, proses pengelompokan dan pemetaan.

Tampilan yang dihasilkan oleh proses pengelompokan yaitu berupa laporan-laporan seperti laporan data penerima, laporan data lokasi, laporan data komponen dan hasil pengolahan. *Output* tersebut dapat dicetak dalam kertas dan dapat disimpan dalam bentuk *hardisk* atau perangkat penyimpanan lainnya.

#### 2. Desain *Database*

*Database* dibentuk dari kumpulan tabel. File didalam pemrosesan aplikasi dapat dikategorikan kedalam beberapa tipe, diantaranya sebagai berikut: Tabel induk (*Master File*) berupa tabel penerima, tabel centroid, tabel plog. Tabel transaksi (*Transaction File*) berupa tabel iterasi, tabel max\_iterasi dan tabel centroid\_temp. Tabel laporan (*Report File*) berupa tabel hasil\_centroid. Dalam struktur data dan hubungan antar data dalam database penulis memakai pemodelan *Entity Relationship Diagram* (ERD).

#### <span id="page-33-0"></span>**3.4.3** *Coding* **(Pengkodean)**

Pada tahap ini dilakukan penerapan sistem pemetaan penerima manfaat program keluarga harapan berbasis Web GIS menggunakan bahasa pemograman PHP dan MySQL sebagai basis datanya dengan menerapkan *metode k-means clustering.* 

#### <span id="page-33-1"></span>**3.4.4** *Testing* **(Pengujian)**

#### 1. Uji Fungsionalitas

Uji fungsionalitas dilakukan dengan menggunakan metode *blackbox testing* yaitu untuk mencari kesalahan dan kekurangan dari sistem yang telah dibuat untuk kemudian dilakukan perbaikan dan penyempurnaan sistem.

#### 2. Uji Validitas

Uji validitas dilakukan dengan menggunakan *Confusion Matrix* untuk menghitung akurasi dari metode *k-means clustering*. Pada dasarnya *confusion matrix* mengandung informasi yang membandingkan hasil klasifikasi yang dilakukan oleh sistem dengan hasil klasifikasi manual. Nilai akurasi menggambarkan seberapa akurat sistem dapat mengklasifikasikan data secara benar. Dengan kata lain, nilai akurasi merupakan perbandingan antara data yang terklasifikasi benar dengan keseluruhan data. Nilai akurasi dapat diperoleh dengan persamaan 3 berikut ini (Solichin, 2017).

Akurasi = 
$$
\frac{TP+TN}{TP+TN+FP+FN}
$$
 x 100%

Dimana :

- TP adalah *True Positive*, yaitu jumlah data positif yang terklasifikasi dengan benar oleh sistem.
- TN adalah *True Negative*, yaitu jumlah data negatif yang terklasifikasi dengan benar oleh sistem.
- FN adalah *False Negative*, yaitu jumlah data negatif namun terklasifikasi salah oleh sistem.
- FP adalah *False Positive*, yaitu jumlah data positif namun terklasifikasi salah oleh sistem.

#### <span id="page-34-0"></span>**3.4.5 Implementasi**

Desain sistem yang telah dibuat tersebut ditranslasikan ke dalam program perangkat lunak. Hasil dari tahap ini adalah aplikasi sistem pemetaan penerima manfaat program keluarga harapan (PKH) berbasis *WEB GIS.* Diharapkan aplikasi ini dapat digunakan oleh petugas PKH untuk mempermudah pelaksanaan penentuan penerima manfaat PKH.

#### <span id="page-34-1"></span>**3.4.6** *Maintenance* **(Pemeliharaan)**

Tahapan akhir dalam *waterfall* adalah pemeliharaan sistem, sistem yang sudah dibangun harus dilakukan perawatan baik perawatan dengan cara di *backup* maupun perawatan dalam hal *hardware* dan *software.*

#### **BAB IV**

#### **TINJAUAN UMUM OBJEK PENELITIAN**

#### <span id="page-35-1"></span><span id="page-35-0"></span>**4.1 Keadaan Geografis Kecamatan Weru Kabupaten Sukoharjo**

Kecamatan Weru adalah salah satu kecamatan yang terletak di Kabupaten Sukoharjo, Jawa Tengah, Indonesia. Kecamatan Weru berbatasan dengan Kecamatan Tawangsari di sebelah utara, Kecamatan Semin Kabupaten Gunung Kidul di sebelah selatan, Kecamatan Cawas Kabupaten Klaten di sebelah barat dan Kecamatan Bulu di sebelah timur. Luas wilayah Kecamatan Weru mencapai 41,98 km² dengan jumlah penduduk sebanyak 49,532 jiwa. Kecamatan Weru dibagi menjadi 13 desa, yaitu : Desa Alasombo, Desa Grogol, Desa Jatingarang, Desa Karakan, Desa Karaganyar, Desa Karangmojo, Desa Karangtengah, Desa Karangwuni, Desa Krajan, Desa Ngreco, Desa Tawang, Desa Tegalsari dan Desa Weru.

Salah satu potensi keindahan wisata di Kecamatan Weru Kabupaten Sukoharjo yang tersembunyi dan masih belum banyak dikunjungi wisatawan adalah Curug Krajan dan Curug Banyu Tibo di Karangtengah. Tempatnya yang tersembunyi dan letaknya yang berada di sudut selatan Sukoharjo membuat tempat tersebut jarang terekspose. Kecamatan Weru Kabupaten Sukoharjo sebenarnya banyak memiliki potensi wisata hanya saja belum tergali dan dikelola secara mendalam dengan melibatkan warga lokal agar lebih maju dan berkembang yang sebenarnya mempunyai pesona yang lumayan indah yang terletak tidak begitu jauh dari perumahan warga.

#### <span id="page-35-2"></span>**4.2 Visi, Misi, Tugas Pokok dan Fugsi**

#### <span id="page-35-3"></span>**4.2.1 Visi**

Terus Membangun Sukoharjo yang lebih Sejahtera, Maju, dan Bermartabat didukung Pemerintahan yang Profesional

#### <span id="page-35-4"></span>**4.2.2 Misi**

- 1. Mewujudkan penyelenggaraan pemerintah yang bersih.
- 2. Mewujudkan pelaksanaan pembangunan yang terencana.
- 3. Mewujudkan pelaksanaan pembinaan kehidupan kemasyarakatan yang dapat dipercaya.
## **4.2.3 Tugas Pokok**

- 1. Mengkoordinasikan kegiatan pemberdayaan masyarakat.
- 2. Mengkoordinasikan upaya penyelenggaraan ketentraman dan ketertiban umum.
- 3. Mengkoordinasikan penerapan dan penegakan Peraturan Perundangundangan.
- 4. Mengoordinasikan pemeliharaan prasarana dan fasilitas pelayanan umum.
- 5. Mengkoordinasikan penyelenggaraan kegiatan pemerintahan ditingkat kecamatan.
- 6. Membina penyelenggaraan pemerintahan desa dan/atau kelurahan.
- 7. Melaksanakan pelayanan masyarakat yang menjadi ruang lingkup tugasnya dan/atau yang belum dapat dilaksanakan pemerintahan desa atau kelurahan.

## **4.2.4 Fungsi**

- 1. Penyusunan program dan kegiatan Kecamatan.
- 2. Pengkoordinasian penyelenggaraan pemerintahan di wilayah kecamatan.
- 3. Penyelenggaraan kegiatan pembinaan ideologi negara dan kesatauan bangsa.
- 4. Pengkoordinasian kegiatan pemberdayaan masyarakat.
- 5. Pelaksanaan pembinaan penyelenggaraan terhadap kegiatan di bidang ketentraman dan ketertiban umum.
- 6. Pelaksaaan pembinaan penyelenggaraan bidang ekonomi dan pembangunan
- 7. Pelaksanaan pembinaan penyelenggaraan bidang sosial dan kemasyarakatan.
- 8. Pelaksanaan penatausahaan Kecamatan.
- 9. Pelaksanaan tugas lain yang diberikan oleh Bupati sesuai dengan tugas dan fungsinya

#### **4.3 Struktur Organisasi PKH Kecamatan Weru**

Dalam sebuah instansi pemerintah dibutuhkan struktur jabatan yang tepat dan jelas, hal ini dapat mendorong kinerja instansi pemerintah menjadi lebih baik kerana akan tampak dengan jelas tugas, wewenang dan tanggung jawab masingmasing bagian yang ada. Namun karena terbatasnya pengurus yang ada menjadikan beberapa jabatan dipegang oleh satu orang pengurus. Adapun struktur organisasi pada PKH Kecamatan Weru Kabupaten Sukoharjo adalah sebagai berikut :

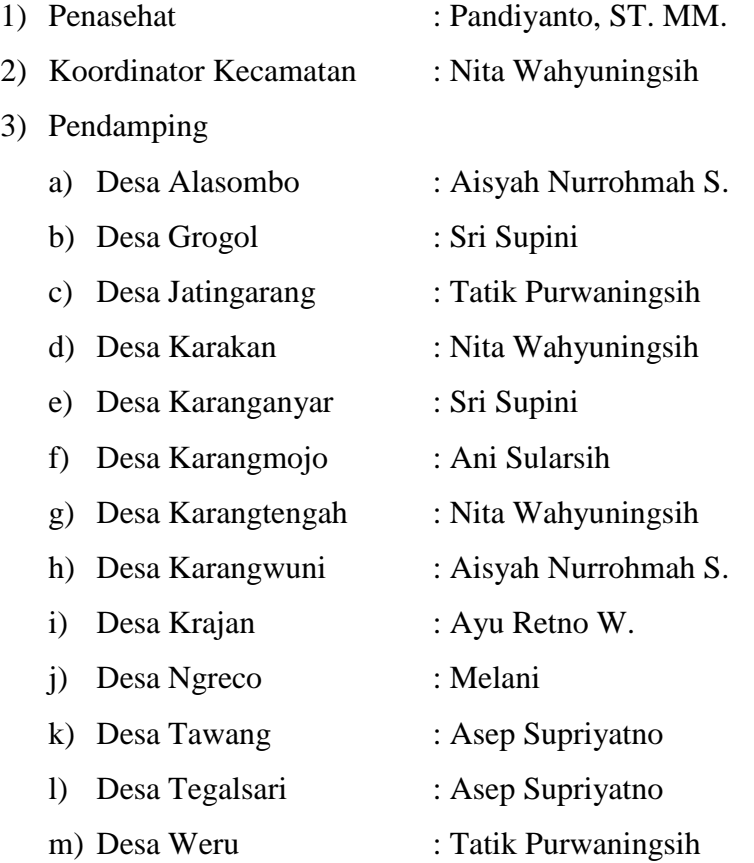

#### **4.4 Analisa K-Means**

Perancangan sistem dilakukan untuk mempermudah implementasi, pengujian serta analisis. Sistem akan dibangun menggunakan PHP beserta antarmuka yang dapat memudahkan pengguna dalam menggunakan sistem yang akan dibangun.

Rancangan sistem untuk metode *K-means Cluster* dapat dilihat pada gambar 4.1 berikut :

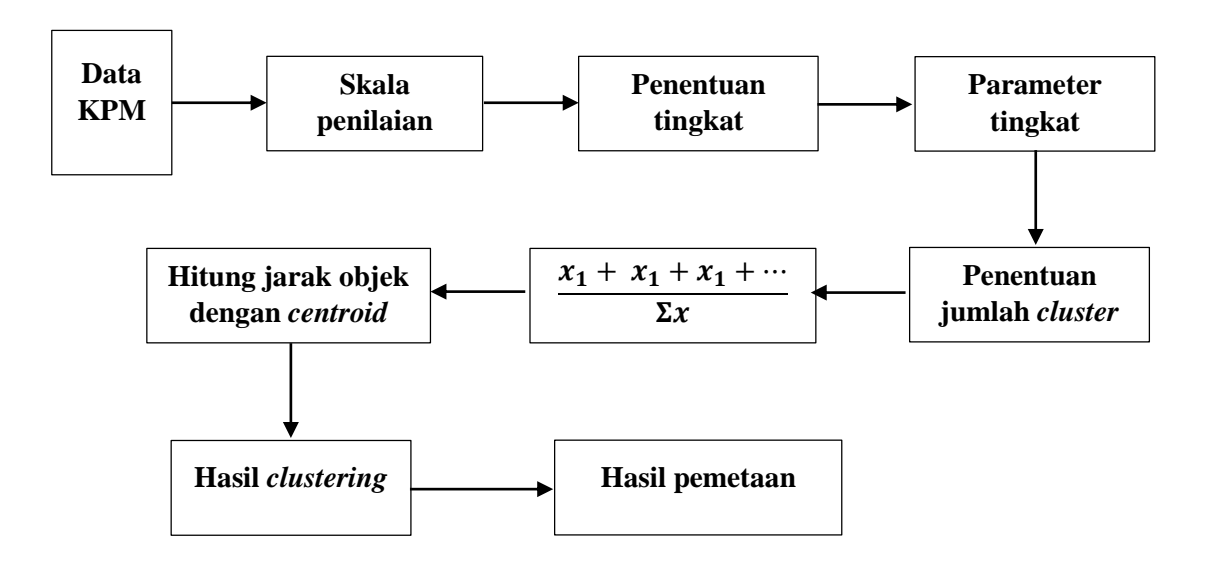

Gambar 4. 1 Alur Analisa *K-Means*

Pada gambar 4.1 ditunjukkan alur analisa *k-means* untuk sistem yang akan dibangun, input yang digunakan adalah data dari Keluarga Penerima Manfaat (KPM) yang telah didapatkan dari PKH Kecamatan Weru, yang selanjutnya data tersebut akan diolah melalui rangkaian proses berikut ini :

#### **4.5 Penentuan Kriteria dan Alternatif**

Dalam penentuan prioritas komponen penerima bantuan yang menjadi sasaran PKH, kriteria yang digunakan adalah komponen PKH yang ada dalam Keluarga Penerima Manfaat (KPM), sesuai dengan penetapan PKH (Kementerian Sosial, 2020), dengan rincian sebagai berikut :

- 1. Ibu Hamil/ Nifas
- 2. Anak usia dibawah 6 tahun
- 3. Anak yang terdaftar sebagai peserta pendidikan setara SD/MI
- 4. Anak yang terdaftar sebagai peserta pendidikan setara SMP/MTs
- 5. Anak yang terdaftar sebagai peserta pendidikan setara SMA/MA
- 6. Lansia 70 tahun ke atas
- 7. Penyandang disabilitas berat

Setiap komponen Keluarga Penerima Manfaat (KPM) menerima nilai bantuan yang berbeda-beda. Nilai bantuan ini juga berbeda setiap tahunnya tergantung ketetapan yang diberikan oleh Kementrian Sosial. Berbeda dengan tahun-tahun sebelumnya, pada tahun 2020 ini nilai bantuan naik 25% perbulan dan ditambah beras 15kg kualitas medium pada bulan Agustus-Oktober 2020 sebagai upaya dalam penanganan dampak *Corona Virus Disease* 2019 (*COVID-19*). Sesuai SK Mentri Sosial No. 02/3/BS.02.01/01/2020 tentang Indeks dan faktor penimbang bantuan sosial program keluarga harapan tahun 2020 ditunjukkan pada tabel 4.1.

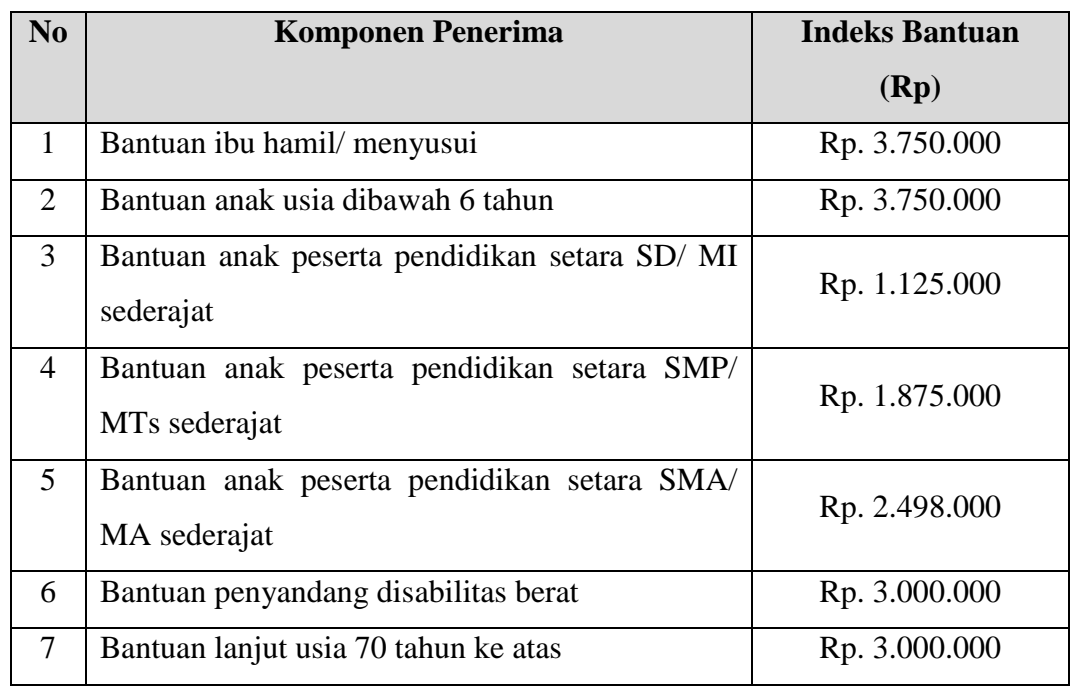

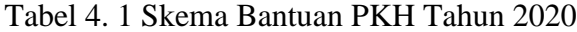

#### **4.6 Penentuan Skala Penilaian**

Skala penilaian diambil dari data parameter tingkat kemiskinan dari nominal indeks bantuan terendah sampai teratas, jumlah skala yang digunakan berbanding lurus dengan jumlah kriteria yang dipakai. Sehingga skala penilaian yang digunakan dalam penelitian ini berjumlah 7 (tujuh) nilai yang diurutkan dari paling tinggi hingga paling rendah dengan rincian sebagai berikut :

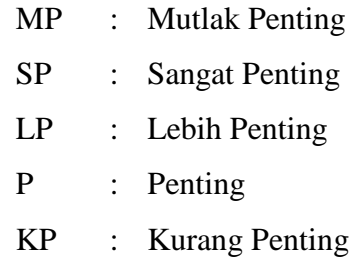

- TP : Tidak Penting
- STP : Sangat Tidak Penting

Skala ini yang nantinya akan digunakan untuk memberikan nilai bobot kriteria terhadap kriteria yang lain.

## **4.7 Penentuan Tingkat Kepentingan Kriteria**

Proses berikutnya setelah skala penilaian ditentukan adalah penentuan tingkat kepentingan kriteria. Penentuan tingkat kepentingan kriteria di dapatkan dari urutan terendah sampai tertinggi di skala bantuan yang bertujuan untuk mengukur prioritas dari suatu kriteria yang ada pada komponen Keluarga Penerima Manfaat (KPM) terhadap kriteria yang lain. Dalam penentuan prioritas komponen penerima bantuan yang menjadi sasaran PKH yang ada dalam Keluarga Penerima Manfaat (KPM), sesuai dengan penetapan PKH (Kementerian Sosial, 2020). Lebih jelasnya urutan prioritas dapat dilihat pada tabel 4.2 berikut : Tabel 4. 2 Urutan Prioritas Kriteria

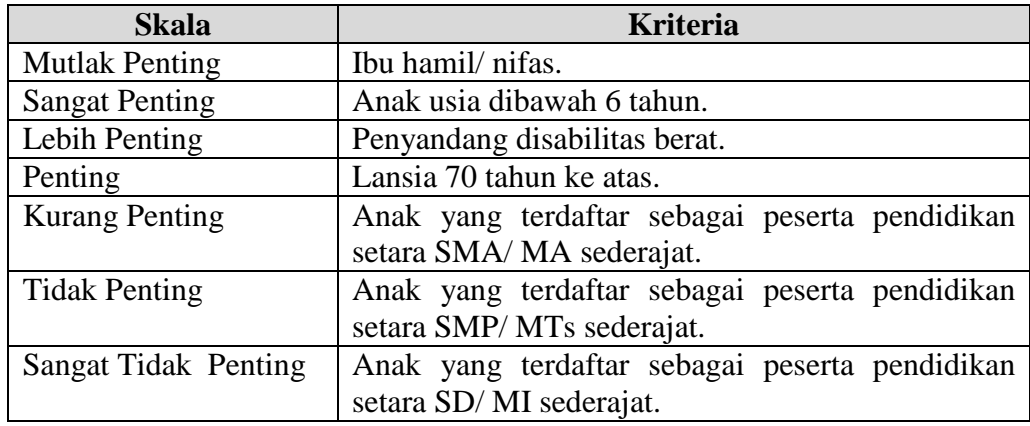

#### **4.8 Parameter Tingkat Kepentingan**

Dinas Sosial menyatakan bahwa parameter tingkat kemiskinan peserta PKH ditentukan dari banyaknya komponen pada setiap Keluarga Penerima Manfaat (KPM). Lebih jelasnya parameter pengelompokan tingkat kemiskinan tersebut dapat dilihat pada tabel 4.3 berikut :

| No                          | <b>Komponen KPM</b>  | <b>Tingkat Kemiskinan</b> |
|-----------------------------|----------------------|---------------------------|
|                             | SD, SMP, SMA         | Miskin 7                  |
| $\mathcal{D}_{\mathcal{L}}$ | Lansia, Disabilitas  | Miskin 6                  |
| 3                           | Bumil, Balita        | Miskin 5                  |
| 4                           | Gabungan No 1 & 2    | Miskin 4                  |
| 5                           | Gabungan No 1 & 3    | Miskin 3                  |
| 6                           | Gabungan No 2 & 3    | Miskin 2                  |
|                             | Gabungan No 1, 2 & 3 | Miskin 1                  |

Tabel 4. 3 Pengelompokan Tingkat Kemiskinan

Tabel 4.3 menunjukkan tingkat kemiskinan "Miskin 1" adalah tingkat kemiskinan tertinggi karena memenuhi semua komponen KPM. Sebaliknya "Miskin 7 adalah tingkat kemiskinan terendah sesuai dengan urutan prioritas yang sudah dijelaskan pada sub bab sebelumnya.

#### **4.9 Proses** *Cluster* **Tingkat Kemiskinan**

Berikut ini langkah-langkah untuk melakukan *Cluster* menggunakan metode *K-Means* adalah sebagai berikut :

- 1. *Cluster* yang akan dibuat adalah 7 *cluster*, yaitu : *cluster* 1, *cluster* 2, *cluster* 3, *cluster* 4, *cluster* 5, *cluster* 6 dan *cluster* 7.
- 2. *Centroid* pertama biasanya diambil dari data pada tabel perhitungan secara *random*. Tetapi disini pusat *cluster* yang akan digunakan dipilih dari banyaknya jumlah komponen pada setiap Keluarga Penerima Manfaat (KPM) sesuai dengan tingkat kemiskinan pada sub bab sebelumnya.
- 3. Untuk melakukan perhitungan jarak dapat digunakan formula *Euclidean Distance* seperti pada rumus (1).
- 4. Suatu data akan menjadi anggota suatu klaster dengan ketentuan memiliki jarak paling minimum diantara semua *cluster* yang ada.
- 5. Mengelompokkan data yang menjadi anggota pada setiap *cluster*.
- 6. Memperbaharui nilai pusat *cluster* yang dapat dihitung dengan cara mencari nilai rata-rata sesuai jumlah anggota masing-masing *cluster* sesuai dengan rumus (2).
- 7. Jika masih ada data yang berubah, maka kembali ke langkah 3-6 umtuk menghitung jarak pusat *cluster* baru. Namun jika kelompok data hasil perhitungan baru sama dengan hasil perhitungan kelompok data

sebelumnya, maka perhitungan dinyatakan selesai.

## **4.9.1 Data Penerima PKH**

Data Keluarga Penerima Manfaat (KPM) program keluarga harapan di Kecamatan Weru Kabupaten Sukoharjo tahun 2020 beserta alamat serta jumlah komponen ditunjukkan pada tabel 4.4.

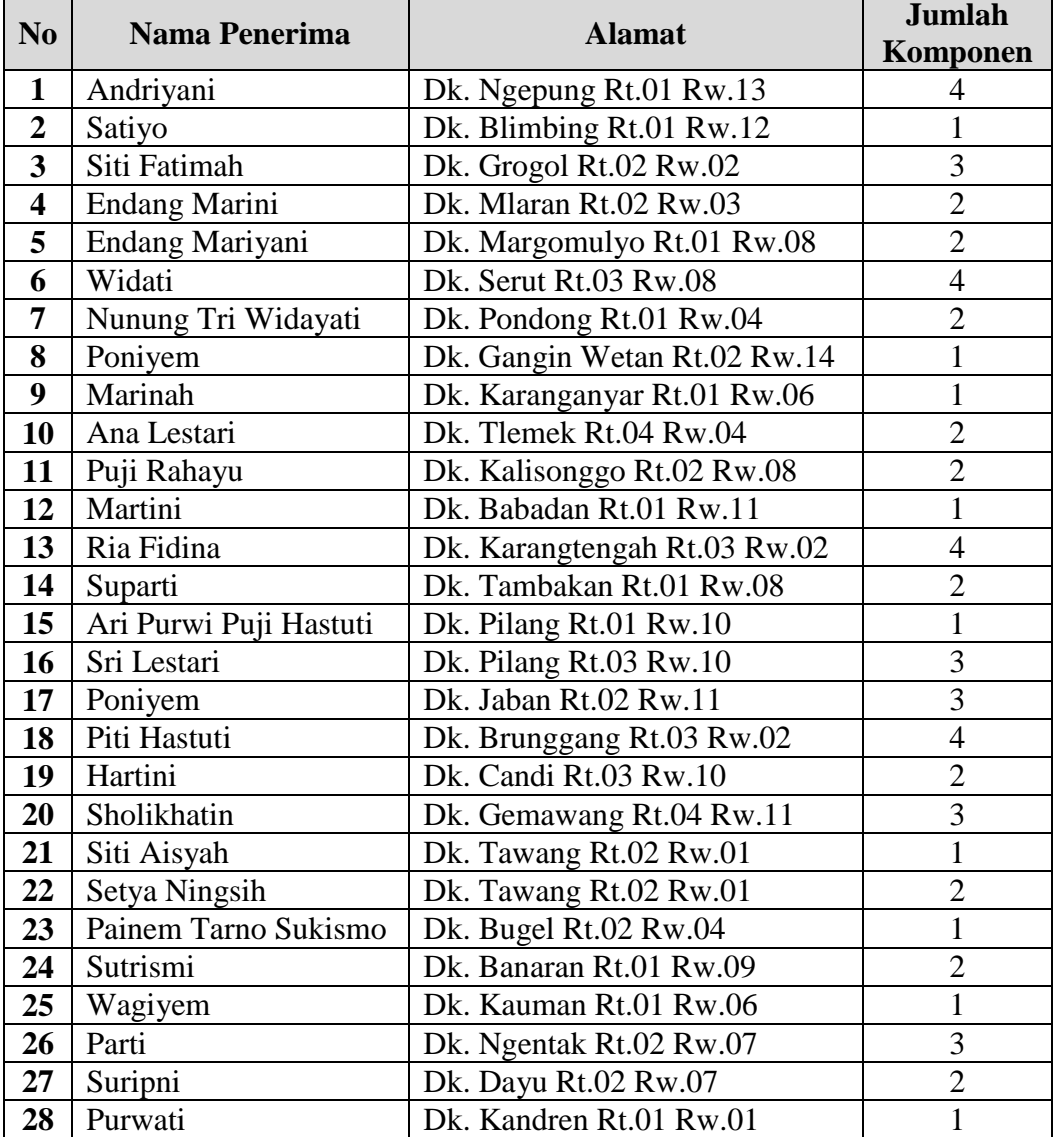

Tabel 4. 4 Data Penerima PKH Tahun 2020

## **4.9.2 Data Inisialisasi Penerima PKH**

Data Keluarga Penerima Manfaat (KPM) program keluarga harapan di Kecamatan Weru Kabupaten Sukoharjo tahun 2020 setelah diinisialisasi yang akan digunakan untuk perhitungan *K-means* dalam penelitian ini ditunjukkan pada tabel 4.5.

| N <sub>0</sub> | <b>NAMA</b>            | <b>ANAK</b><br><b>SD</b> | <b>ANAK</b><br><b>SMP</b> | <b>ANAK</b><br><b>SMA</b> | <b>BUMIL</b>     | <b>USIA</b><br><b>DINI</b> | <b>LAN</b><br><b>SIA</b> | <b>DISABI</b><br><b>LITAS</b> |
|----------------|------------------------|--------------------------|---------------------------|---------------------------|------------------|----------------------------|--------------------------|-------------------------------|
| $\mathbf{1}$   | Andriyani              | 1                        | 2                         |                           | $\theta$         | $\Omega$                   | $\Omega$                 | $\theta$                      |
| $\overline{2}$ | Satiyo                 | $\overline{0}$           | $\overline{0}$            | $\mathbf 1$               | $\overline{0}$   | $\overline{0}$             | $\overline{0}$           | $\overline{0}$                |
| 3              | Siti Fatimah           | $\,1$                    | $\boldsymbol{0}$          | $\overline{2}$            | $\boldsymbol{0}$ | $\overline{0}$             | $\overline{0}$           | $\overline{0}$                |
| $\overline{4}$ | <b>Endang Marini</b>   | $\mathbf{1}$             | $\boldsymbol{0}$          | $\mathbf{1}$              | $\overline{0}$   | $\overline{0}$             | $\overline{0}$           | $\mathbf{0}$                  |
| 5              | Endang Mariyani        | $\boldsymbol{0}$         | $\,1$                     | $\overline{0}$            | $\boldsymbol{0}$ | 1                          | $\boldsymbol{0}$         | $\boldsymbol{0}$              |
| 6              | Widati                 | $\mathbf{1}$             | $\boldsymbol{0}$          | $\mathbf{1}$              | $\overline{0}$   | $\overline{2}$             | $\overline{0}$           | $\boldsymbol{0}$              |
| $\overline{7}$ | Nunung Tri Widayati    | $\mathbf{1}$             | $\overline{0}$            | $\overline{0}$            | $\overline{0}$   | $\mathbf{1}$               | $\overline{0}$           | $\boldsymbol{0}$              |
| 8              | Poniyem                | $\mathbf{1}$             | $\boldsymbol{0}$          | $\overline{0}$            | $\overline{0}$   | $\overline{0}$             | $\overline{0}$           | $\boldsymbol{0}$              |
| 9              | Marinah                | $\overline{0}$           | $\mathbf{1}$              | $\overline{0}$            | $\overline{0}$   | $\overline{0}$             | $\overline{0}$           | $\overline{0}$                |
| 10             | Ana Lestari            | $\mathbf{1}$             | $\boldsymbol{0}$          | $\overline{0}$            | $\overline{0}$   | $\mathbf 1$                | $\overline{0}$           | $\boldsymbol{0}$              |
| 11             | Puji Rahayu            | $\boldsymbol{0}$         | $\mathbf 1$               | $\boldsymbol{0}$          | $\boldsymbol{0}$ | $\mathbf{1}$               | $\overline{0}$           | $\boldsymbol{0}$              |
| 12             | Martini                | $\overline{0}$           | $\boldsymbol{0}$          | $\boldsymbol{0}$          | $\boldsymbol{0}$ | 1                          | $\overline{0}$           | $\mathbf{0}$                  |
| 13             | Ria Fidina             | $\boldsymbol{0}$         | $\mathbf{1}$              | $\mathbf{1}$              | $\boldsymbol{0}$ | $\overline{2}$             | $\overline{0}$           | $\boldsymbol{0}$              |
| 14             | Suparti                | $\mathbf{1}$             | $\mathbf{1}$              | $\boldsymbol{0}$          | $\boldsymbol{0}$ | $\overline{0}$             | $\overline{0}$           | $\boldsymbol{0}$              |
| 15             | Ari Purwi Puji Hastuti | $\overline{0}$           | $\overline{0}$            | $\boldsymbol{0}$          | $\boldsymbol{0}$ | $\mathbf{1}$               | $\overline{0}$           | $\overline{0}$                |
| 16             | Sri Lestari            | $\overline{2}$           | $\mathbf{1}$              | $\overline{0}$            | $\overline{0}$   | $\overline{0}$             | $\overline{0}$           | $\mathbf{0}$                  |
| 17             | Poniyem                | $\mathbf{1}$             | $\boldsymbol{0}$          | $\mathbf{1}$              | $\boldsymbol{0}$ | $\overline{0}$             | $\mathbf{1}$             | $\mathbf{0}$                  |
| 18             | Piti Hastuti           | $\mathbf{1}$             | $\boldsymbol{0}$          | $\overline{2}$            | $\overline{0}$   | $\mathbf{1}$               | $\overline{0}$           | $\mathbf{0}$                  |
| 19             | Hartini                | $\overline{0}$           | $\overline{2}$            | $\overline{0}$            | $\overline{0}$   | $\overline{0}$             | $\overline{0}$           | $\overline{0}$                |
| 20             | Sholikhatin            | 1                        | $\mathbf{1}$              | $\overline{0}$            | $\overline{0}$   | 1                          | $\overline{0}$           | $\mathbf{0}$                  |
| 21             | Siti Aisyah            | $\overline{0}$           | $\mathbf{0}$              | $\overline{0}$            | $\overline{0}$   | $\mathbf{1}$               | $\theta$                 | $\overline{0}$                |
| 22             | Setya Ningsih          | $\overline{0}$           | $\overline{0}$            | $\mathbf{1}$              | $\overline{0}$   | $\mathbf{1}$               | $\overline{0}$           | $\overline{0}$                |
| 23             | Painem Tarno Sukismo   | $\overline{0}$           | $\overline{0}$            | $\overline{0}$            | $\overline{0}$   | $\overline{0}$             | $\mathbf{1}$             | $\overline{0}$                |
| 24             | Sutrismi               | $\overline{2}$           | $\boldsymbol{0}$          | $\mathbf{0}$              | $\boldsymbol{0}$ | $\overline{0}$             | $\overline{0}$           | $\mathbf{0}$                  |
| 25             | Wagiyem                | $\overline{0}$           | $\boldsymbol{0}$          | $\overline{0}$            | $\mathbf{0}$     | $\mathbf{0}$               | $\mathbf 1$              | $\mathbf{0}$                  |
| 26             | Parti                  | $\boldsymbol{0}$         | $\,1$                     | $\boldsymbol{0}$          | $\boldsymbol{0}$ | $\overline{2}$             | $\overline{0}$           | $\boldsymbol{0}$              |
| 27             | Suripni                | $\mathbf{1}$             | $\mathbf{1}$              | $\mathbf{0}$              | $\boldsymbol{0}$ | $\overline{0}$             | $\overline{0}$           | $\overline{0}$                |
| 28             | Purwati                | $\overline{0}$           | $\mathbf{1}$              | $\overline{0}$            | $\mathbf{0}$     | $\overline{0}$             | $\overline{0}$           | $\overline{0}$                |

Tabel 4. 5 Data Penerima PKH yang Sudah Diinisialisasi Tahun 2020

# **4.9.3 Implementasi** *K-Means Clustering* **Pengelompokan Data Penerima**

## **PKH**

## **1. Penentuan jumlah** *cluster*

Pada penelitian ini, terdapat tujuh *cluster* yaitu sangat tidak penting, tidak penting, kurang penting, penting, lebih penting, sangat penting dan mutlak penting.

#### **2. Penentuan pusat awal** *cluster* **(***centroid***) secara acak**

Diambil dari data ke 25 sebagai pusat *cluster* ke 1

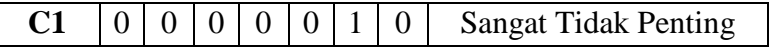

Diambil dari data ke 4 sebagai pusat *cluster* ke 2

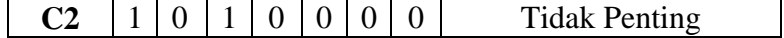

Diambil dari data ke 9 sebagai pusat *cluster* ke 3

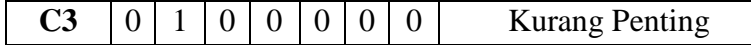

Diambil dari data ke 5 sebagai pusat *cluster* ke 4

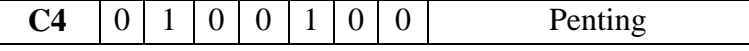

Diambil dari data ke 12 sebagai pusat *cluster* ke 5

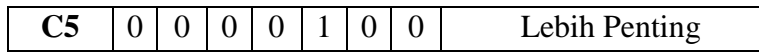

Diambil dari data ke 24 sebagai pusat *cluster* ke 6

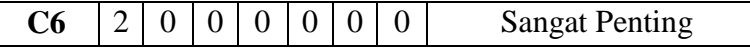

Diambil dari data ke 19 sebagai pusat *cluster* ke 7

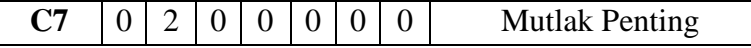

## **3. Perhitungan jarak pusat** *cluster* **untuk iterasi ke-1**

Perhitungan jarak antara setiap *cluster* menggunakan rumus *Ecludian Distance* yang kemudian akan didapatkan matriks jarak *ecludian distance* berikut dengan rumus (1).

#### **Data ke-1**

$$
C1 = \sqrt{\frac{(1-0)^2 + (2-0)^2 + (1-0)^2 + (0-0)^2 + (0-0)^2 + (0-0)^2 + (0-0)^2 + (0-0)^2 + (0-0)^2}}
$$

$$
C2 = \sqrt{(1-1)^2 + (2-0)^2 + (1-1)^2 + (0-0)^2 + (0-0)^2 + (0-0)^2 + (0-0)^2 + (0-0)^2}}
$$

$$
C3 = \sqrt{(1-0)^2 + (2-1)^2 + (1-0)^2 + (0-0)^2 + (0-0)^2}
$$
  
= 1.7320

$$
C4 = \sqrt{(1-0)^2 + (2-1)^2 + (1-0)^2 + (0-0)^2 + (0-0)^2 + (0-1)^2 + (0-0)^2 + (0-0)^2}}
$$

$$
C5 = \sqrt{\frac{(1-0)^2 + (2-0)^2 + (1-0)^2 + (0-0)^2 + (0-0)^2 + (0-0)^2 + (0-0)^2}{(0-1)^2 + (0-0)^2 + (0-0)^2}} = 2.6457
$$

$$
C6 = \sqrt{(1-2)^2 + (2-0)^2 + (1-0)^2 + (0-0)^2 + (0-0)^2}
$$
  
= 2.4494

$$
C7 = \sqrt{(1-0)^2 + (2-2)^2 + (1-0)^2 + (0-0)^2 + (0-0)^2} = 1.4142
$$

Perhitungan yang sama dilakukan untuk data ke 2 hingga data ke-28. Berikut ini Tabel 4.6 menunjukkan hasil perhitungan jarak semua data ke setiap titik pusat *cluster*. Jarak *Euclidean* pada Tabel 4.6 didapatkan dari nilai terendah pada suatu range.

Tabel 4. 6 Hasil Jarak Antar *Cluster* Iterasi ke-1

| N <sub>0</sub> | <b>Nama</b>          | C1     | C <sub>2</sub> | C <sub>3</sub> | C <sub>4</sub> | C <sub>5</sub> | C6     | C7     | <b>Jarak</b><br><b>Eclidean</b> |
|----------------|----------------------|--------|----------------|----------------|----------------|----------------|--------|--------|---------------------------------|
|                | Andriyani            | 2.6457 | 2              | 1.7320         | $\overline{2}$ | 2.6457         | 2.4494 | 1.4142 | 1.4142                          |
| $\overline{2}$ | Satiyo               | 1.4142 |                | 1.4142         | 1.7320         | 1.4142         | 2.2360 | 2.2360 |                                 |
| 3              | Siti Fatimah         | 2.4494 |                | 2.4494         | 2.6457         | 2.4494         | 2.2360 | 3      |                                 |
| 4              | <b>Endang Marini</b> | 1.7320 | $\Omega$       | 1.7320         | $\overline{2}$ | 1.7320         | 1.4142 | 2.4494 | $\boldsymbol{0}$                |
| 5              | Endang Mariyani      | 1.7320 | 2              |                | $\theta$       |                | 2.4494 | 1.4142 | $\Omega$                        |
| 6              | Widati               | 2.6457 | 2              | 2.6457         | 2              | 1.7320         | 2.4494 | 3.1622 | 1.7320                          |
| 7              | Nunung Tri W.        | 1.7320 | 1.4142         | 1.7320         | 1.4142         |                | 1.4142 | 2.4494 |                                 |
| 8              | Poniyem              | 1.4142 |                | 1.4142         | 1.732          | 1.4142         |        | 2.2360 |                                 |
| 9              | Marinah              | 1.4142 | 1.7320         | $\Omega$       |                | 1.4142         | 2.2360 |        | $\theta$                        |
| 10             | Ana Lestari          | 1.7320 | 1.4142         | 1.7320         | 1.4142         |                | 1.4142 | 2.4494 |                                 |
| 11             | Puji Rahayu          | 1.7320 | 2              |                | $\overline{0}$ |                | 2.4494 | 1.4142 | $\overline{0}$                  |
| 12             | Martini              | 1.4142 | 1.7320         | 1.4142         |                | $\theta$       | 2.2360 | 2.2360 | $\overline{0}$                  |

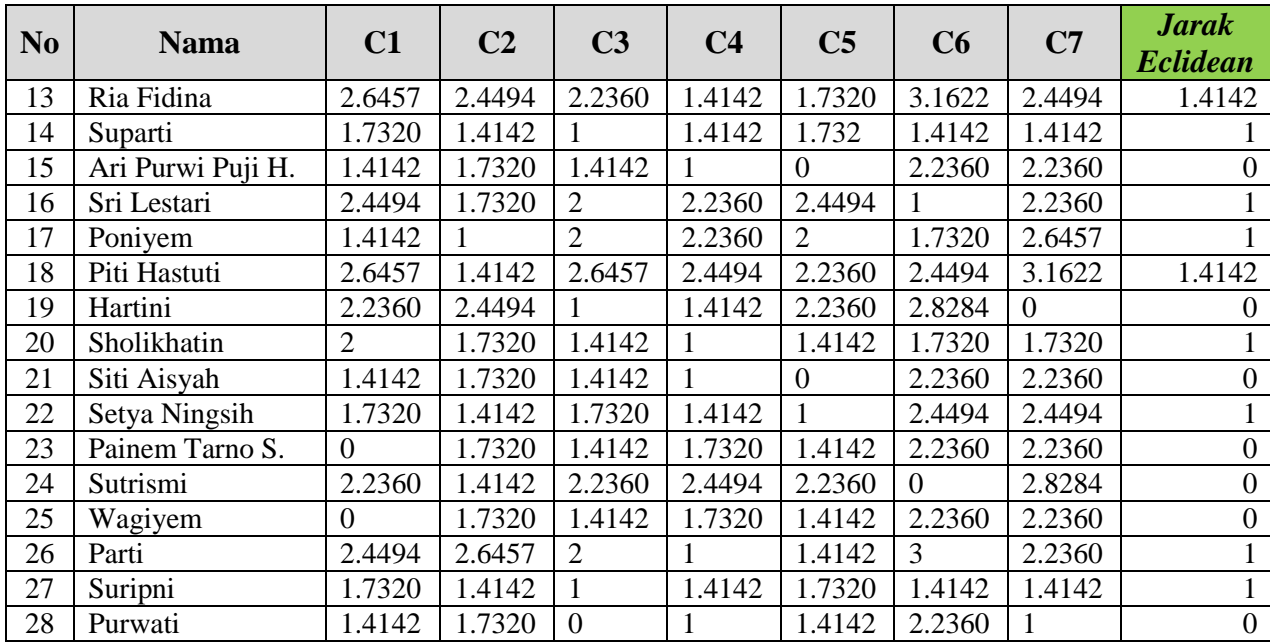

## **Pengelompokan Data (Iterasi 1)**

Pengelompokan data dilakukan dengan cara menandai setiap data masuk ke dalam *cluster* 1 atau *cluster* 2 dan seterusnya sampai *cluster* 7 berdasarkan nilai jarak *euclidean* yang telah didapatkan sebelumnya. Hasil pengelompokan data untuk iterasi ke-1 ditunjukkan pada tabel 4.7 berikut : Tabel 4. 7 Pengelompokan Data Iterasi ke-1

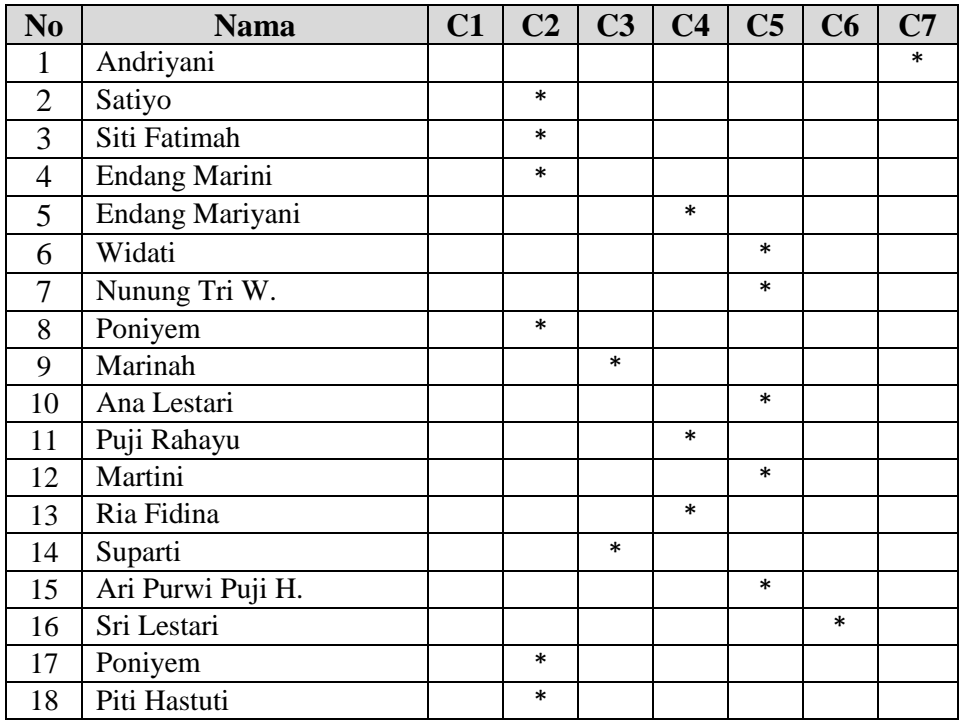

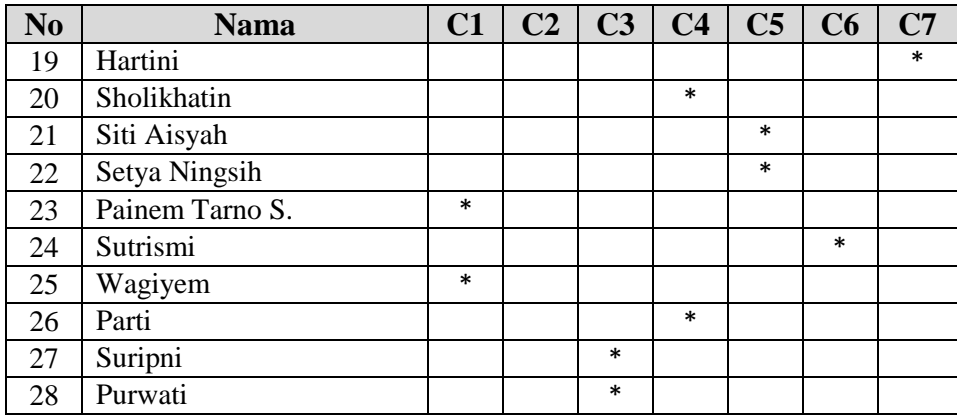

Dari tabel 4.7 diatas dapat disimpulkan :

- 1. *Cluster* pertama, terdapat 2 data yaitu data ke 23, 25.
- 2. *Cluster* kedua, terdapat 6 data yaitu data ke 2, 3, 4, 8, 17, 18.
- 3. *Cluster* ketiga, terdapat 4 data yaitu data ke 9, 14, 27, 28.
- 4. *Cluster* keempat, terdapat 5 data yaitu data ke 5, 11, 13, 20, 26.
- 5. *Cluster* kelima, terdapat 7 data yaitu data ke 6, 7, 10, 12, 15, 21, 22.
- 6. *Cluster* keenam, terdapat 2 data yaitu data ke 16, 24.
- 7. *Cluster* ketujuh, terdapat 2 data yaitu data ke 1, 19.

## **4. Penentuan pusat** *cluster* **(***centroid***) baru untuk Iterasi ke-2**

Setelah diketahui anggota setiap *cluster* kemudian pusat *cluster* (*centroid*) baru dihitung berdasarkan data anggota tiap-tiap *cluster* sesuai dengan rumus (2) pusat tiap *cluster*. Sehingga didapatkan perhitungan sebagai berikut :

1. *Cluster* **pertama**, ada 2 data yaitu data ke 23, 25 sehingga :

| $C11 = (0+0) / 2$ | $= 0$ |
|-------------------|-------|
| $C12 = (0+0) / 2$ | $= 0$ |
| $C13 = (0+0) / 2$ | $= 0$ |
| $C14 = (0+0) / 2$ | $= 0$ |
| $C15 = (0+0) / 2$ | $= 0$ |
| $C16 = (1+1) / 2$ | $= 1$ |
| $C17 = (0+0) / 2$ | $= 0$ |

2. *Cluster* **kedua**, ada 6 data yaitu data ke 2, 3, 4, 8, 17, 18 sehingga :

$$
C21 = (0+1+1+1+1+1) / 6 = 0.8333
$$

$$
C22 = (0+0+0+0+0+0) / 6 = 0
$$

$$
C23 = (1+2+1+0+1+2) / 6 = 1.1667
$$
  
\n
$$
C24 = (0+0+0+0+0+0) / 6 = 0
$$
  
\n
$$
C25 = (0+0+0+0+0+1) / 6 = 0.1667
$$
  
\n
$$
C26 = (0+0+0+0+1+0) / 6 = 0.1667
$$
  
\n
$$
C27 = (0+0+0+0+0+0) / 6 = 0
$$

3. *Cluster* **ketiga**, ada 4 data yaitu data ke 9, 14, 27, 28 sehingga :

C31 = (0+1+1+0) / 4 = 0.5 C32 = (1+1+1+1) / 4 = 1 C33 = (0+0+0+0) / 4 = 0 C34 = (0+0+0+0) / 4 = 0 C35 = (0+0+0+0) / 4 = 0 C36 = (0+0+0+0) / 4 = 0 C37 = (0+0+0+0) / 4 = 0

4. *Cluster* **keempat**, ada 5 data yaitu data ke 5, 11, 13, 20, 26 sehingga :

C41 = (0+0+0+1+0) / 5 = 0.2 C42 = (1+1+1+1+1) / 5 = 1 C43 = (0+0+1+0+0) / 5 = 0.2 C44 = (0+0+0+0+0) / 5 = 0 C45 = (1+1+2+1+2) / 5 = 1.4 C46 = (0+0+0+0+0) / 5 = 0 C47 = (0+0+0+0+0) / 5 = 0

5. *Cluster* **kelima**, ada 7 data yaitu data ke 6, 7, 10, 12, 15, 21, 22 sehingga:

$$
C51 = (1+1+1+0+0+0+0)/7 = 0.4286
$$

 $C52 = (0+0+0+0+0+0+0) / 7 = 0$  $CS3 = (1+0+0+0+0+0+1)/7 = 0.2857$  $C54 = (0+0+0+0+0+0+0) / 7 = 0$  $C55 = (2+1+1+1+1+1+1)/7 = 1.1429$  $C56 = (0+0+0+0+0+0+0) / 7 = 0$  $C57 = (0+0+0+0+0+0+0) / 7 = 0$ 

- 6. *Cluster* **keenam**, ada 2 data yaitu data ke 16, 24 sehingga :
	- $C61 = (2+2)/2 = 2$  $C62 = (1+0)/2 = 0.5$

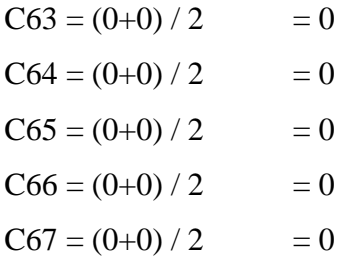

7. *Cluster* **ketujuh**, ada 2 data yaitu data ke 1, 19 sehingga :

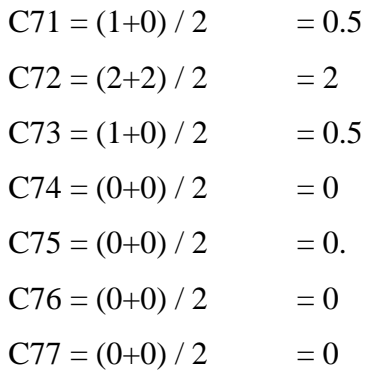

Dengan demikian akan didapatkan pusat *cluster* (*centroid*) baru yang selanjutnya akan digunakan untuk mencari jarak objek pada iterasi ke-2. Pusat *cluster* baru dapat dilihat pada tabel 4.8 sebagai berikut :

Tabel 4. 8 Pusat *Cluster* Baru Iterasi ke-2

|                    | Pusat awal cluster (centroid) baru |     |        |  |        |        |  |  |  |  |
|--------------------|------------------------------------|-----|--------|--|--------|--------|--|--|--|--|
|                    |                                    |     |        |  |        |        |  |  |  |  |
| $\mathbb{C}2$      | 0.8333                             |     | 1.1667 |  | 0.1667 | 0.1667 |  |  |  |  |
| CЗ                 | 0.5                                |     |        |  |        |        |  |  |  |  |
| $\mathsf{\Gamma}4$ | 0.2                                |     | 0.2    |  | 1.4    |        |  |  |  |  |
| C5                 | 0.4286                             |     | 0.2857 |  | 1.1429 |        |  |  |  |  |
| C6                 |                                    | 0.5 |        |  |        |        |  |  |  |  |
| די                 |                                    |     |        |  |        |        |  |  |  |  |

### **5. Perhitungan jarak** *cluster* **baru Iterasi ke-2**

Hasil perhitungan jarak semua data ke setiap titik pusat *cluster*

untuk iterasi ke-2 ditunjukkan pada tabel 4.9 berikut :

Tabel 4. 9 Hasil Jarak Antar *Cluster* Iterasi ke-2

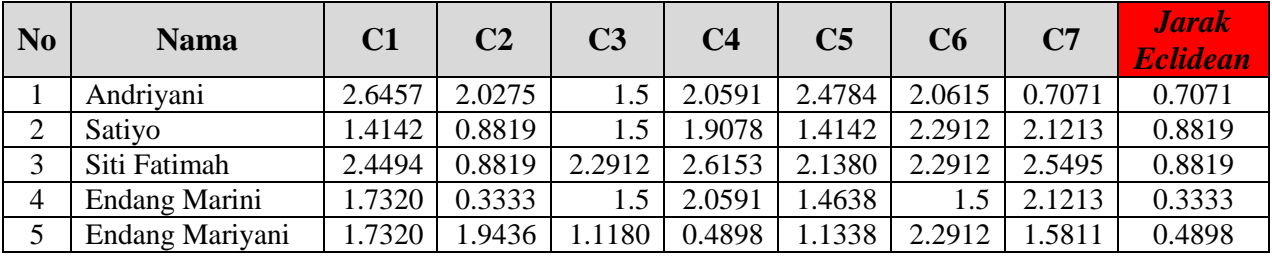

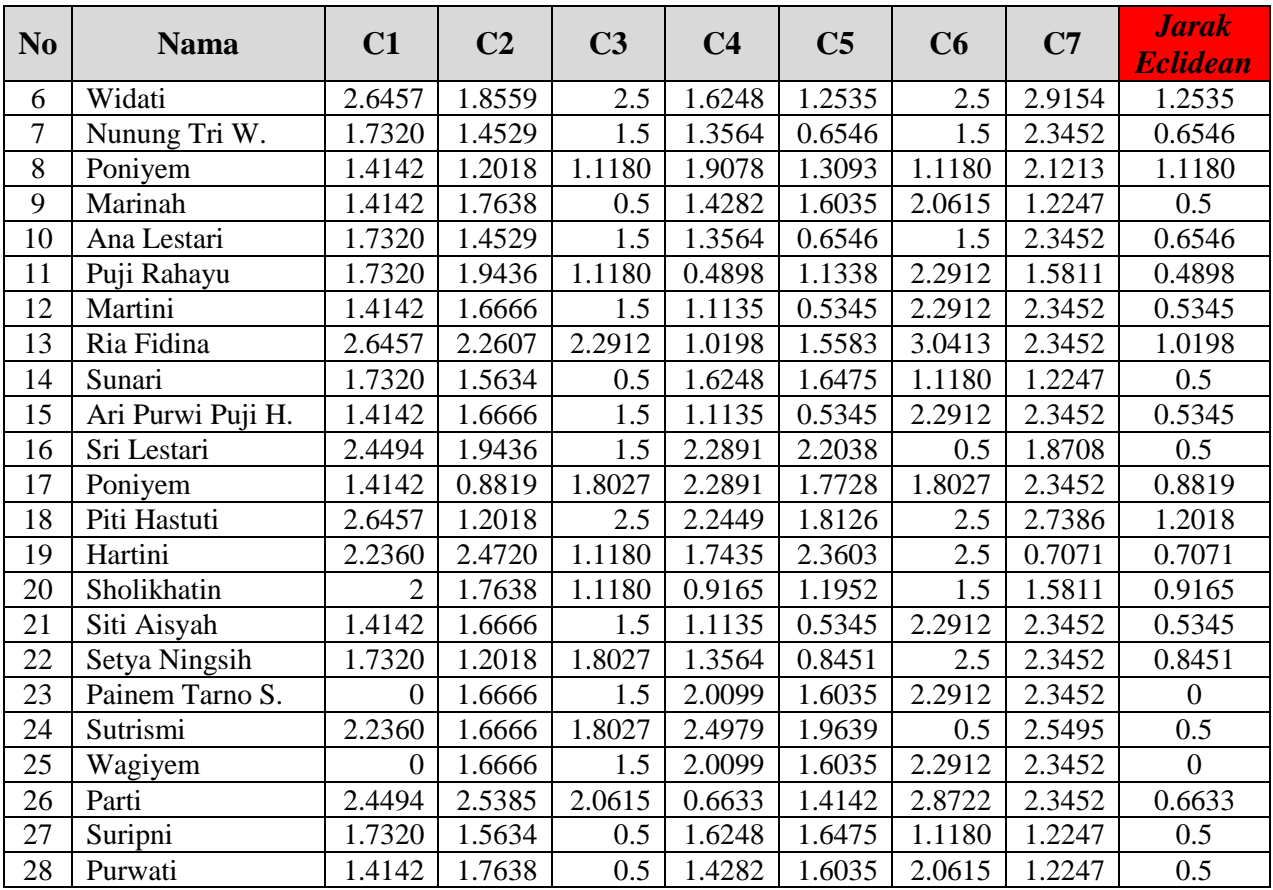

## **Pengelompokan Data (Iterasi 2)**

Hasil pengelompokan data untuk iterasi ke-2 ditunjukkan pada

tabel 4.10 sebagai berikut :

Tabel 4. 10 Pengelompokan Data Iterasi ke-2

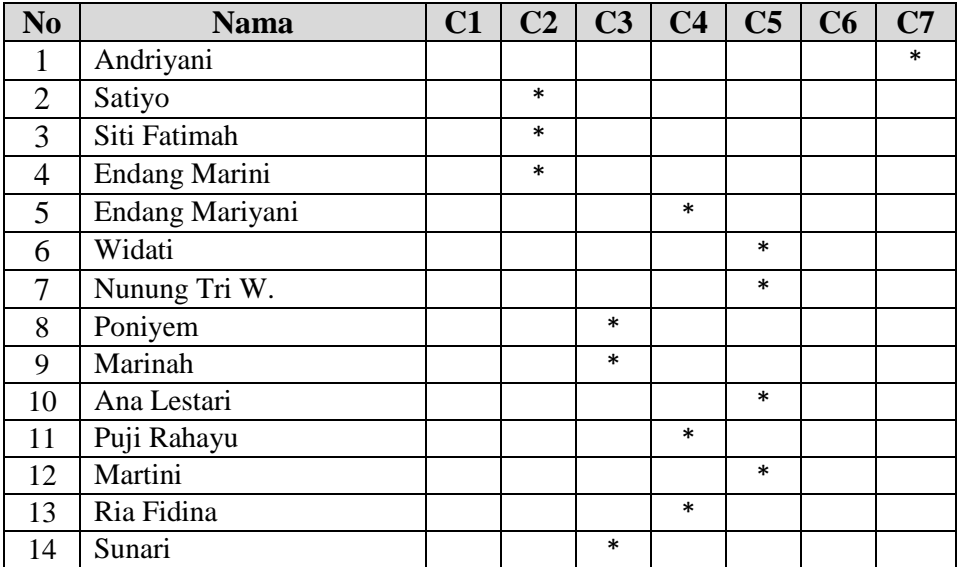

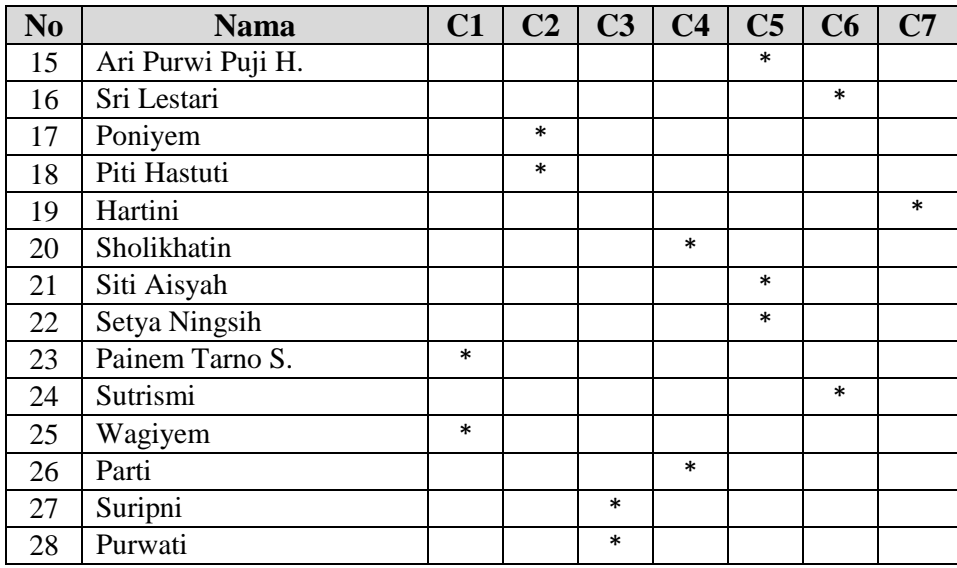

## **Pengelompokan Data (Iterasi 3)**

Hasil pengelompokan data untuk iterasi ke-3 ditunjukkan pada

tabel 4.11 sebagai berikut :

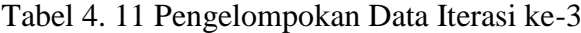

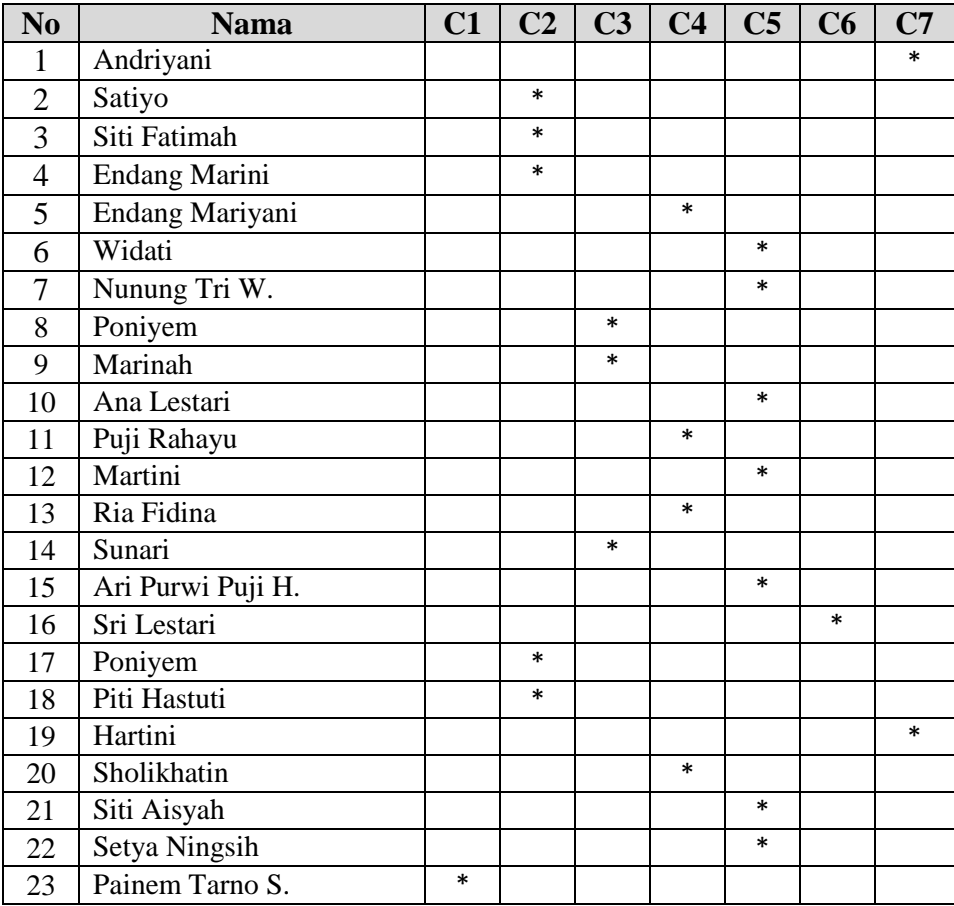

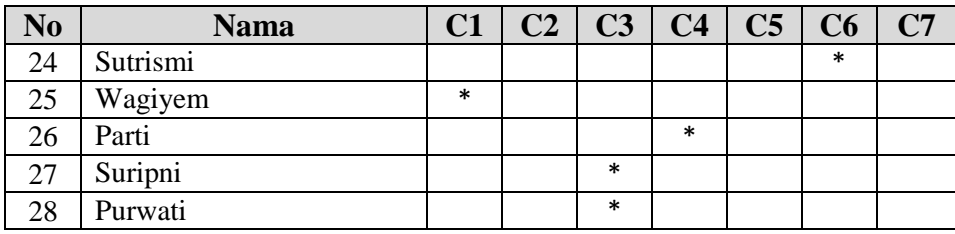

Pada perhitungan ini, Iterasi berhenti pada iterasi ke-tiga karena kelompok data iterasi ke-2 sama dengan kelompok data iterasi ke-3 sehingga hasil *cluster* telah mencapai stabil/ konvergen.

Dari tabel 4.10 dan tabel 4.11 diatas dapat dilihat pada keanggotaan data iterasi ke-3, bahwa tidak terdapat data yang berubah (tetap) dari masing-masing *cluster* sehingga perhitungan telah berhenti dan diperoleh data :

- 1. *Cluster* pertama, terdapat 2 data yaitu data ke 23, 25.
- 2. *Cluster* kedua, terdapat 5 data yaitu data ke 2, 3, 4, 17, 18.
- 3. *Cluster* ketiga, terdapat 5 data yaitu data ke 8, 9, 14, 27, 28.
- 4. *Cluster* keempat, terdapat 5 data yaitu data ke 5, 11, 13, 20, 26.
- 5. *Cluster* kelima, terdapat 7 data yaitu data ke 6, 7, 10, 12, 15, 21, 22.
- 6. *Cluster* keenam, terdapat 2 data yaitu data ke 16, 24.
- 7. *Cluster* ketujuh, terdapat 2 data yaitu data ke 1, 19.

Sehingga dapat disimpulkan dari tabel 4.10 di atas sebagai berikut yang tergolong kelompok miskin 1 sampai miskin 7 :

- 1. *Cluster* 1 : Miskin 7, yang berjumlah 2 KPM yaitu :
	- 1 Painem Tarno Sukismo Dk. Bugel Rt.02 Rw.04
	- 2 Wagiyem Dk. Kauman Rt.01 Rw.06

2. *Cluster* 2 : Miskin 6, yang berjumlah 5 KPM yaitu :

- 1 Satiyo Dk. Blimbing Rt.01 Rw.12
- 2 Siti Fatimah Dk. Grogol Rt.02 Rw.02
- 3 Endang Marini Dk. Mlaran Rt.02 Rw.03
- 4 Poniyem Dk. Jaban Rt.02 Rw.11
- 5 Piti Hastuti Dk. Brunggang Rt.03 Rw.02

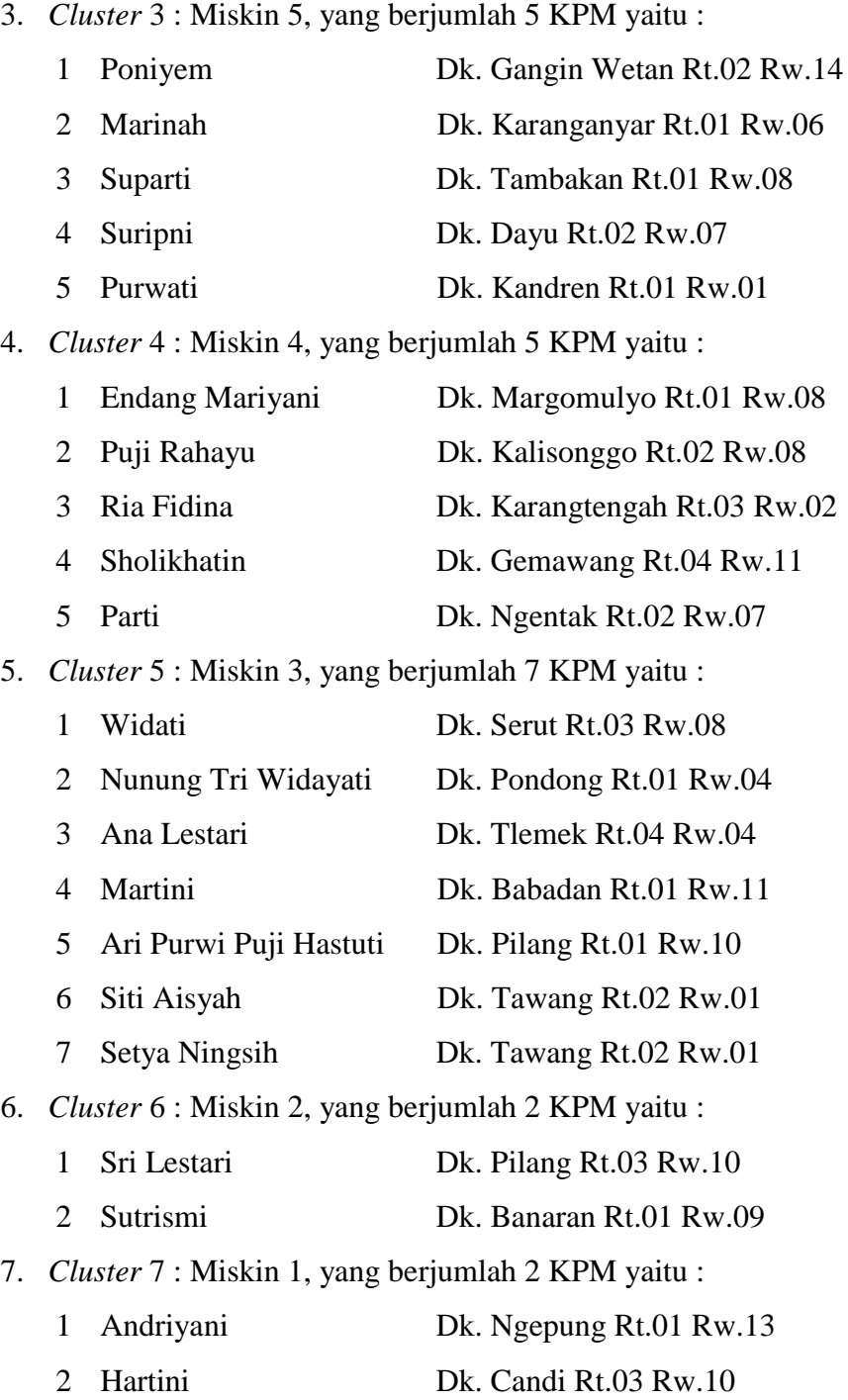

*Cluster* 7 atau sama dengan kategori miskin 1 disini adalah kelompok yang paling miskin dibandingkan dengan yang lainnya, sebaliknya untuk *cluster* 1 atau sama dengan kategori miskin 7 adalah kategori kemiskinan terendah dibandingkan dengan *cluster* lainnya.

#### **BAB V**

## **PEMBAHASAN**

#### **5.1 Tahap Analisis Kebutuhan (***Analysis***)**

Tahap analisis ini bertujuan untuk mengidentifikasi kebutuhan sistem yang akan dibuat, terkait dengan kebutuhan data, perangkat keras dan juga perangkat lunak. Tahapan-tahapan analisa sistem ini adalah sebagai berikut :

#### **5.1.1 Data**

Pada tahap ini data yang digunakan adalah berupa data sampel sebanyak 28 data penerima PKH pada tahun 2020 dan dibatasi pada wilayah Kecamatan Weru Kabupaten Sukoharjo. Data tersebut berisi daftar penerima PKH beserta seluruh komponen yang ada dalam tiap-tiap keluarga tersebut. Data lokasi penerima PKH berisi alamat keluarga penerima manfaat PKH dan data nilai indeks bantuan. Keseluruhan data yang digunakan pada penelitian ini didapatkan langsung dari petugas pengurus PKH Kecamatan Weru Kabupaten Sukoharjo.

#### **5.1.2 Spesifikasi Sistem**

Tahap ini berisi analisa kebutuhan sistem terhadap komponen-komponen yang digunakan untuk pembuatan sistem. Dalam hal ini, komponen yang dibutuhkan terbagi menjadi dua macam, yaitu komponen perangkat lunak dan perangkat keras.

### **5.1.2.1 Perangkat Lunak (***Software***)**

Perangkat lunak yang diperlukan untuk mengimplementasikan sistem ini adalah sebagai berikut :

- 1. Sistem Operasi : Windows 10 64-bit.
- 2. *Script Writter* : Adobe Dreamweaver CS5, Sublime Text.
- 3. Aplikasi Pendukung : XAMPP, Google Chrome, Ms. Excel

## **5.1.2.2 Perangkat Keras (***Hardware***)**

Perangkat keras yang diperlukan untuk mengimplementasikan sistem ini adalah sebagai berikut :

- *1. Processor* : *Intel Pentium Dual Core*
- *2. RAM* : 2GB.
- *3. VGA* : 256MB.
- 4. *Harddisk* : 320GB.
- *5. Monitor* : *Monitor 14"* dengan resolusi layar 1024 x 768 *pixels.*

## **5.2 Tahap Perancangan (***Design***)**

Perancangan sistem ini dilakukan untuk mempermudah dalam mengimplementasikan sistem. Tahapan-tahapan perancangan sistem ini adalah sebagai berikut :

## **5.2.1 Desain Sistem**

Pada tahap perancangan sistem ini menjelaskan model dari program yang dibangun, penulis menggunakan *Unified Modeling Language (*UML) yang terdiri dari *Use Case Diagram, Activity Diagram, Class diagram* dan *Sequance Diagram.*

## *5.2.1.1 Use Case Diagram*

*Use Case Digram* merepresentasikan sebuah interaksi antara *actor* dengan sistem. Sebuah *Use Case Diagram* digunakan untuk mengetahui banyak fungsi yang ada didalam suatu sistem dan siapa yang berhak menggunakan fungsi-fungsi yang ada. Berikut ini adalah *Use Case Diagram* sistem pemetaan program keluarga harapan di Kecamatan Weru Kabupaten Sukoharjo menggunakan algoritma *K-Means*.

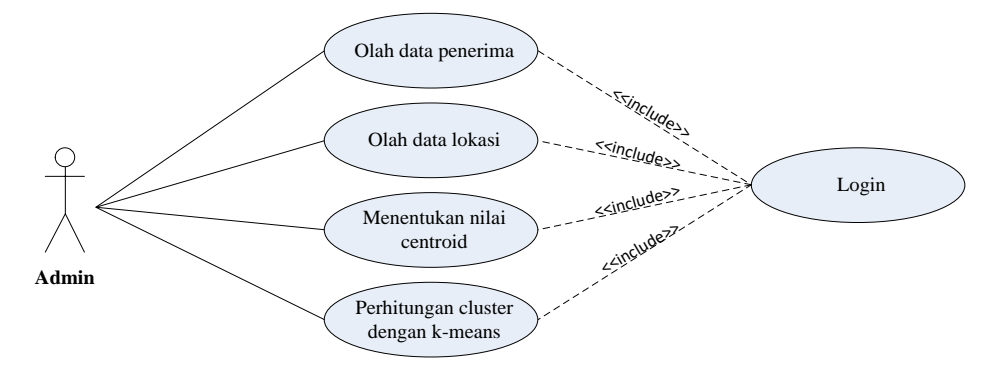

Gambar 5. 1 *Use Case Diagram* admin

Gambar 5.1 diatas merupakan *Use Case Diagram* admin petugas PKH dalam mengoperasikan sistem ini. Diagram diatas dapat diterangkan terdapat satu *actor* yaitu Admin, dimana Admin merupakan *actor* yang memiliki hak akses untuk mengolah data penerima, mengolah data lokasi,

nilai *centroid* dan dapat melakukan pengolahan data *clustering* dengan metode *K-Means*.

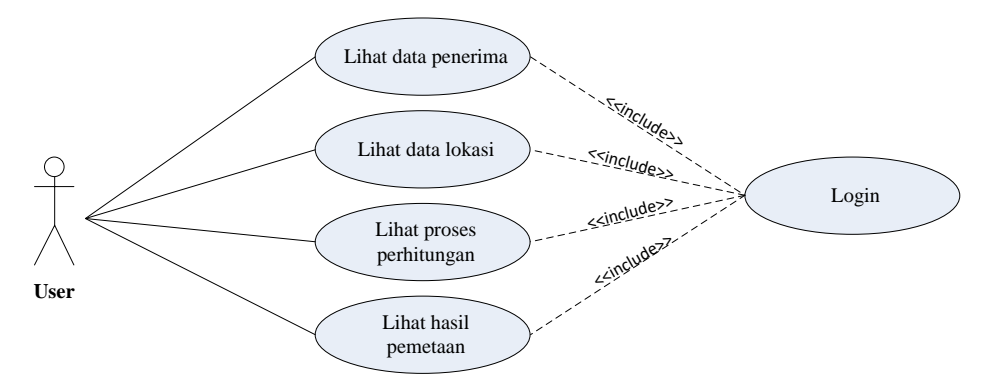

Gambar 5. 2 *Use Case Diagram User*

Dalam hal ini *user* adalah kepala desa yang sewaktu-waktu membutuhkan akses untuk melihat laporan data penduduk yang menerima bantuan PKH, laporan hasil pengelompokan dan laporan tempat tinggal penerima bantuan. *User* tetap melakukan *login* dan setelah berhasil bisa melihat laporan yang diinginkan dan mencetak menggunakan printer. Masyarakat juga dapat mengakses dengan melakukan *login* sebagai *user* agar terjadi transparasi data antara pihak petugas PKH dan juga masyarakat.

## *5.2.1.2 Activity Diagram*

*Activity Diagram* pada sistem pemetaan program keluarga harapan di Kecamatan Weru Kabupaten Sukoharjo dimulai dari petugas PKH melakukan *login* sistem, kemudian melakukan input data penerima, data komponen, kriteria perangkingan dan data nilai kriteria, kemudian melakukan proses pengelompokan penerima manfaat program keluarga harapan dengan data yang sudah ada, sehingga menghasilkan data pengelompokan penerima program keluarga harapan dengan algoritma *K-Means*.

#### a. *Activity Diagram Login*

Admin memulai aktivitas dengan membuka situs sistem pemetaan PKH, sistem akan menampilkan halaman *login* yang di dalamnya terdapat form untuk memasukkan *username* dan *password*. Admin memasukkan *username* dan *password* kemudian menekan *button login* setelah itu sistem akan melakukan pengecekan pada *database* untuk melakukan validasi, jika *username* dan *password* yang dimasukkan benar maka sistem akan menampilkan halaman beranda sebagai admin, jika *username* dan *password* salah maka sistem akan menampilkan notifikasi "*username* dan *password* salah" dan akan kembali ke halaman *login*. *Activity Diagram Login* akan ditunjukkan pada gambar 5.3 berikut :

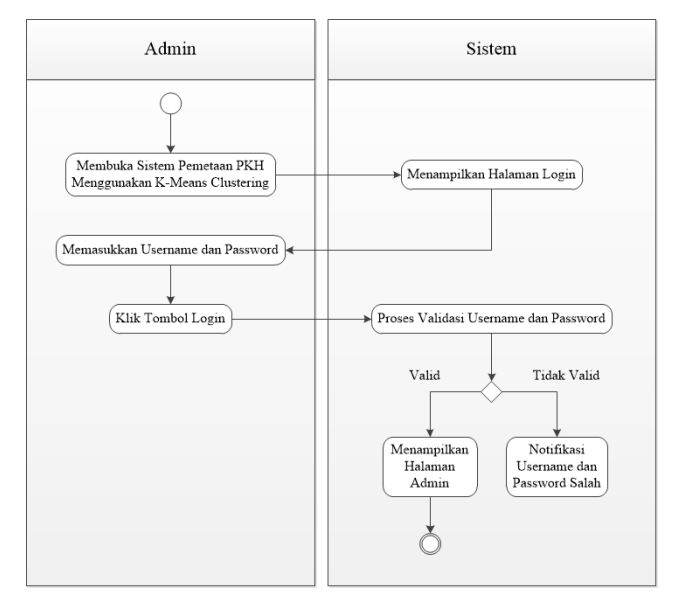

Gambar 5. 3 *Activity Diagram Login*

## b. *Activity Diagram* Data Penerima

*Activity Diagram* data penerima disini menunjukkan interaksi Admin dengan sistem ketika admin ingin melakukan pengolahan data penerima. Sistem memberikan akses kepada admin agar dapat melakukan penambah data variabel penerima, melakukan edit data penerima atau menghapus data penerima. *Activity Diagram* menambahkan data penerima dapat dilihat pada gambar 5.4, *Activity Diagram* edit data penerima ditunjukkan pada gambar 5.5 dan *Activity Diagram* menghapus data penerima ditunjukkan pada gambar 5.6 berikut :

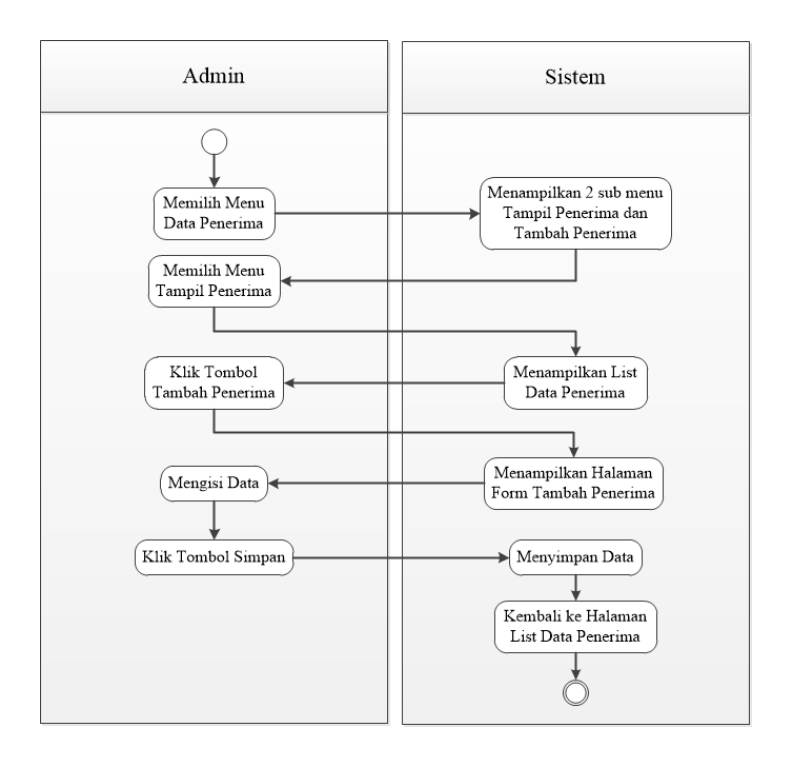

Gambar 5. 4 *Activity Diagram* Tambah Penerima

Gambar 5.4 diatas menunjukkan *Activity Diagram* untuk melakukan penambahan data penerima. Aktivitas dimulai dengan admin memilih menu data penerima yang memiliki dua sub menu yaitu tampil penerima dan tambah penerima. Admin memilih menu tampil penerima, sistem akan menampilkan halaman list data penerima kemudian admin menekan *button* tambah penerima, maka sistem akan menampilkan halaman form tambah penerima. Admin hanya perlu mengisi seluruh data kemudian menekan *button* simpan. Sistem kemudian menyimpan data baru ke *database* dan kembali menampilkan halaman list data penerima dengan data baru yang telah ditambahkan.

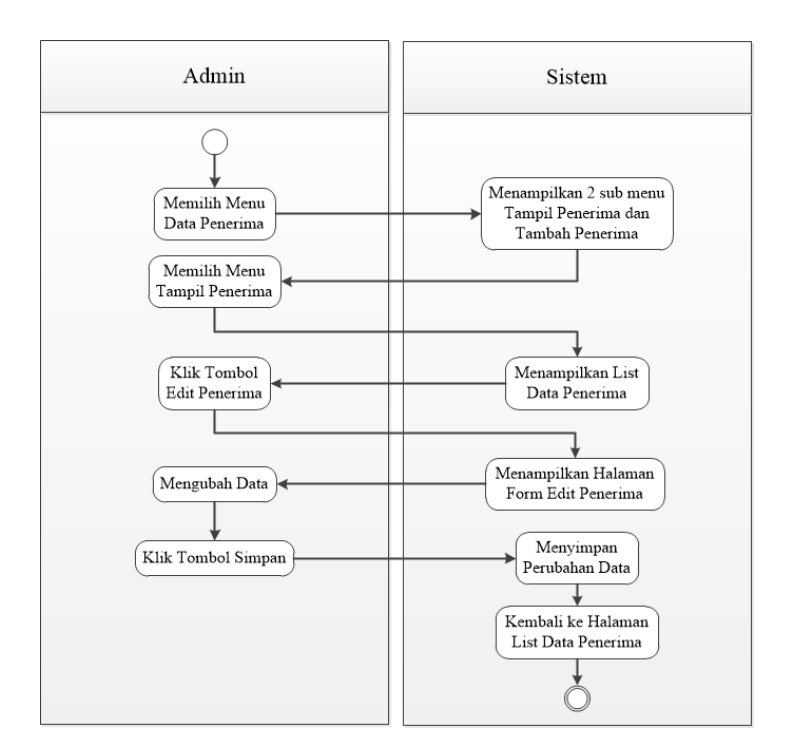

Gambar 5. 5 *Activity Diagram* Edit Penerima

Gambar 5.5 diatas menunjukkan *Activity Diagram* untuk melakukan edit data penerima. Aktivitas dimulai dengan admin memilih menu tampil penerima kemudian sistem akan menampilkan halaman list data penerima. Admin menekan *button* edit pada data yang akan diedit, sistem akan menampilkan halaman form edit penerima. Admin mengubah data kemudian menekan *button* simpan. Sistem akan menyimpan perubahan data di *database* dan akan kembali menampilkan halaman list data penerima dengan data baru.

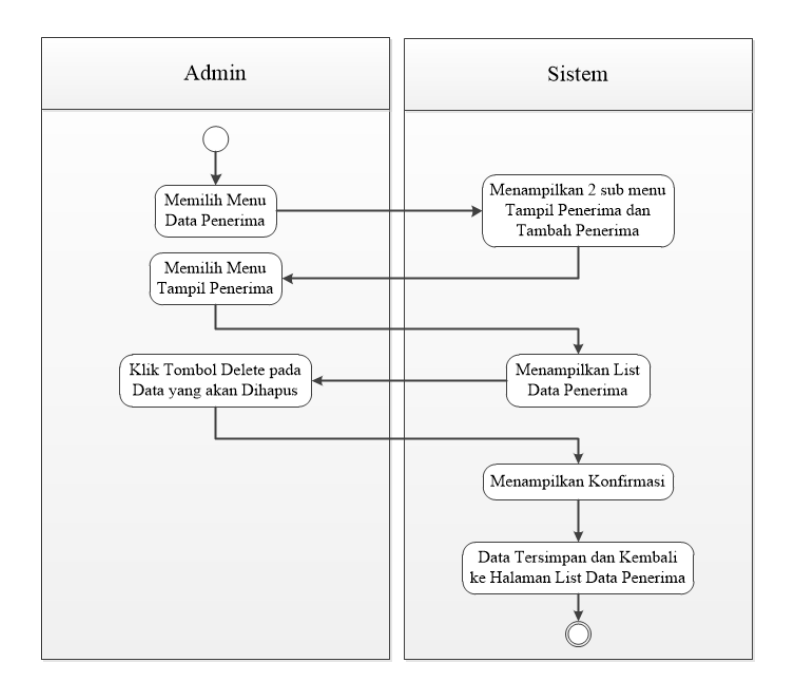

Gambar 5. 6 *Activity Diagram* Hapus Penerima

Gambar 5.6 diatas menunjukkan *Activity Diagram* untuk melakukan penghapusan data penerima. Aktivitas dimulai dengan admin memilih menu tampil penerima kemudian sistem akan menampilkan halaman list data penerima. Admin menekan *button* hapus pada data yang akan dihapus, sistem akan menampilkan notifikasi untuk mengkonfirmasi penghapusan data ketika admin menekan *button* ok maka sistem akan menghapus data pada *database* dan akan kembali menampilkan halaman list data penerima dengan data telah terhapus.

#### c. *Activity Diagram* Data Lokasi

*Activity Diagram* data lokasi disini menunjukkan interaksi Admin dengan sistem ketika admin ingin menambah data variabel lokasi, melakukan edit data lokasi atau menghapus data lokasi yang berturut-turut akan ditunjukkan pada gambar 5.7 sampai gambar 5.9 berikut :

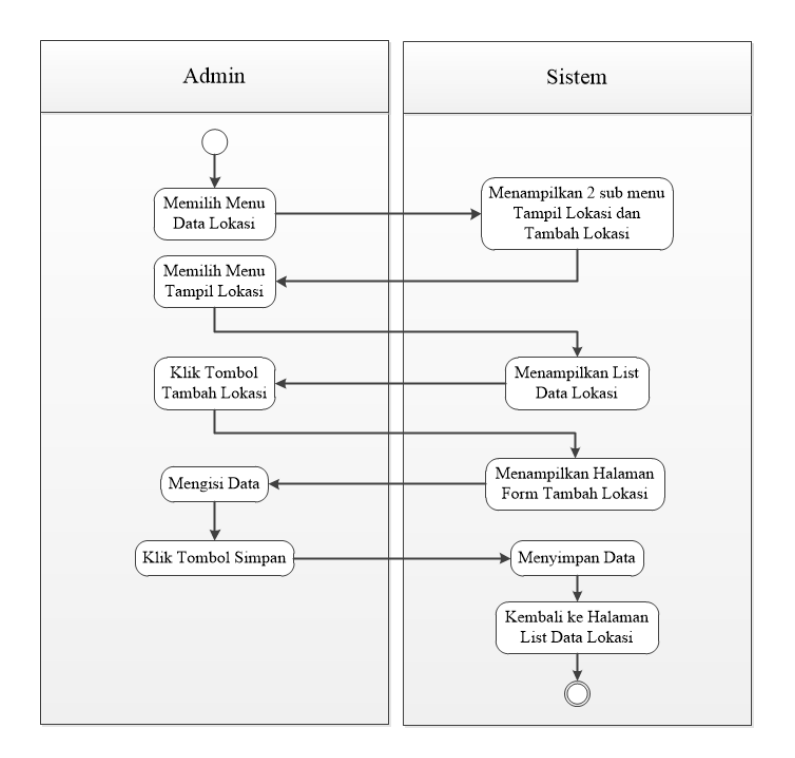

Gambar 5. 7 *Activity Diagram* Tambah Lokasi

Gambar 5.7 diatas menunjukkan *Activity Diagram* untuk melakukan penambahan data lokasi. Aktivitas dimulai dengan admin memilih menu tampil lokasi, sistem akan menampilkan halaman list data lokasi kemudian admin menekan *button* tambah lokasi, maka sistem akan menampilkan halaman form tambah lokasi. Admin hanya perlu mengisi seluruh data kemudian menekan *button* simpan. Sistem kemudian menyimpan data baru ke *database* dan kembali menampilkan halaman list data lokasi dengan data baru yang telah ditambahkan.

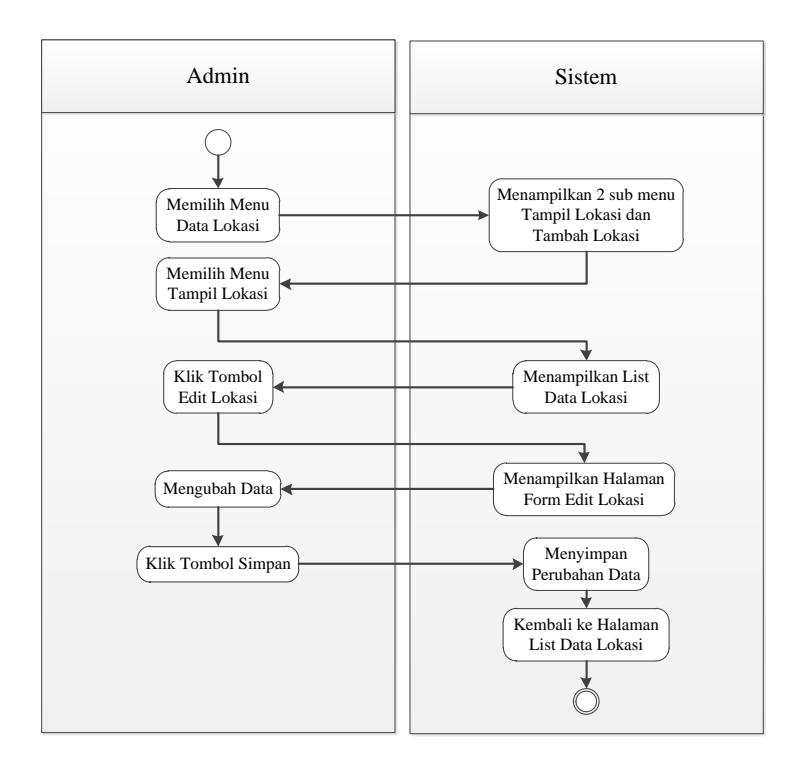

Gambar 5. 8 *Activity Diagram* Edit Lokasi

Gambar 5.8 diatas menunjukkan *Activity Diagram* untuk melakukan edit data lokasi. Aktivitas dimulai dengan admin memilih menu tampil lokasi kemudian sistem akan menampilkan halaman list data lokasi. Admin menekan *button* edit pada data yang akan diedit, sistem akan menampilkan halaman form edit lokasi. Admin mengubah data kemudian menekan *button* simpan. Sistem akan menyimpan perubahan data di *database* dan akan kembali menampilkan halaman list data lokasi dengan data baru.

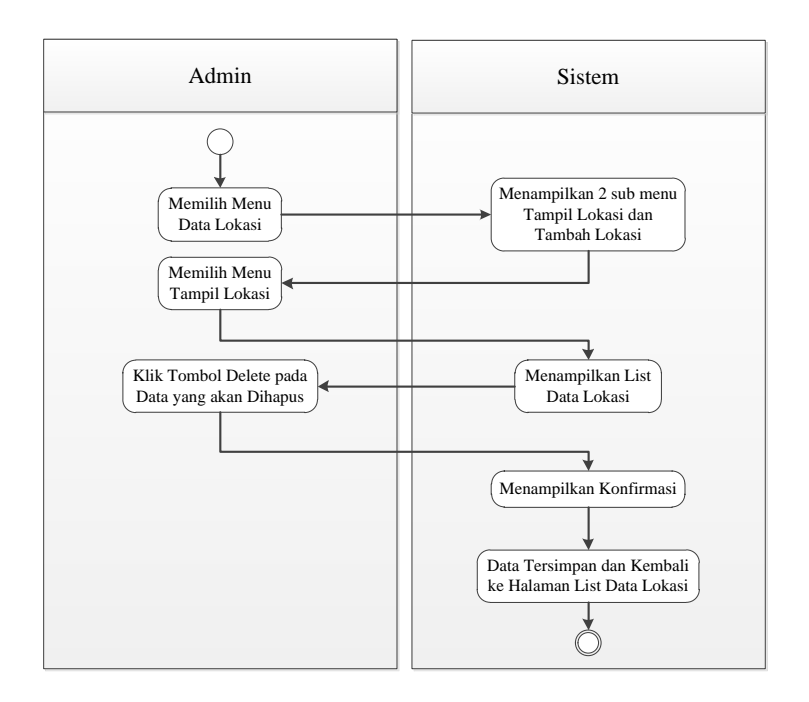

Gambar 5. 9 *Activity Diagram* Hapus Lokasi

Gambar 5.9 diatas menunjukkan *Activity Diagram* untuk melakukan penghapusan data lokasi. Aktivitas dimulai dengan admin memilih menu tampil lokasi kemudian sistem akan menampilkan halaman list data lokasi. Admin menekan *button* hapus pada data yang akan dihapus, sistem akan menampilkan notifikasi untuk mengkonfirmasi penghapusan data ketika admin menekan *button* ok maka sistem akan menghapus data pada *database* dan akan kembali menampilkan halaman list data lokasi dengan data telah terhapus.

#### d. *Activity Diagram* Pusat *Cluster* Awal

Admin memulai aktivitas dengan memilih menu pusat *cluster* awal (*centroid*), sistem menampilkan halaman list data *centroid* awal yang berjumlah tujuh sesuai dengan kriteria yang sudah ditentukan. Admin dapat mengubah data *centroid* awal dengan menekan *button* edit pada *centroid* yang akan diedit. Maka sistem akan menampilkan halaman form edit *centroid*. Admin dapoat mengubah data *centroid* yang diinginkan kemudian menekan *button* simpan, sistem menyimpan data *centroid* yang baru di *database* dan akan kembali menampilkan halaman list data *centroid* dengan data baru. *Activity Diagram* pusat *cluster* awal ditunjukkan pada gambar 5.10 berikut :

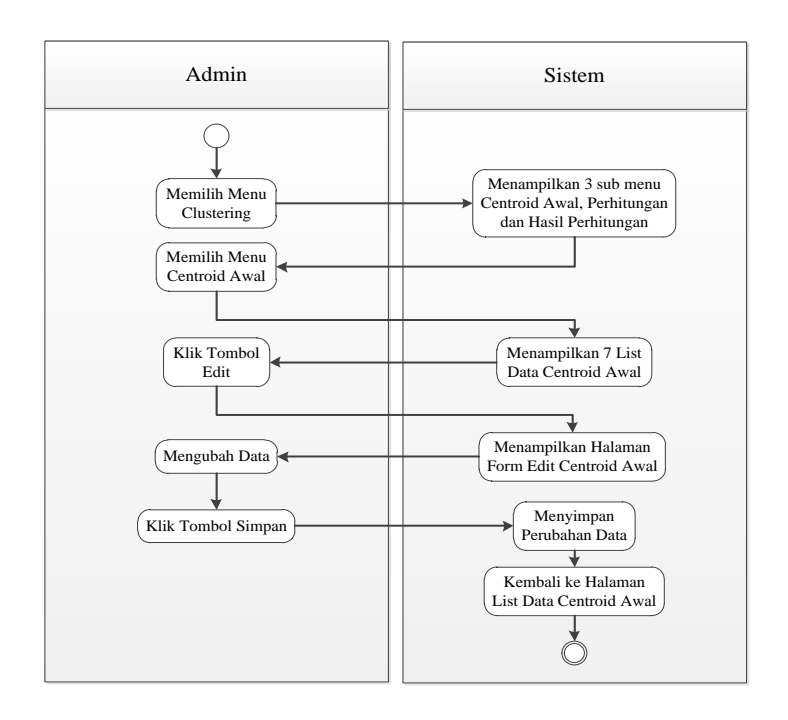

Gambar 5. 10 *Activity Diagram* Edit Pusat *Cluster* Awal e. *Activity Diagram* Perhitungan *K-Means*

Admin memulai aktivitas dengan memilih menu perhitungan. Sistem

menampilkan halaman perhitungan yang berisi list data penerima dan *button* proses *K-Means*. Untuk mengetahui proses perhitungan admin menekan *button* proses *K-Means*, sistem akan menampilkan keseluruhan perhitungan dengan metode *K-Means*. *Activity Diagram* perhitungan *K-Means* ditunjukkan pada gambar 5.11 berikut :

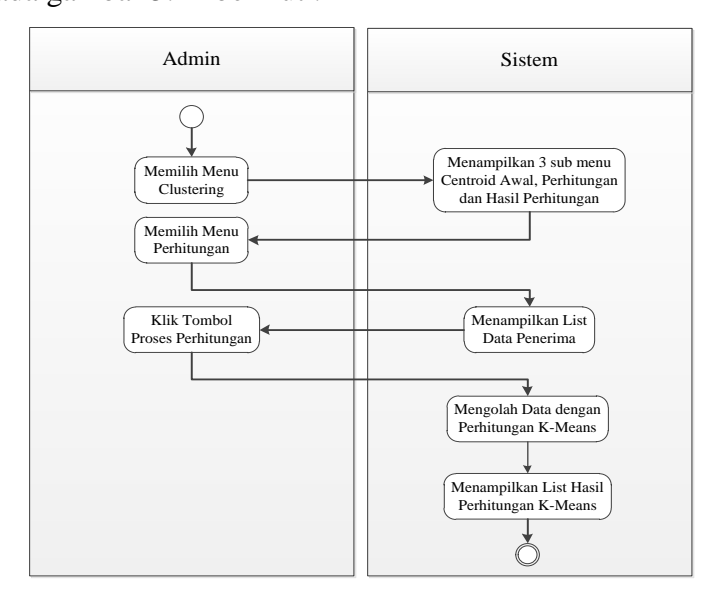

Gambar 5. 11 *Activity Diagram* Proses Perhitungan

#### f. *Activity Diagram* Hasil Iterasi

Admin memulai aktivitas dengan memilih menu hasil iterasi. Sistem akan menampilkan halaman list pengelompokan tiap iterasi berdasarkan perhitungan yang dilakukan oleh sistem. *Activity Diagram* hasil iterasi ditunjukkan pada gambar 5.12 berikut :

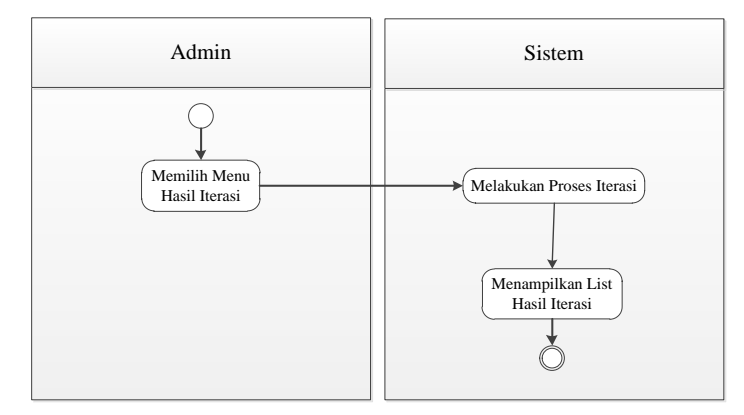

Gambar 5. 12 *Activity Diagram* Hasil Iterasi

## *g. Activity Diagram* Hasil *Cluster*

Admin memulai aktivitas dengan memilih menu hasil *cluster*. Sistem akan menampilkan halaman hasil *cluster* yang terdapat peta lokasi penerima dan tabel pengelompokan penerima hasil perhitungan. *Activity Diagram* hasil *cluster* ditunjukkan pada gambar 5.13 berikut :

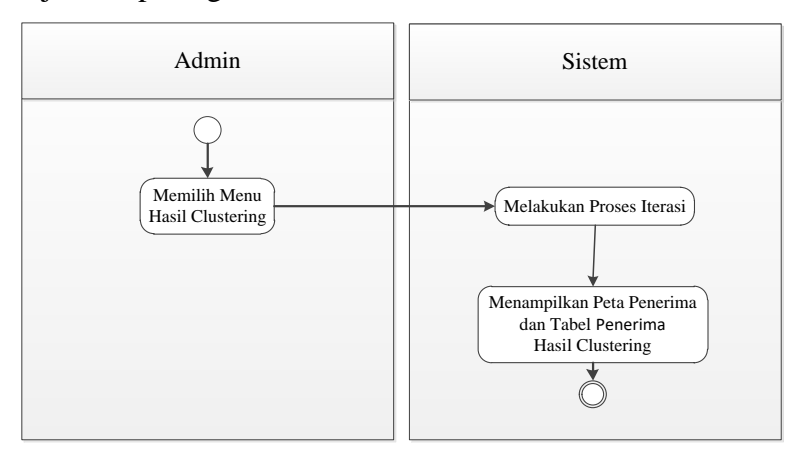

Gambar 5. 13 *Activity Diagram* Hasil *Cluster*

## *5.2.1.3 Class Diagram*

*Class diagram* pada aplikasi sistem pemetaan program keluarga harapan di Kecamatan Weru Kabupaten Sukoharjo terdiri dari tujuh tabel, yaitu penerima, *user*, centroid, centroid\_temp, hasil\_centroid, max\_iterasi dan plog. Hubungan tabel penerima dengan tabel centroid\_temp dihubungkan dengan atribut id\_penerima, hubungan tabel plog dengan tabel centroid dihubungkan dengan atribut id, sedangkan hubungan tabel max\_iterasi dengan tabel centroid\_temp dihubungkan dengan atribut iterasi seperti yang ditunjukkan pada gambar 5.14 berikut :

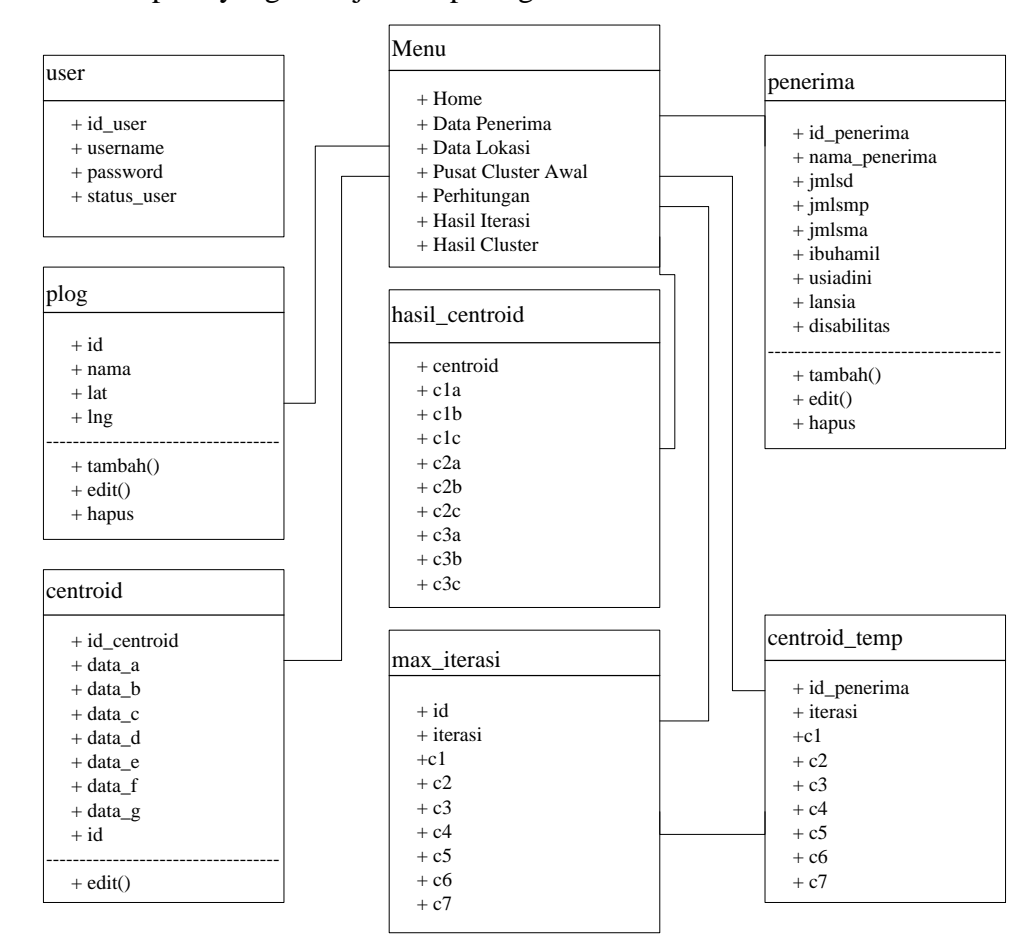

Gambar 5. 14 *Class diagram*

#### *5.2.1.4 Sequence Diagram*

*Sequance diagram* digunakan untuk menggambarkan perilaku pada sebuah skenario. Kegunaannya adalah untuk menunjukkan rangkaian pesan yang dikirim antara objek, interaksi antara objek dan sesuatu yang terjadi pada titik tertentu dalam eksekusi sistem. Berikut ini adalah *sequence diagram* pemetaan program keluarga harapan di Kecamatan Weru Kabupaten Sukoharjo :

### a. *Sequence Diagram* melakukan *login*

Melakukan *login* merupakan tahapan penting yang harus dilakukan oleh admin untuk mengelola halaman utama admin, berikut ini adalah gambar untuk *Sequence Diagram* melakukan *login* ditunjukkan pada gambar 5.15.

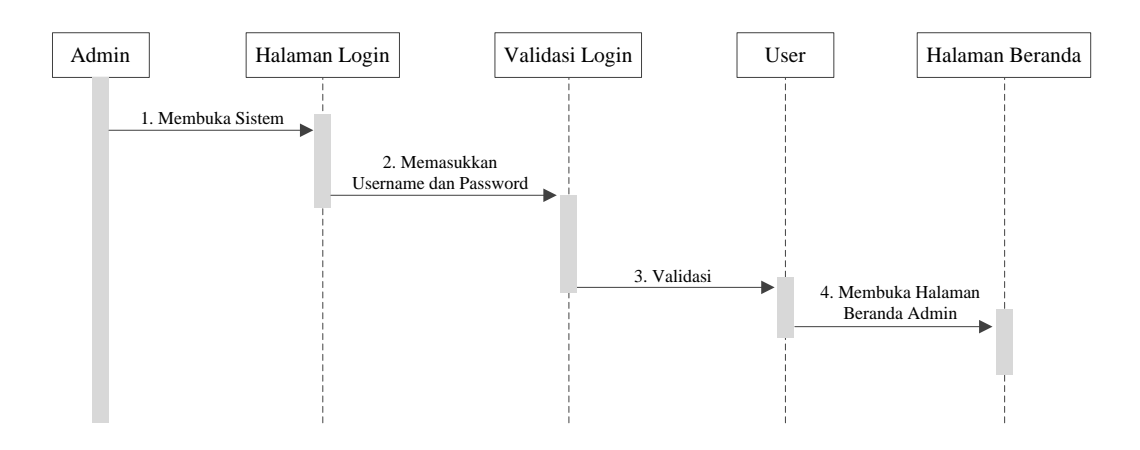

Gambar 5. 15 *Sequance Diagram Login*

Pada gambar diatas, tahap pertama dalam melakukan *login* adalah admin mengakses halaman *login* kemudian menginputkan *username* dan *password* kemudian proses validasi atau pengecekan data di dalam *database*. Jika data yang di inputkan dianggap valid, maka admin menuju ke halaman beranda admin.

## b. *Sequence Diagram* mengolah data penerima

Mengolah data penerima dapat dilakukan oleh admin dengan masuk ke menu data penerima. Admin dapat melakukan tambah data penerima, edit data penerima dan hapus data penerima, berikut ini adalah gambar untuk *Sequence Diagram* mengolah data penerima ditunjukkan pada gambar 5.16.

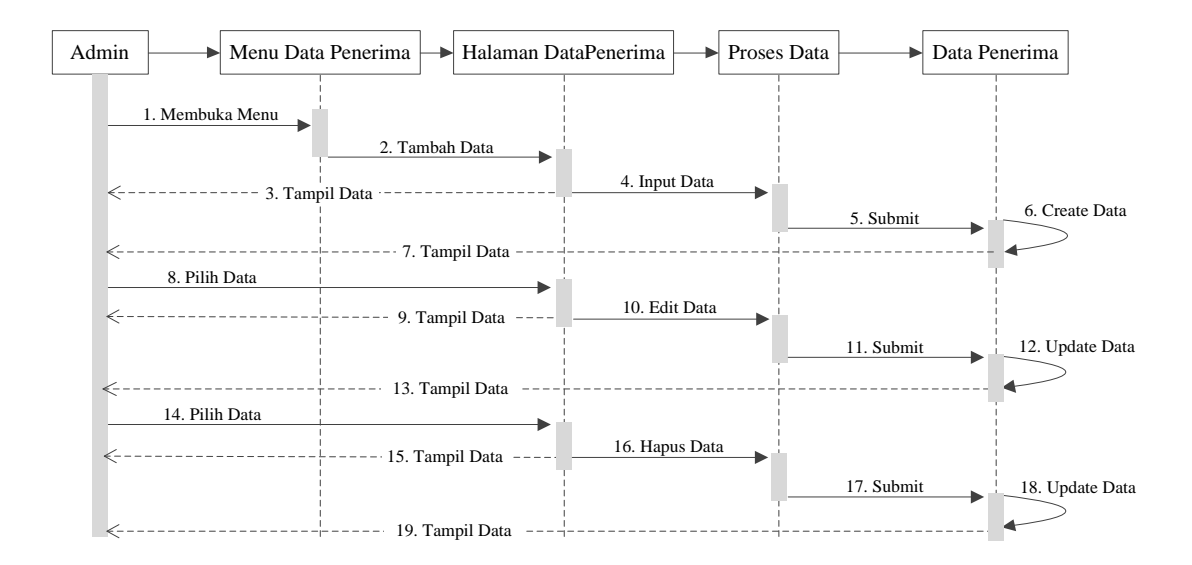

Gambar 5. 16 *Sequance Diagram* Data Penerima

Pada gambar diatas dijelaskan alur saat admin ingin mengolah data penerima. Penambahan data penerima dimulai dari admin membuka menu data penerima, memilih menu tambah data penerima, menginputkan data dan melakukan submit. Pengeditan data penerima dimulai dari admin memilih data yang akan diedit kemudian mulai mengubah data dan melakukan submit. Penghapusan data penerima dimulai dari admin memilih data yang akan di hapus kemudian mengkonfirmasi penghapusan data. Secara otomatis sistem akan mengupdate data penerima.

#### c. *Sequence Diagram* data lokasi

Mengolah data lokasi dapat dilakukan oleh admin dengan masuk ke menu data lokasi. Admin dapat melakukan tambah data lokasi, edit data lokasi dan hapus data lokasi, berikut ini adalah gambar untuk *Sequence Diagram* mengolah data lokasi ditunjukkan pada gambar 5.17.

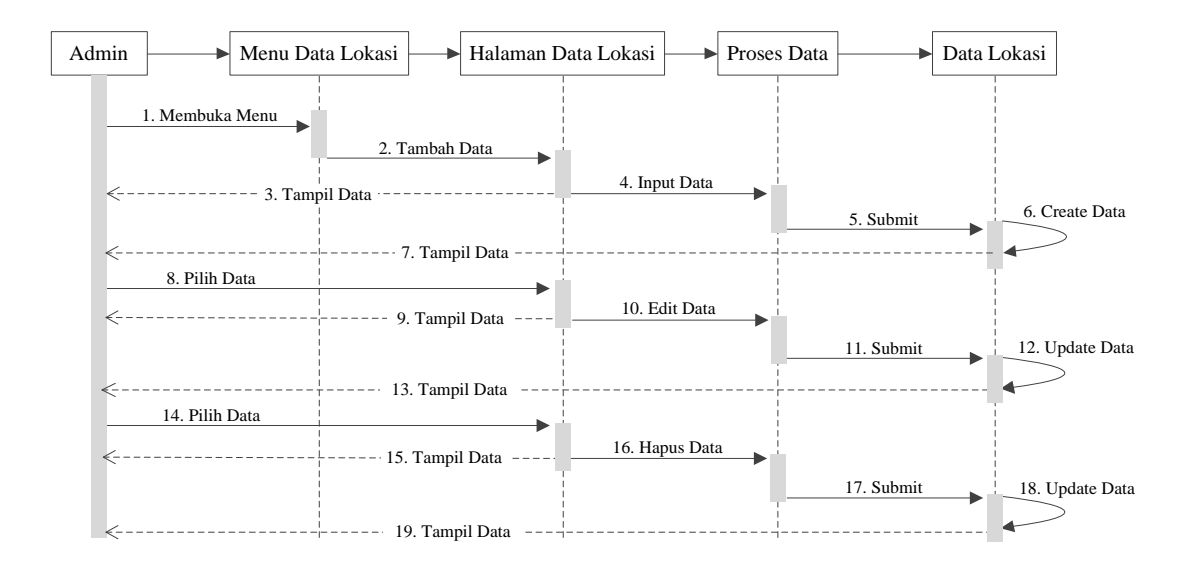

Gambar 5. 17 *Sequance Diagram* Data Lokasi

Pada gambar diatas dijelaskan alur saat admin ingin mengolah data lokasi. Penambahan data lokasi dimulai dari admin membuka menu data lokasi, memilih menu tambah data lokasi, menginputkan data dan melakukan submit. Pengeditan data lokasi dimulai dari admin memilih data yang akan diedit kemudian mulai mengubah data dan melakukan submit. Penghapusan data lokasi dimulai dari admin memilih data yang akan di hapus kemudian mengkonfirmasi penghapusan data. Secara otomatis sistem akan mengupdate data lokasi.

d. *Sequence Diagram* data pusat *cluster* awal

Pada menu pusat *cluster* awal hanya terdapat satu aktivitas yang dapat dilakukan yaitu edit data *centroid*. *Sequence Diagram* data pusat *cluster* awal ditunjukkan pada gambar 5.18 berikut :

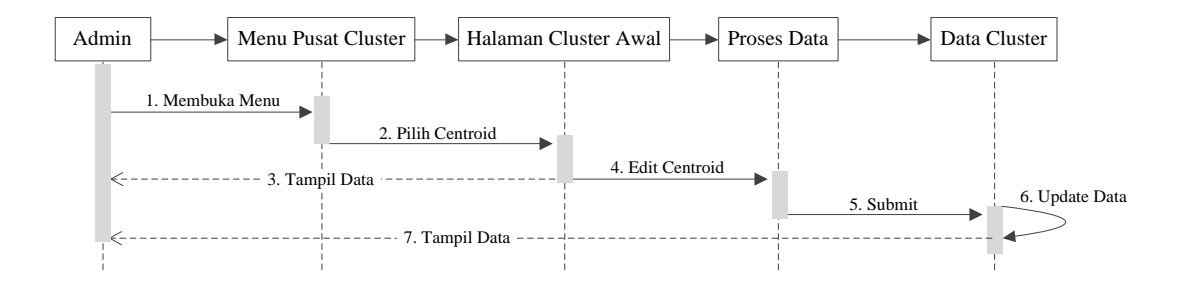

Gambar 5. 18 *Sequance Diagram* Data Pusat *Cluster* Awal

Pada gambar diatas dijelaskan alur saat admin ingin mengedit pusat *cluster* awal untuk perhitungan. Aktivitas dimulai dengan admin membuka menu pusat *cluster* awal kemudian memilih *centroid* yang akan diedit, melakukan pengeditan *centroid* dan melakukan submit. Maka secara otomatis sistem akan mengupdate data pusat *cluster* awal yang baru.

## e. *Sequence Diagram* pada proses perhitungan

Pada menu perhitungan ini terdapat tiga aktivitas yaitu melakukan proses perhitungan iterasi, melihat hasil iterasi dan melihat hasil *cluster*. *Sequence Diagram* pada proses perhitungan ditunjukkan pada gambar 5.19 berikut :

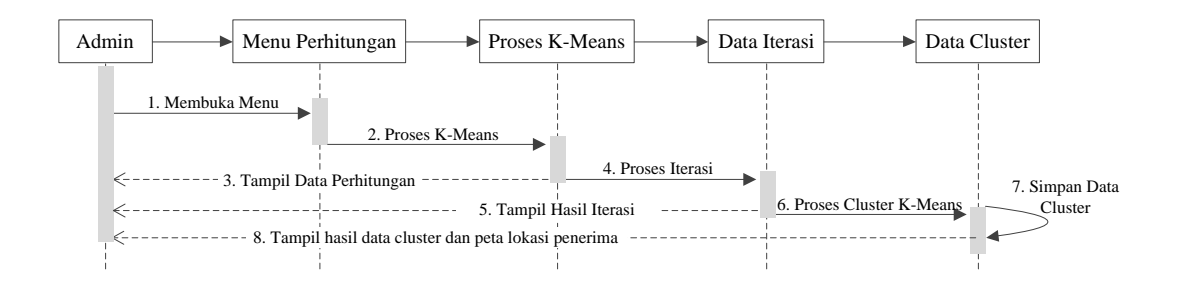

#### Gambar 5. 19 *Sequance Diagram* Perhitungan

Gambar diatas menunjukkan, admin yang ingin melakukan proses perhitungan iterasi dimulai dengan admin memilih menu perhitungan kemudian menuju ke proses *K-Means*. admin yang ingin melihat hasil iterasi dapat memilih menu hasil iterasi dan admin yang

ingin melihat hasil *cluster*ing serta peta lokasi penerima dapat memilih menu hasil iterasi.

f. *Sequence Diagram* melakukan *logout*

*Logout* dilakukan setelah admin selesai mengolah data dengan cara memilih *button logout*. *Sequence Diagram* untuk melakukan *logout* ditunjukkan pada gambar 5.20 berikut :

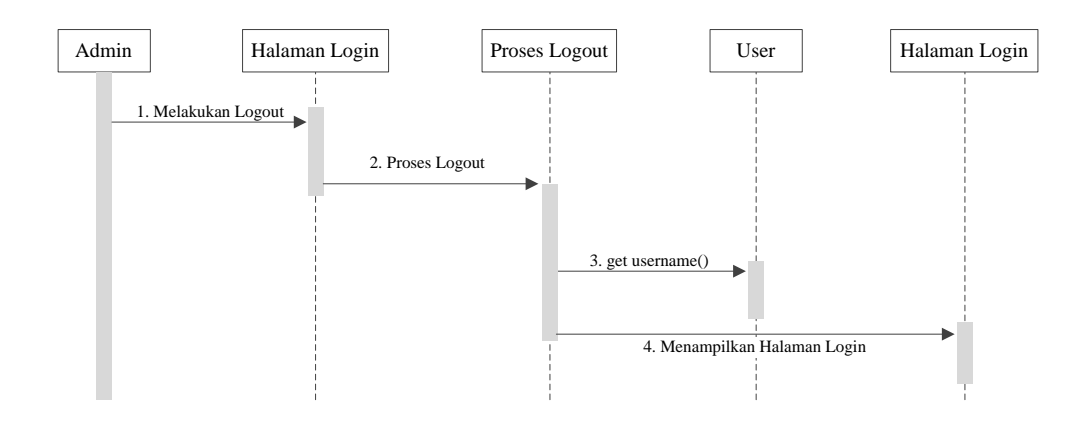

Gambar 5. 20 *Sequance Diagram Logout*

#### *5.2.2* **Desain** *Input Output*

Desain *input* digunakan untuk menjelaskan tata letak dialog layar secara terinci. Sedangkan yang dimaksud dalam desain ini adalah desain tampilan yang nantinya akan digunakan untuk menginput data dalam sistem baru. Tampilan yang dihasilkan oleh proses pengelompokan yaitu berupa laporan-laporan seperti laporan data lokasi, laporan data komponen dan hasil pengolahan. *Output* tersebut dapat dicetak dalam kertas dan dapat disimpan dalam bentuk *hardisk* atau perangkat penyimpanan lainnya.

## **5.2.2.1 Desain Halaman Login**

*Halaman Login* berisi dua *textbox* untuk mengisi *username* dan *password* dan satu *button login*. Admin dapat mengakses web dan mengelola data ketika menginputkan *username* dan *password* dengan benar. Desain halaman *Login* ditunjukkan pada gambar 5.21 berikut :
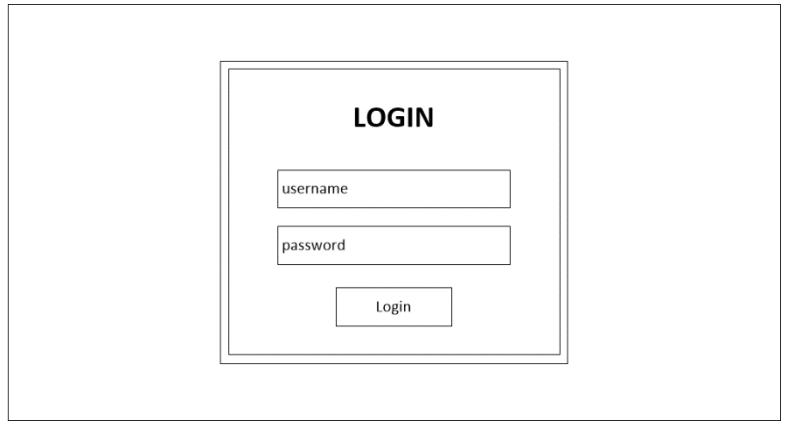

Gambar 5. 21 Desain Halaman *Login*

# **5.2.2.2 Desain Halaman Beranda**

Halaman Beranda merupakan tampilan yang akan muncul setelah admin berhasil melakukan proses *login*. Terdapat tujuh buah menu yang dapat digunakan oleh admin sesuai dengan kebutuhan. Desain halaman beranda ditunjukkan pada gambar 5.22 berikut :

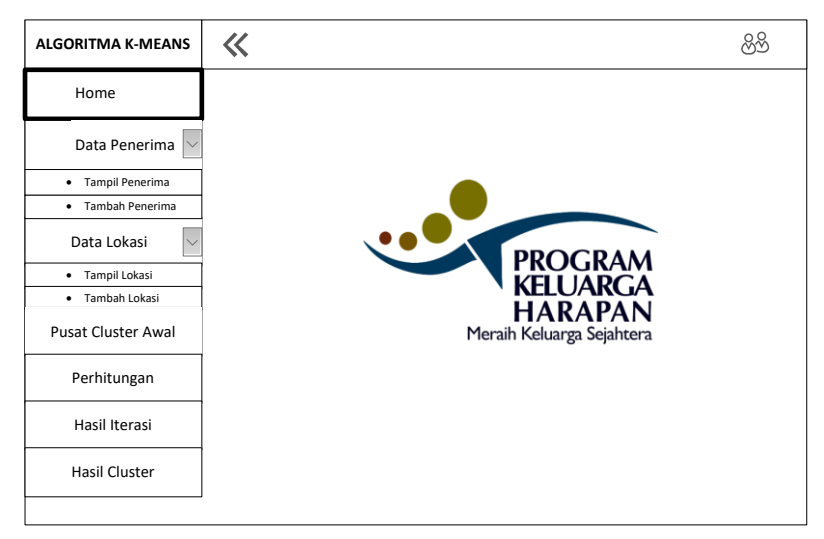

Gambar 5. 22 Desain Halaman Beranda

# **5.2.2.3 Desain Halaman Data Penerima**

Halaman data penerima ini terdapat dua sub menu yaitu tampil data penerima dan tambah data penerima. Pada halaman tampil data penerima terdapat tabel dengan 10 kolom yang terdiri dari No, Nama Penerima, Anak SD, Anak SMP, Anak SMA, Ibu Hamil, Usia Dini, Lansia,

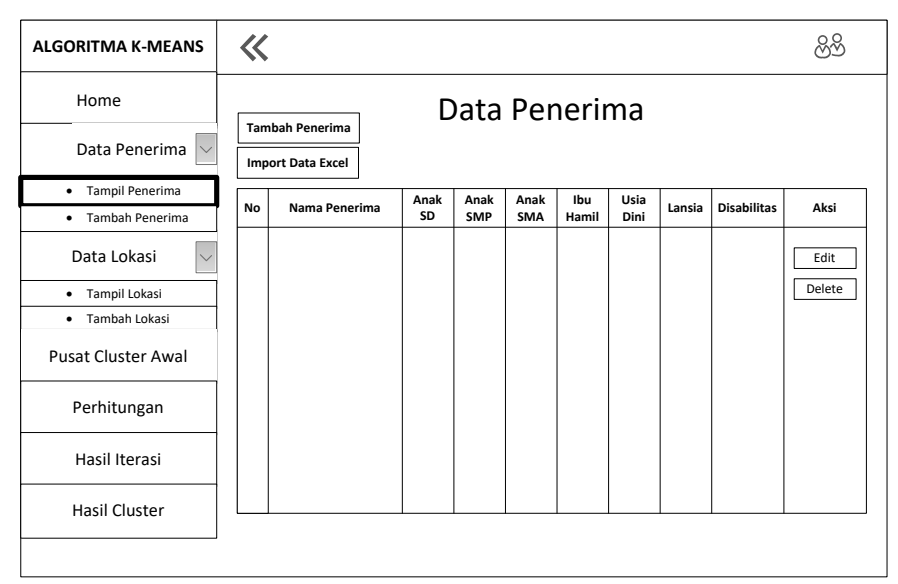

Disabilitas dan Aksi yang berisi dua buah *button* yaitu Edit dan Hapus seperti ditunjukkan pada gambar 5.23 berikut :

Gambar 5. 23 Desain Halaman Tampil Penerima

Halaman tambah data penerima terdapat sembilan *textbox* untuk yang harus diisi untuk menginputkan data penerima. Desain halaman tambah data penerima seperti ditunjukkan pada gambar 5.24 berikut :

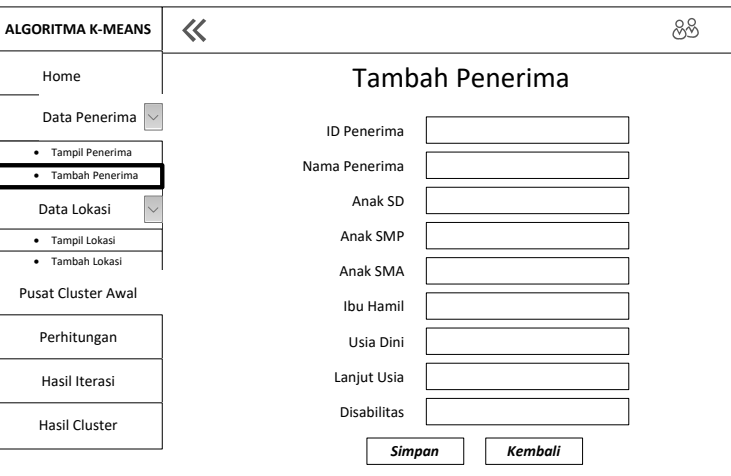

Gambar 5. 24 Desain Halaman Tambah Penerima

# **5.2.2.4 Desain Halaman Data Lokasi**

Halaman data lokasi ini terdapat dua sub menu yaitu tampil data lokasi dan tambah data lokasi. Pada halaman tampil data lokasi terdapat tabel dengan lima kolom yang terdiri dari No, Nama Penerima, Lat, Lng

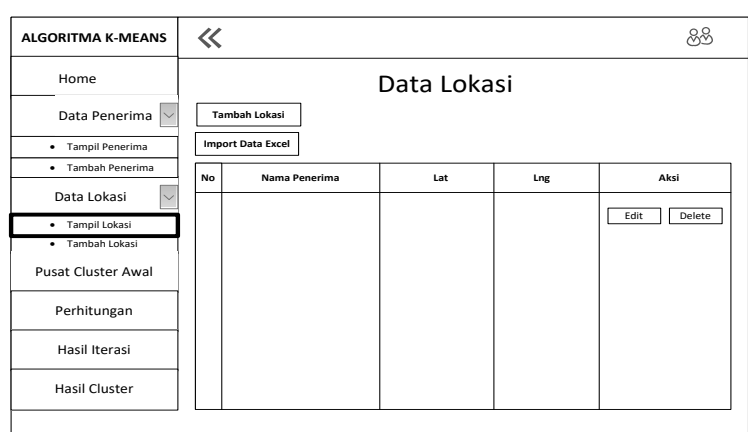

dan Aksi yang berisi dua buah *button* yaitu Edit dan Hapus seperti ditunjukkan pada gambar 5.25 berikut :

Gambar 5. 25 Desain Halaman Tampil Lokasi

Halaman tambah data lokasi terdapat empat *textbox* yang harus diisi untuk menginputkan data lokasi baru. Desain halaman tambah data lokasi seperti ditunjukkan pada gambar 5.26 berikut :

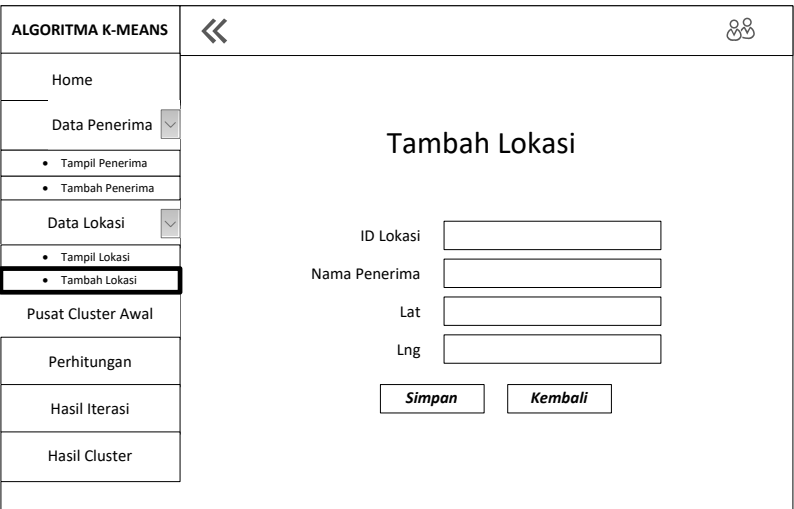

Gambar 5. 26 Desain Halaman Tambah Lokasi

#### **5.2.2.5 Desain Halaman Pusat Centroid Awal**

Halaman pusat *cluster* awal ini terdapat tabel dengan sembilan kolom diantaranya *Centroid*, Data 1, Data 2, Data 3, Data 4, Data 5, Data 6, Data 7 dan Aksi yang terdapat *button* Edit seperti ditunjukkan pada gambar 5.27 berikut :

| <b>ALGORITMA K-MEANS</b>     | $\ll$    |                            |        |        |        |        |        |        |      |  |  |  |
|------------------------------|----------|----------------------------|--------|--------|--------|--------|--------|--------|------|--|--|--|
| Home                         |          |                            |        |        |        |        |        |        |      |  |  |  |
| Data Penerima                |          | <b>Pusat Centroid Awal</b> |        |        |        |        |        |        |      |  |  |  |
| • Tampil Penerima            |          |                            |        |        |        |        |        |        |      |  |  |  |
| Tambah Penerima<br>$\bullet$ | Centroid | Data 1                     | Data 2 | Data 3 | Data 4 | Data 5 | Data 6 | Data 7 | Aksi |  |  |  |
| Data Lokasi                  |          |                            |        |        |        |        |        |        | Edit |  |  |  |
| • Tampil Lokasi              |          |                            |        |        |        |        |        |        |      |  |  |  |
| Tambah Lokasi<br>$\bullet$   |          |                            |        |        |        |        |        |        |      |  |  |  |
| Pusat Cluster Awal           |          |                            |        |        |        |        |        |        |      |  |  |  |
| Perhitungan                  |          |                            |        |        |        |        |        |        |      |  |  |  |
| Hasil Iterasi                |          |                            |        |        |        |        |        |        |      |  |  |  |
| Hasil Cluster                |          |                            |        |        |        |        |        |        |      |  |  |  |
|                              |          |                            |        |        |        |        |        |        |      |  |  |  |

Gambar 5. 27 Desain Halaman *Centroid* Awal.

Pada halaman pusat *cluster* awal ini terdapat *button* edit yang digunakan untuk mengubah data pusat *cluster*. Pada halaman edit centroid awal terdapat delapan *textbox* yang berisi nilai awal, admin dapat menginputkan nilai baru pada kolom tersebut. Desain halaman edit centroid awal ditunjukkan pada gambar 5.28 berikut :

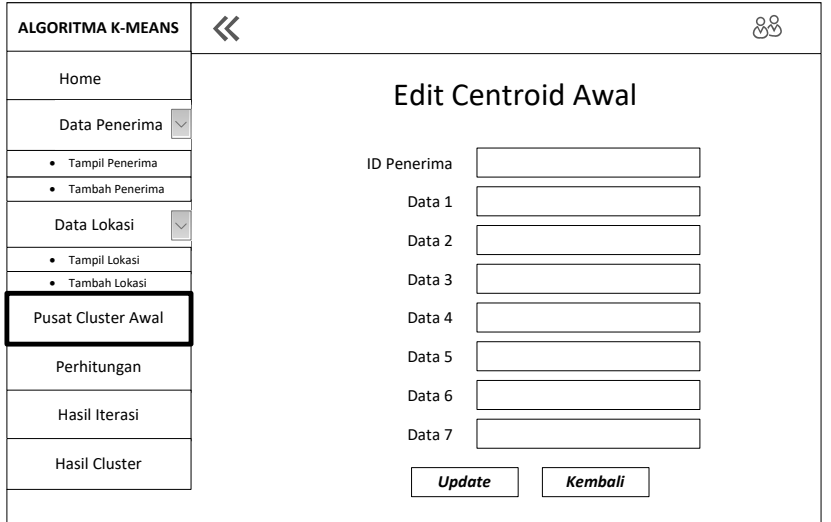

Gambar 5. 28 Desain Halaman Edit *Centroid* Awal.

# **5.2.2.6 Desain Halaman Perhitungan**

Halaman proses perhitungan merupakan halaman untuk melakukan pemrosesan algoritma *K-Means*. Pada halaman perhitungan ditampilkan

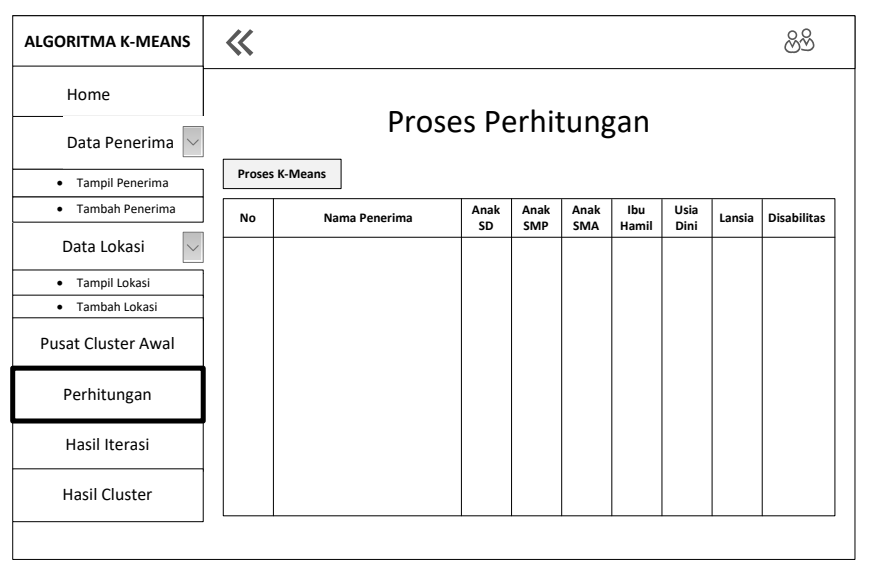

tabel data penerima dan *button* Proses *K-Means*. Desain halaman proses perhitungan seperti ditunjukkan pada gambar 5.29 berikut :

Gambar 5. 29 Desain Halaman Proses Perhitungan

Halaman proses perhitungan iterasi akan muncul ketika admin menekan *button* Proses *K-Means*. Pada halaman ini terdapat satu buah *button*, dam tabel dengan 16 kolom. Desain halaman proses perhitungan iterasi ditunjukkan pada gambar 5.30 berikut :

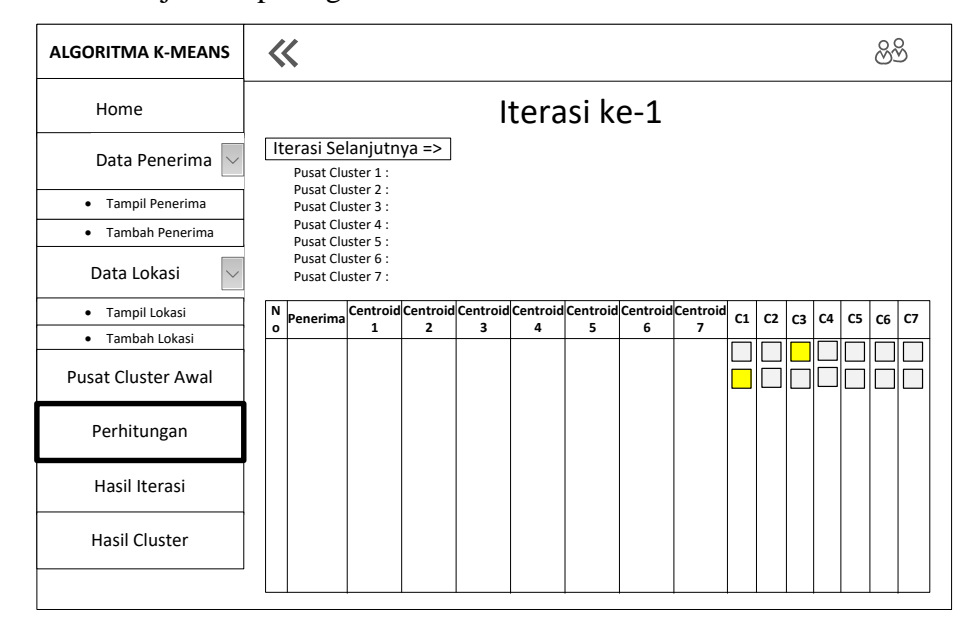

Gambar 5. 30 Desain Halaman Proses Perhitungan Iterasi

#### **5.2.2.7 Desain Halaman Hasil Iterasi**

Halaman hasil iterasi ini merupajan halaman hasil proses perhitungan algoritma *K-Means*. Pada halaman ini terdapat tabel dengan delapan kolom yaitu No, Centroid1, Centroid2, Centroid3, Centroid4, Centroid5, Centroid6 dan Centroid7. Desain halaman hasil iterasi seperti ditunjukkan pada gambar 5.9 berikut :

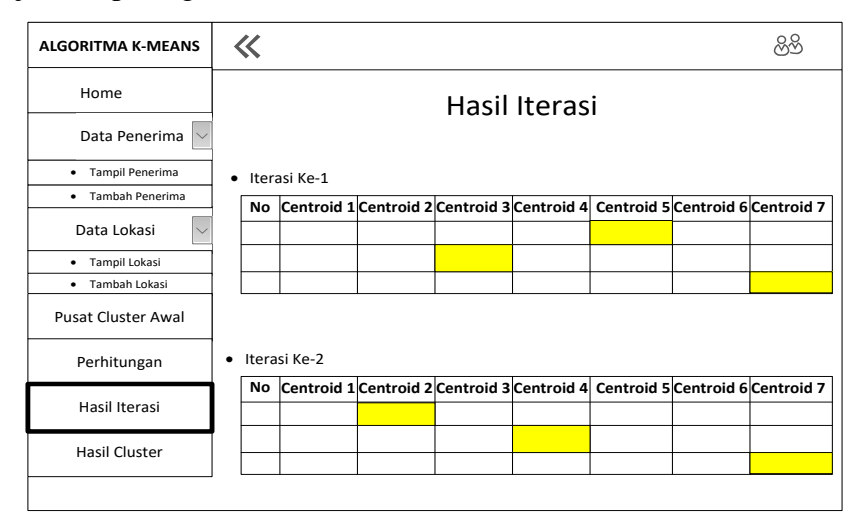

Gambar 5. 31 Desain Halaman Proses Perhitungan

#### 5.2.2.8 Desain Halaman Hasil Cluster

Halaman hasil *cluster* ini merupakan pengelompokan hasil dari perhitungan sebelumnya. Halaman ini menampilkan satu peta lokasi disertai dengan keterangan hasil pengelompokan. Desain halaman hasil *cluster* ditunjukkan pada gambar 5.32 berikut :

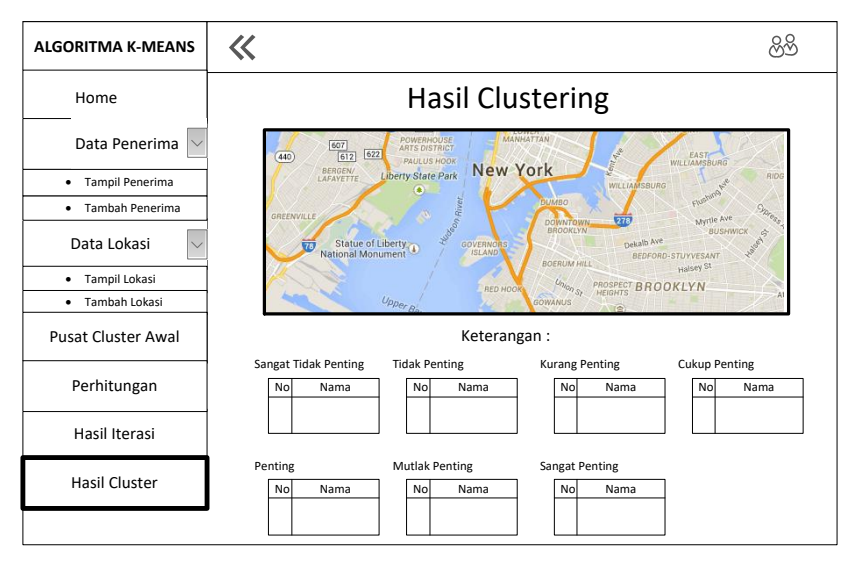

Gambar 5. 32 Desain Halaman Proses Perhitungan

#### **5.3 Tahap Pengkodean (***Coding***)**

Pada tahap ini desain harus ditranslasikan ke dalam program perangkat lunak. Pengkodean perangkat lunak dilakukan dengan menggunakan PHP dan *tools* pendukung lainnya dengan menerapkan metode *K-Means Clustering*  sehingga didapatkan hasil berupa sistem Pemetaan Program Keluarga Harapan di Kecamatan Weru Kabupaten Sukoharjo Menggunakan Metode *K-Means Clustering*.

#### **5.3.1 Koneksi ke** *Database*

Sebelum mulai pengkodean untuk membuat aplikasi sistem pemetaan PKH, yang perlu dilakukan pertama kali adalah mengkoneksikan *database* yang telah dibuat sebelumnnya dengan sistem yang akan dibuat. Untuk mengkoneksikan *database* dengan sistem digunakan *source code* seperti pada gambar 4.33 berikut :

```
<?php
$koneksi = mysqli_connect("localhost","root","","keluargaharapan");
if(mysqli_connect_errno($koneksi)){
        echo "Failed to connect to MySQL : ".mysqli_connect_error();
        }
        else{
                 echo "";
        }
?>
```
Gambar 5. 33 *Source Code* Koneksi *Database*

#### **5.3.2 Login**

Setelah proses koneksi *database* berhasil, kemudian dibuat halaman login. Halaman login membutuhkan data *username* dan *password* dari *database* yang diambil dari tabel user. Untuk memanggil data user di gunakan *query* seperti pada gambar 4.34 berikut :

```
$cek = mysqli_query($koneksi, "SELECT * FROM user WHERE
username = "".$ POST['username']."' AND password = "".$_POST['pass']."'");
                 Gambar 5. 34 Source Code Mengambil Data User
```
# **5.3.3 Data Penerima**

Halaman Data Penerima akan memuat seluruh data penerima beserta seluruh komponen yang ada dalam tiap-tiap keluarga tersebut. Halaman Data

Penerima membutuhkan data yang diambil dari tabel penerima. Untuk memanggil data penerima di gunakan *query* seperti pada gambar 4.35 berikut :

```
<?php
```

```
 $ambil = mysqli_query($koneksi, "SELECT * FROM penerima");
?>
```
Gambar 5. 35 *Source Code* Mengambil Data Penerima

# **5.3.4 Data Lokasi**

Halaman Data Lokasi akan memuat seluruh data lokasi tempat tinggal penerima. Halaman Data Lokasi membutuhkan data yang diambil dari tabel plog. Untuk memanggil data lokasi di gunakan *query* seperti pada gambar 4.36 berikut :

```
<?php
```
?>

?>

```
 $ambil = mysqli_query($koneksi, "SELECT * FROM plog");
```
Gambar 5. 36 *Source Code* Mengambil Data Lokasi

# **5.3.5 Data Cluster Awal**

Halaman Data *Cluster* Awal akan memuat sebanyak tujuh buah data *centroid* awal yang akan digunakan untuk perhitungan. Halaman data *cluster* awal membutuhkan data yang diambil dari tabel *centroid*. Untuk memanggil data *centroid* di gunakan *query* seperti pada gambar 4.37 berikut :

```
<?php
     $q = mysqli query($koneksi, "SELECT * from centroid order by id centroid asc");
```
Gambar 5. 37 *Source Code* Mengambil Data *Cluster* Awal

# **5.3.6 Perhitungan**

Halaman perhitungan ini akan memproses data-data yang telah dimasukkan dengan menggunakan rumus *Euclidean Distance* seperti yang telah diuraikan sebelumnya secara manual di Bab IV. Rumus *Euclidean Distance* apabila diterjemahkan ke dalam logika pemograman dalam bentuk *pseudo code* ditunjukkan pada gambar 4.38 berikut :

```
\text{Sim} = 0:
\text{Sarr} = \text{array}();
    for($i=0;$i<count($arr_c1);$i++)
    {
          $arr[$i] = $arr_c1_temp[$i]*$arr_c1[$i];
          if($arr_c1[$i]==1)
          {
               $jum++;
          }
```

```
 }
$c1a_b = @(array_sum(Sarr)/\$jum);
```
Gambar 5. 38 *Source Code Euclidean Distance*

Gambar Berikut ini berfungsi untuk menghitung jarak antara nilai objek dengan nilai *centroid* menggunakan *Euclidean Distance*. Setelah proses perhitungan menggunakan *Euclidean Distance* tersebut sistem akan mengisi tabel iterasi dengan nilai "1" pada *cluster* yang memiliki jarak terdekat dengan *centroid* dan nilai "0" untuk cluster lainnya. *Source code* untuk proses penentuan anggota *cluster* tersebut dapat dilihat pada gambar 4.39 berikut :

```
<?php
```

```
\text{Sno} = 1:
   $q2 = $this->db->query('select * from centroid_temp where iterasi=' . $hq['iterasi'] . '');
   foreach ($q2->result() as $tq) {
        Swarna1 = "":$warna2 = "";
        $warna3 = "";
        $warna4 = "";
        $warna5 = "";
        $warna6 = "";
        $warna7 = "";
        if ($tq->c1 == 1) {
                 $ward = '{\#FFF00';} else {
                 $warna1 = 'HEAEAEA'; }if ( $tq->c2 == 1) {
                 $warna2 = '#FFFF00';
        } else {
                 Swarna2 = 'HEAEAEA';if ($tq->c3 == 1) {
                 $warna3 = '#FFFF00';
        } else {
                 $warna3 = 'HEAEAEA'; }if ($tq->c4 == 1) {
                 $warna4 = '#FFFF00';
        } else {
                 $warna4 = 'HEAEAEA';if ($tq->c5 == 1) {
                 $warna5 = '#FFFF00';
        } else {
                 $warna5 = 'HEAEAEA';if ($tq->c6 == 1) {
                 $warna6 = '#FFFF00';
        } else {
                 $warna6 = 'HEAEAEA';if (5tq - 2c7 == 1)Swarna7 = 'HFFFFOO';} else {
                 $warna7 = 'HEAEAEA';?>
```
# **5.3.7 Pemberian Marker**

Halaman hasil *cluster* akan memuat kesimpulan dari perhitungan yang telah dilakukan. Halaman ini akan berisi peta lokasi penerima PKH disertai marker dengan warna yang berbeda menunjukkan *cluster* yang memuat penerima. Marker ini juga akan memuat informasi nama penerima, latitude, longitude dan kategori penerima. *Source code* untuk pemberian marker ini ditunjukkan pada gambar 4.40 berikut :

```
$query = mysqli_query($koneksi, "SELECT * FROM plog INNER JOIN max_iterasi ON 
plog.id=max_iterasi.id where c1='1' ");
      while ($data = mysqli_fetch_array($query))
       {
         $nama = $data['nama'];
         $lat = $data['lat'];
         $lon = $data['lng']; 
         $image = 'img/icon/green_mark.png';
         echo ("addMarker(
            $lat, $lon, '$image','Lokasi : 
           $nama<br/>
           Latitude: $lat<br/>
           Longitude : $lon<br/>
            Kategori : Sangat Tidak Penting');\n"); 
       }
```
Gambar 5. 40 *Source Code* Pemberian Marker pada Peta

### **5.4 Tahap Pengujian (***Testing***)**

Tahap pengujian dimaksudkan untuk menguji kelayakan sistem untuk digunakan oleh pengguna. Pengujian sistem ini adalah dengan memasukkan datadata KPM yang telah didapat dari pihak PKH dan kemudian diproses dengan menggunakan sistem.

#### **5.4.1 Uji Fungsionalitas (***Black-Box***)**

Dalam pengujian ini penulis menggunakan metode *blackbox* testing. Pengetesan ini dilakukan untuk menentukan bahwa program tersebut sudah layak atau belum untuk digunakan dan sudah memenuhi kebutuhan yang diharapkan atau belum. Pengujian *blackbox* pada persyaratan fungsional perangkat lunak.

#### **5.4.1.1 Pengujian pada Server**

Metode pegujian sistem dari aplikasi yang telah dibangun akan dijelaskan pada tabel 5.1 berikut :

| N <sub>o</sub> | Antarmuka            | Input                      | <b>Target Output</b>                         | <b>Hasil Output</b>               | <b>Status</b> |
|----------------|----------------------|----------------------------|----------------------------------------------|-----------------------------------|---------------|
|                |                      | Username: Admin.           | Menampilkan Beranda                          | Menampilkan                       |               |
|                |                      | Password: Admin.           | Sebagai Admin.                               | Beranda Sebagai                   |               |
|                |                      |                            |                                              | Admin.                            | Sesuai        |
| 1              | Login Sistem         |                            |                                              |                                   |               |
|                |                      | Username: Admin            | Menampilkan                                  | Menampilkan                       |               |
|                |                      | Password: Aaa123.          | Notifikasi Username/                         | Notifikasi Username/              | Sesuai        |
|                |                      |                            | Password Salah.                              | Password Salah.                   |               |
|                |                      | Menu Tampil Data           | Menampilkan                                  | Menampilkan                       |               |
|                |                      | Penerima                   | Halaman List Daftar                          | Halaman List Daftar               | Sesuai        |
|                |                      |                            | Penerima.                                    | Penerima.                         |               |
|                |                      | Menu Tambah Data           | Menampilkan                                  | Menampilkan                       |               |
|                |                      | Penerima                   | Halaman Tambah                               | Halaman Tambah                    | Sesuai        |
|                |                      |                            | Daftar Penerima.                             | Daftar Penerima                   |               |
|                |                      | <b>Button Edit Data</b>    | Menuju Ke Halaman                            | Menuju Ke Halaman                 |               |
|                | Sidebar Menu         | Penerima                   | Edit Penerima, Setelah                       | Edit Penerima,                    |               |
| $\overline{2}$ | Data Penerima        |                            | Selesai Notifikasi                           | Setelah Selesai                   | Sesuai        |
|                |                      |                            | "Data Berhasil Diedit"                       | Notifikasi "Data                  |               |
|                |                      |                            | Muncul.                                      | Berhasil Diedit"                  |               |
|                |                      |                            |                                              | Muncul.                           |               |
|                |                      | <b>Button Hapus Data</b>   | Memproses                                    | Memproses                         |               |
|                |                      | Penerima                   | Penghapusan Data,                            | Penghapusan Data,                 |               |
|                |                      |                            | Notifikasi "Data                             | Notifikasi "Data                  | Sesuai        |
|                |                      |                            | Berhasil Dihapus"                            | Berhasil Dihapus"                 |               |
|                |                      |                            | Muncul.                                      | Muncul.                           |               |
|                |                      | Menu Tampil Data           | Menampilkan                                  | Menampilkan                       |               |
|                |                      | Lokasi                     | Halaman List Daftar                          | Halaman List Daftar               | Sesuai        |
|                |                      |                            | Lokasi.                                      | Lokasi.                           |               |
|                |                      | Menu Tambah Data           | Menampilkan                                  | Menampilkan                       |               |
|                |                      | Lokasi                     | Halaman Tambah                               | Halaman Tambah                    | Sesuai        |
|                |                      |                            | Daftar Lokasi.                               | Daftar Lokasi.                    |               |
|                | Sidebar Menu         | <b>Button Edit Data</b>    | Menuju Ke Halaman                            | Menuju Ke Halaman                 |               |
| 3              | Data Lokasi          | Lokasi                     | Edit Lokasi, Setelah                         | Edit Lokasi, Setelah              |               |
|                |                      |                            | Selesai Notifikasi<br>"Data Berhasil Diedit" | Selesai Notifikasi                | Sesuai        |
|                |                      |                            | Muncul.                                      | "Data Berhasil<br>Diedit" Muncul. |               |
|                |                      | <b>Button Hapus Data</b>   | Memproses                                    | Memproses                         |               |
|                |                      | Lokasi                     | Penghapusan Data,                            | Penghapusan Data,                 |               |
|                |                      |                            | Notifikasi "Data                             | Notifikasi "Data                  | Sesuai        |
|                |                      |                            | Berhasil Dihapus"                            | Berhasil Dihapus"                 |               |
|                |                      |                            | Muncul.                                      | Muncul.                           |               |
|                |                      | Menu Pusat Cluster         | Menampilkan                                  | Menampilkan                       |               |
|                |                      | Awal                       | Halaman List Pusat                           | Halaman List Pusat                | Sesuai        |
|                |                      |                            | Cluster Awal.                                | Cluster Awal.                     |               |
|                | Sidebar Menu         | <b>Button Edit Cluster</b> | Menuju Ke Halaman                            | Menuju Ke Halaman                 |               |
| 4              | <b>Pusat Cluster</b> |                            | Edit Centroid,                               | Edit Centroid,                    |               |
|                | Awal                 |                            | Notifikasi "Data                             | Notifikasi "Data                  | Sesuai        |
|                |                      |                            | Berhasil                                     | Berhasil                          |               |
|                |                      |                            | Diedit"Muncul.                               | Diedit"Muncul.                    |               |
| 5              | Sidebar Menu         | Menu Perhitungan           | Menampilkan                                  | Menampilkan                       | Sesuai        |

Tabel 5. 1 Hasil Pengujian *Black-box* Server

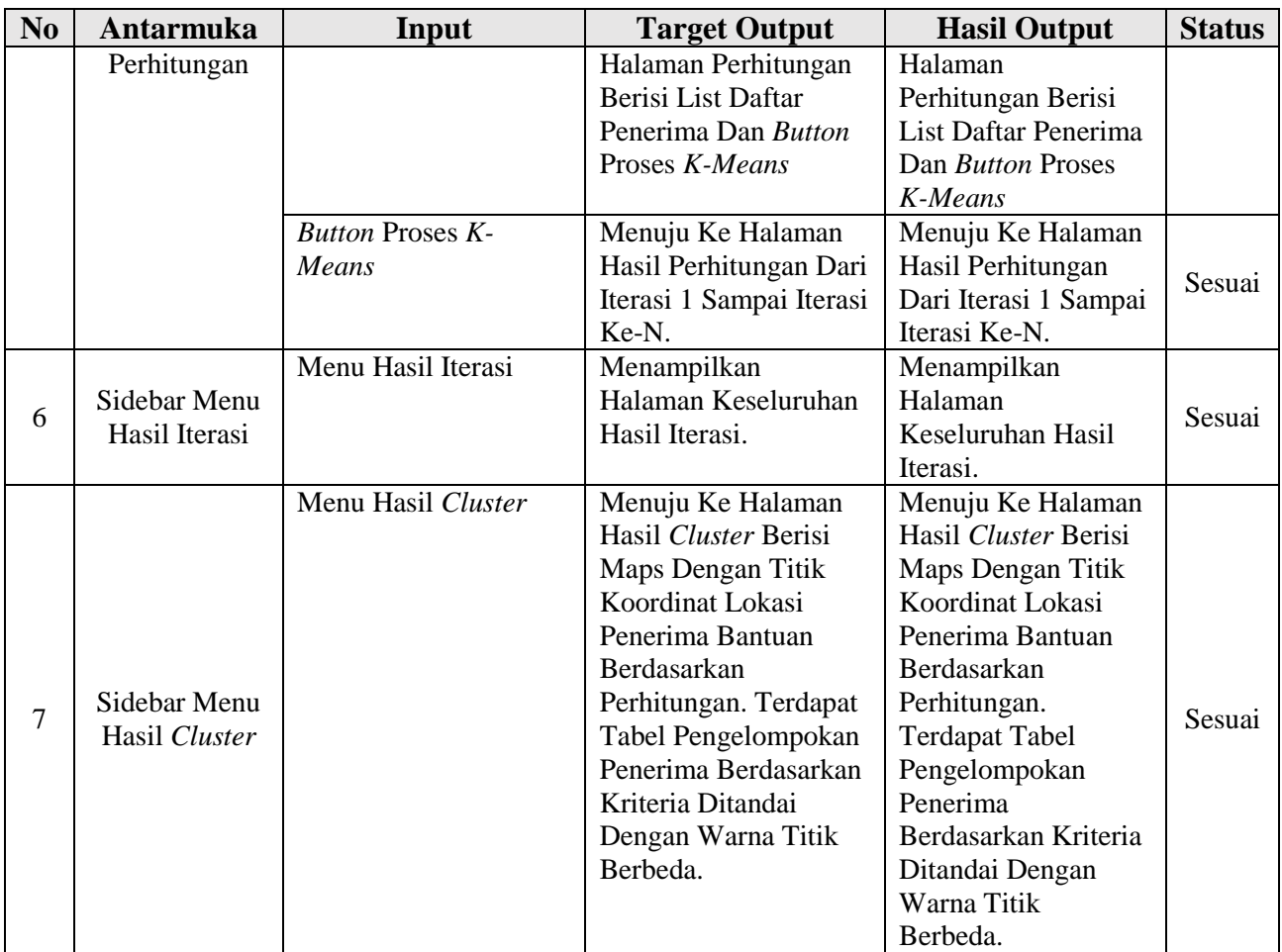

# **5.4.1.2 Pengujian pada** *Client*

Metode pegujian sistem dari aplikasi yang telah dibangun akan

dijelaskan pada tabel 5.2 berikut :

Tabel 5. 2 Hasil Pengujian *Black-box Client*

| N <sub>0</sub> | <b>Antarmuka</b>              | Input                                      | <b>Target Output</b>                                   | <b>Hasil Output</b>                                    | <b>Status</b> |
|----------------|-------------------------------|--------------------------------------------|--------------------------------------------------------|--------------------------------------------------------|---------------|
| $\mathbf{1}$   |                               | Username:<br>User.<br>Password:<br>User.   | Menampilkan<br>Beranda Sebagai<br>User.                | Menampilkan<br>Beranda Sebagai<br>User.                | Sesuai        |
|                | Login Sistem                  | Username:<br>User.<br>Password:<br>Aaa123. | Menampilkan<br>Notifikasi Username/<br>Password Salah. | Menampilkan<br>Notifikasi Username/<br>Password Salah. |               |
| $\overline{2}$ | Sidebar Menu<br>Data Penerima | Menu Tampil<br>Data Penerima               | Menampilkan<br>Halaman List Daftar<br>Penerima.        | Menampilkan<br>Halaman List Daftar<br>Penerima.        | Sesuai        |
| 3              | Sidebar Menu<br>Data Lokasi   | Menu Tampil<br>Data Lokasi                 | Menampilkan<br>Halaman List Daftar<br>Lokasi penerima. | Menampilkan<br>Halaman List Daftar<br>Lokasi penerima. | Sesuai        |
| 4              | Sidebar Menu                  | Menu                                       | Menampilkan                                            | Menampilkan                                            | Sesuai        |

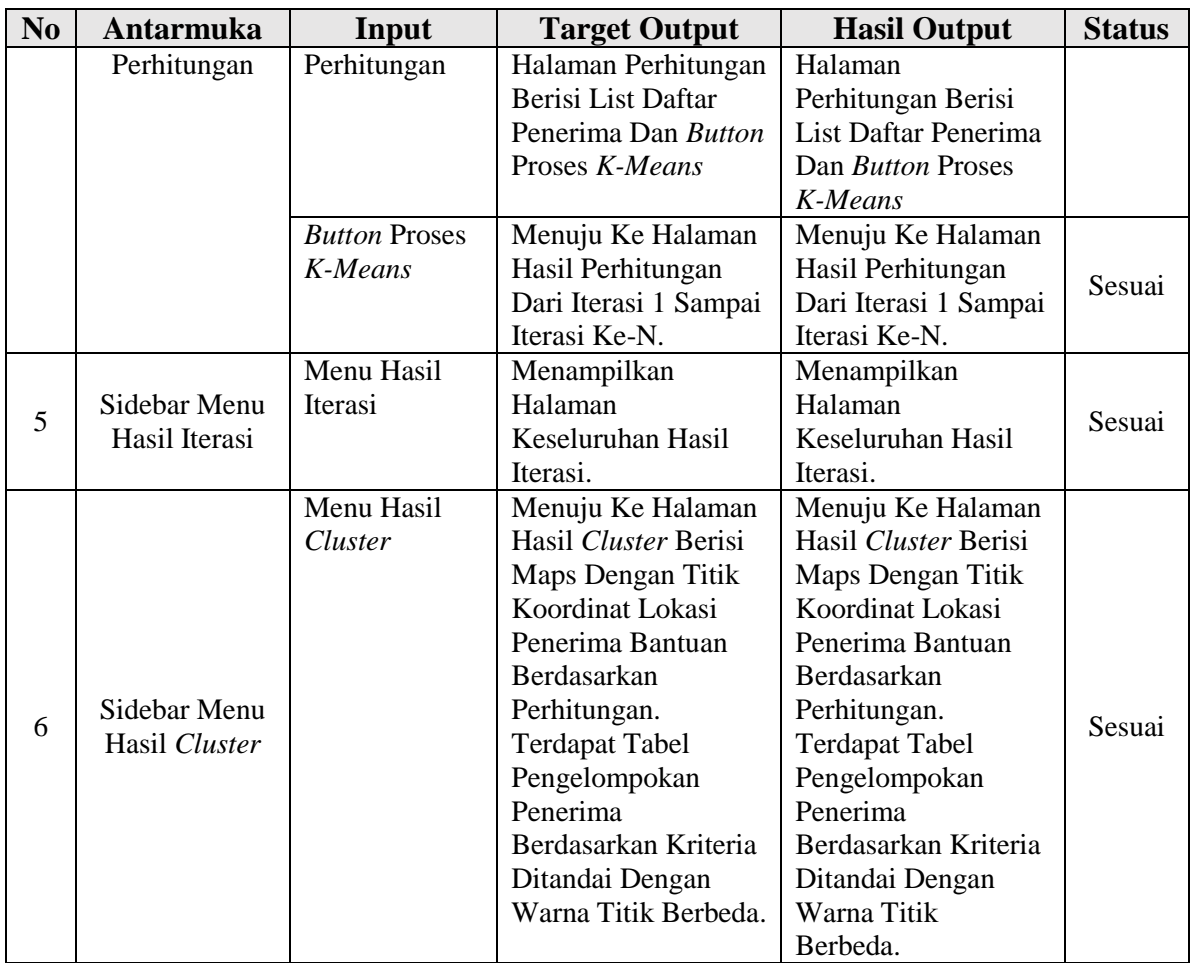

# **5.4.2 Uji Validitas**

Pengujian validitas program dilakukan menggunakan metode *Confusion Matrix* untuk membandingkan hasil perhitungan sistem *clustering* program keluarga harapan secara manual berdasarkan perhitungan yang telah dilakukan di Bab IV dengan aplikasi yang sudah dibangun.

Dalam perhitungan menggunakan data sampel sebanyak 28 data dan menghasilkan sebanyak 3 iterasi, jumlah keseluruhan data perhitungan menjadi 84. Berikut perbandingan hasil perhitungan secara manual dan perhitungan dengan aplikasi ditunjukkan pada tabel 5.3 berikut :

| Iterasi | Penerima  | Perhitungan<br>Manual | Perhitungan<br>Aplikasi | Keterangan |
|---------|-----------|-----------------------|-------------------------|------------|
|         | Andrivani |                       | $\sim$                  | Sama       |

Tabel 5. 3 Perbandingan Pengujian Validitas Real Dengan Aplikasi.

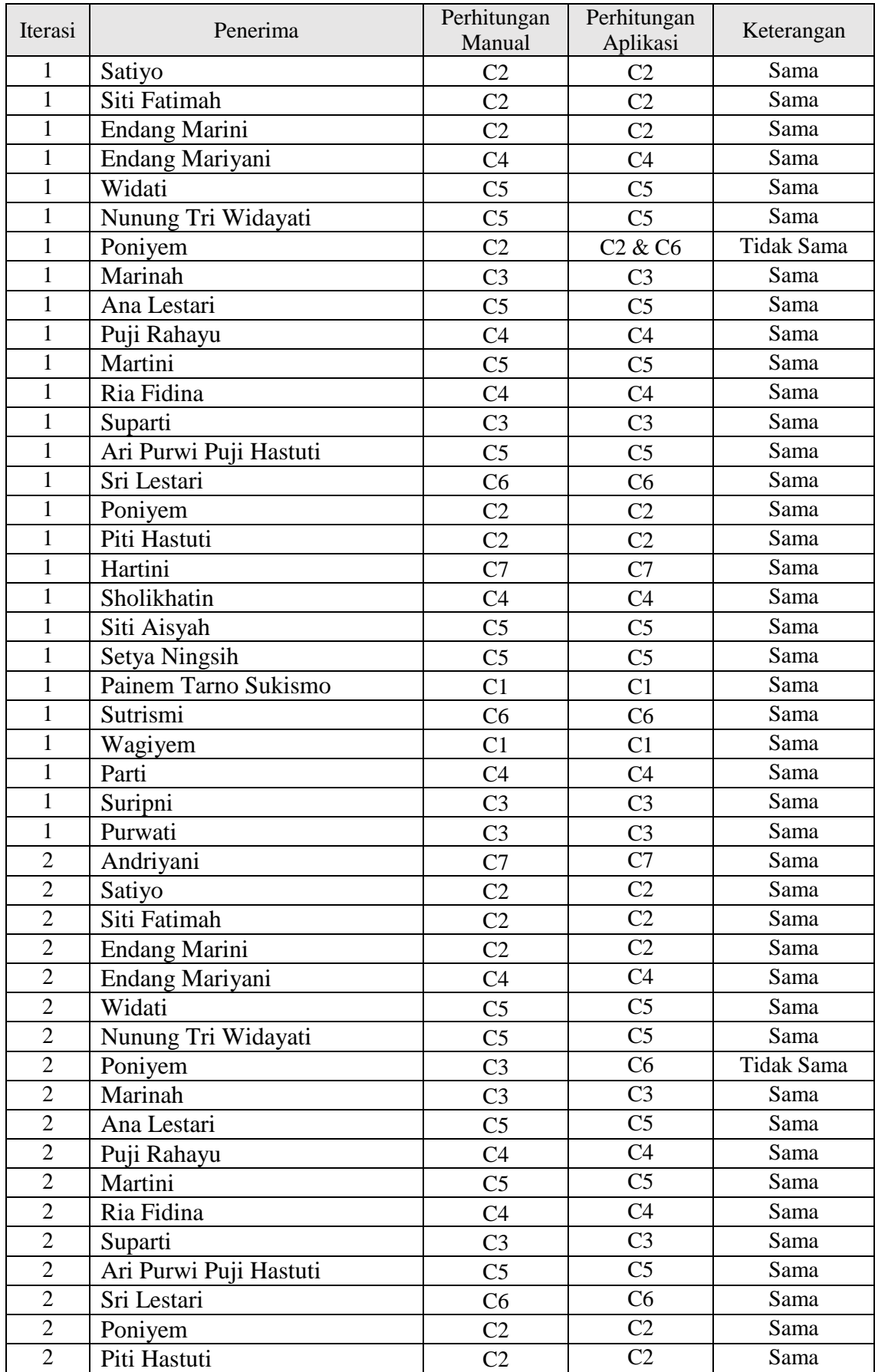

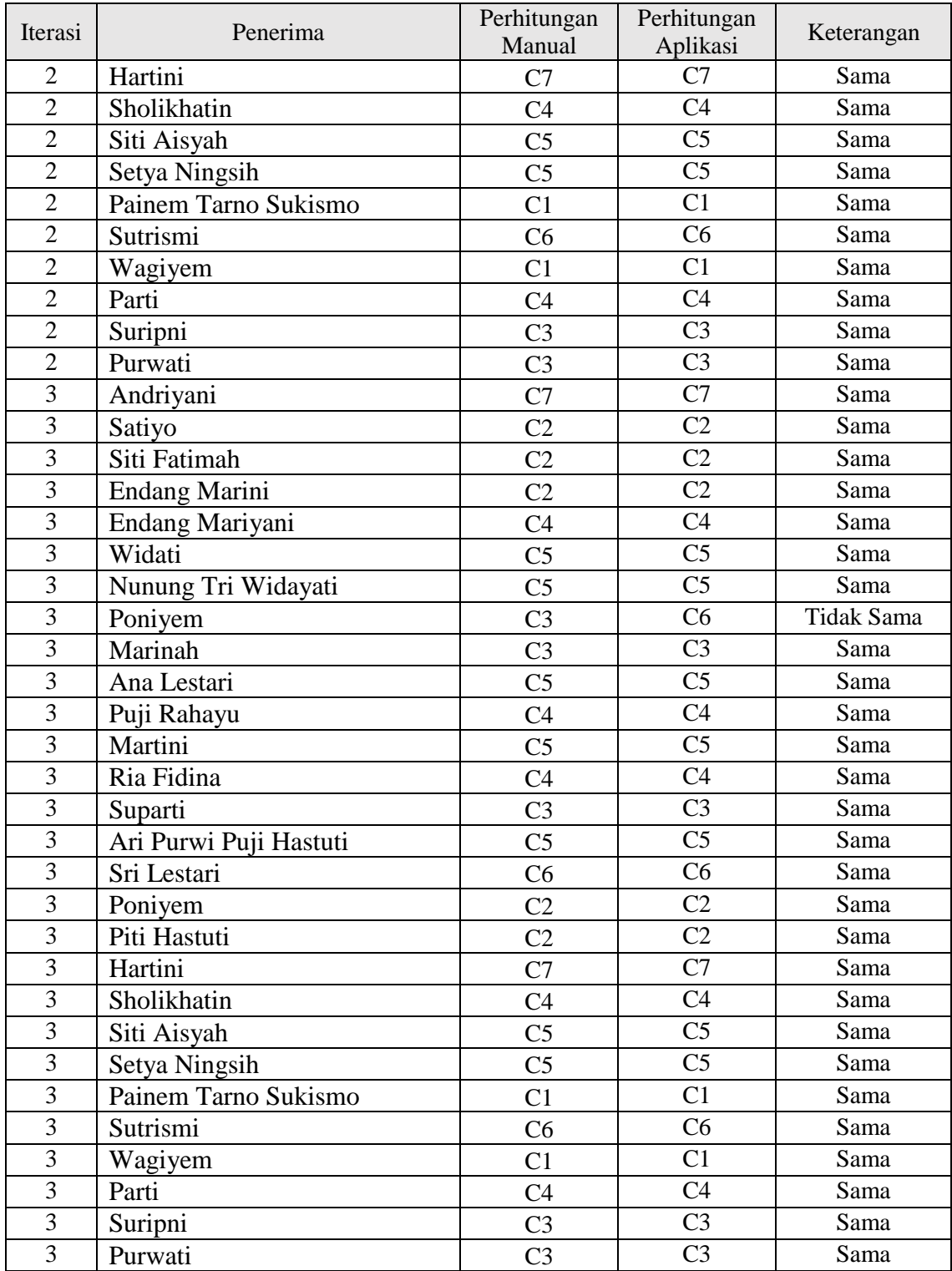

Tabel 5. 4 Perbandingan Hasil Pengujian yang Tidak Sama

| Iterasi | Penerima | Perhitungan<br>Manual | Perhitungan<br>Aplikasi |
|---------|----------|-----------------------|-------------------------|
|         | Poniyem  |                       |                         |
|         | Poniyem  | CЗ                    |                         |
|         | Poniyem  |                       |                         |

Tabel 5. 5 Model *Confusion Matrix*

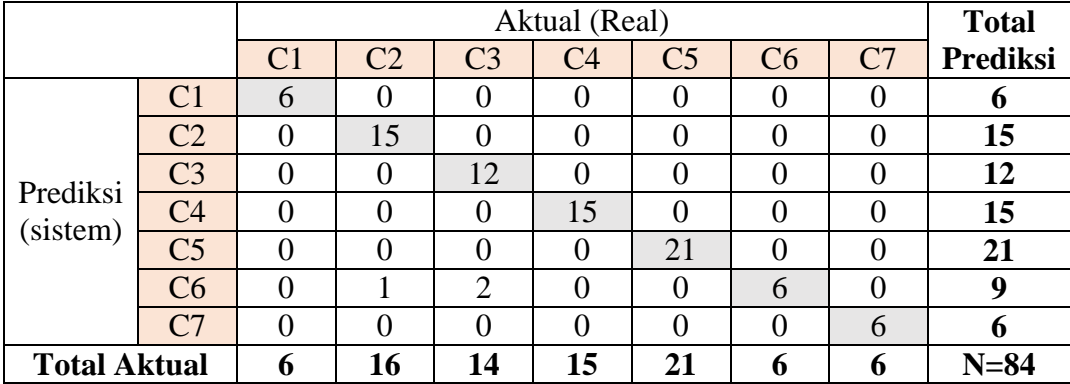

Berdasarkan tabel hasil pengujian validitas yang telah dilakukan diatas maka diperoleh :

$$
Akurasi = \frac{TP + TN}{TP + TN + FP + FN} \times 100\%
$$

Akurasi 
$$
=\frac{81}{84} \times 100\%
$$
  $= 96,428\%$ 

Hasil diatas menunjukkan tingkat akurasi aplikasi pemetaan program keluarga harapan di kecamatan weru kabupaten sukoharjo sebesar 96,428. Hasil tersebut menunjukkan bahwa kinerja sistem sudah baik, sehingga dapat disimpulkan bahwa sistem yang dibangun kurang lebih bebas dari kesalahan sintaks dan secara fungsional mengeluarkan hasil yang sesuai dengan yang diharapkan. Keseluruhan fungsi pada aplikasi pemetaan program keluarga harapan di kecamatan Weru Kabupaten Sukoharjo dapat berjalan dengan baik.

#### **5.5 Tahap Implementasi (***Implementation***)**

Desain sistem yang telah dibuat tersebut ditranslasikan ke dalam program perangkat lunak. Hasil dari tahap ini adalah program komputer yang sesuai dengan desain sistem yang telah dibuat sebelumnya*.* Implementasi perangkat lunak dilakukan dengan menggunakan PHP dan tools pendukung lainnya dengan menerapkan metode *K-Means Clustering* sehingga hasilnya berupa sistem pemetaan penerima manfaat program keluarga harapan (PKH) berbasis WEB GIS yang diharapkan dapat membantu para petugas PKH dalam melakukan pengelolaan data penerima manfaat PKH di Kecamatan Weru Kabupaten Sukoharjo

#### **5.5.1 Implementasi Sistem Server**

#### **5.5.1.1 Halaman Login**

*Halaman Login* merupakan halaman yang pertama kali akan ditampilkan ketika pengguna mulai mengakses web. Pada halaman ini admin akan diminta untuk memasukkan *username* dan *password* untuk masuk ke halaman beranda. Admin dapat memasukkan "admin" pada kolom *username* dan "admin" pada kolom *password*. Tampilan halaman *Login* ditunjukkan pada gambar 5.41 berikut :

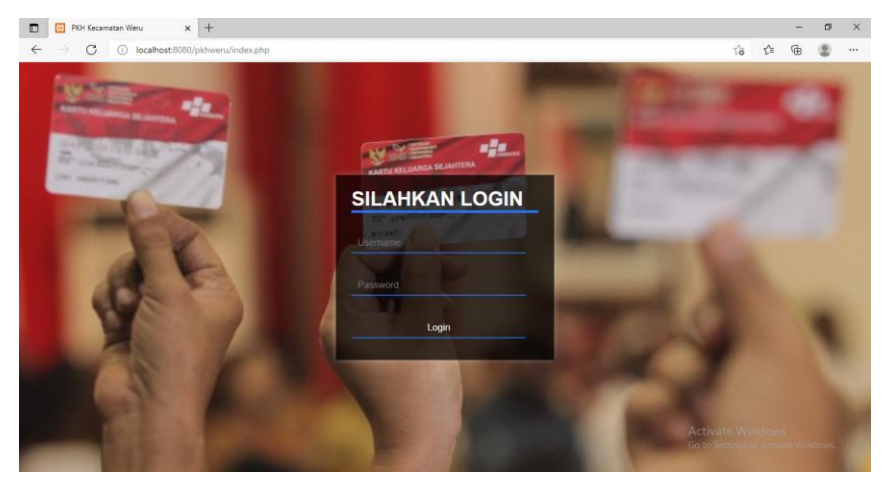

Gambar 5. 41 Implementasi Halaman *Login* Server

#### **5.5.1.2 Halaman Beranda**

Halaman Beranda akan muncul setelah admin dapat melakukan proses *login* dengan benar. Halaman beranda dibuat sederhana dengan tujuan untuk memudahkan pengguna. Pada bagian navigasi terdapat nama metode yang digunakan sebagai perhitungan yaitu algoritma *K-Means* dan pada bagian kanan atas terdapat icon yang apabila di klik terdapat *dropdown* menu yaitu *logout*. Pada halaman ini juga terdapat tujuh buah menu yaitu Home, Data Penerima, Data Lokasi, Pusat *Cluster* Awal,

Perhitungan, Hasil Iterasi dan Hasil *Cluster*. Tampilan halaman beranda ditunjukkan pada gambar 5.42 berikut :

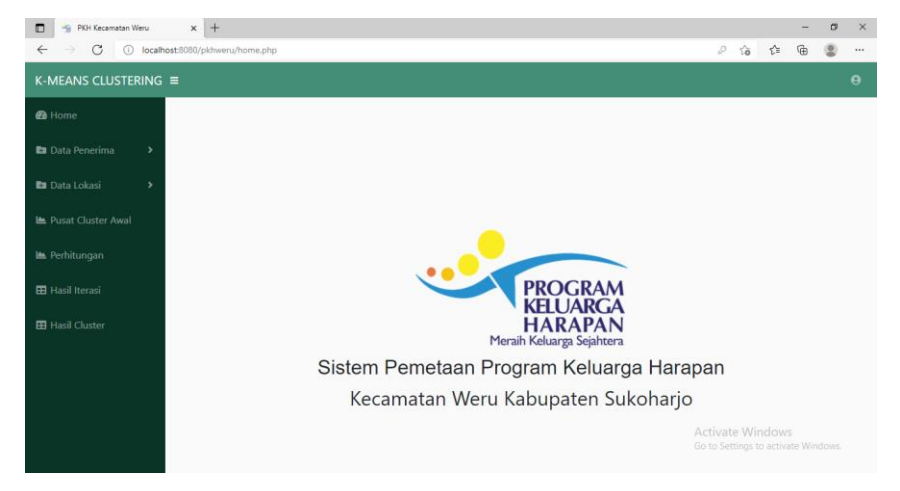

Gambar 5. 42 Implementasi Halaman Beranda Server

# **5.5.1.3 Halaman Data Penerima**

Halaman data penerima ini terdapat dua sub menu yaitu tampil data penerima dan tambah data penerima. Pada halaman tampil data penerima terdapat dua buah *button* utama yaitu "Tambah Data" dan "Import Data Excel" yang masing-masing berfungsi dengan baik. Terdapat juga tabel dengan 10 kolom yang terdiri dari No, Nama Penerima, Anak SD, Anak SMP, Anak SMA, Ibu Hamil, Usia Dini, Lansia, Disabilitas dan Aksi yang berisi dua buah *button* yaitu Edit dan Hapus seperti ditunjukkan pada gambar 5.43 berikut :

| PKH Kecamatan Weru<br>п<br>袖<br>G<br>$\leftarrow$<br>$\rightarrow$ | $\times$ +<br>(i) localhost:8080/pkhweru/tampil_penerima.php<br>$\sqrt{2}$ |                          |            |                 |                    |                  |                  |                    |                              |            |                            |  |  |
|--------------------------------------------------------------------|----------------------------------------------------------------------------|--------------------------|------------|-----------------|--------------------|------------------|------------------|--------------------|------------------------------|------------|----------------------------|--|--|
| K-MEANS CLUSTERING $\equiv$                                        |                                                                            |                          |            |                 |                    |                  |                  |                    |                              |            | ٠<br>$\boldsymbol{\Theta}$ |  |  |
| <b>B</b> Home                                                      |                                                                            |                          |            |                 |                    | Data Penerima    |                  |                    |                              |            |                            |  |  |
| <b>Es</b> Data Penerima<br>$\mathbf{r}$                            |                                                                            |                          |            |                 |                    |                  |                  |                    |                              |            |                            |  |  |
| <b>Data Lokasi</b><br>$\rightarrow$                                |                                                                            | <b>Tambah Data</b>       |            |                 |                    |                  |                  |                    |                              |            |                            |  |  |
| <b>Le</b> Pusat Cluster Awal                                       |                                                                            | <b>Import Data Excel</b> |            |                 |                    |                  |                  |                    |                              |            |                            |  |  |
| Perhitungan                                                        | <b>NO</b>                                                                  | Nama Penerima            | Anak<br>SD | <b>Anak SMP</b> | Anak<br><b>SMA</b> | <b>Ibu Hamil</b> | <b>Usia Dini</b> | <b>Lanjut Usia</b> | <b>Disabilitas</b>           | Aksi       |                            |  |  |
| <b>EB</b> Hasil Iterasi                                            | 1                                                                          |                          |            |                 |                    |                  |                  |                    |                              |            |                            |  |  |
|                                                                    |                                                                            | andriyani                | 1          | $\overline{2}$  | $\mathbf{1}$       | $\mathbf{0}$     | $\mathbf{O}$     | $\circ$            | $\mathbf{0}$                 | EDIT HARAS |                            |  |  |
|                                                                    | $\overline{2}$                                                             | satiyo                   | $\bullet$  | $\mathbf{0}$    | 1                  | $\mathbf 0$      | $\mathbf{O}$     | $\mathbf{0}$       | $\mathbf{0}$                 | EDIT HAPUS |                            |  |  |
|                                                                    | 3                                                                          | siti fatimah             | 1          | $\mathbf{O}$    | $\overline{c}$     | $\mathbf 0$      | $\mathbf{O}$     | $\mathbf{0}$       | $\bf{0}$                     | EDIT HAPUS |                            |  |  |
|                                                                    | 4                                                                          | endang marini            | 1          | $\mathbf{O}$    | $\mathbf{1}$       | $\circ$          | $\mathbf{0}$     | $\mathbf{0}$       | $\mathbf{0}$                 | EDIT HAPUS |                            |  |  |
| <b>EB</b> Hasil Cluster                                            | 5                                                                          | endang mariyani          | $\circ$    | 1               | $\mathbf{0}$       | $\circ$          | $\mathbf{1}$     | $\mathbf{0}$       | $\bf{0}$<br>Activate Windows | EDIT HAPUS |                            |  |  |

Gambar 5. 43 Implementasi Halaman Tampil Penerima Server

Halaman tambah data penerima terdapat sembilan *textbox* yang wajib diisi untuk menginputkan data penerima. Akan muncul perintah apabila admin tidak mengisi salah satu *textbox* saja. Terdapat dua buah *button* yaitu "Tambah Data" dan "Batal" yang masing-masing berfungsi dengan baik. Halaman tambah data penerima seperti ditunjukkan pada gambar 5.44 berikut:

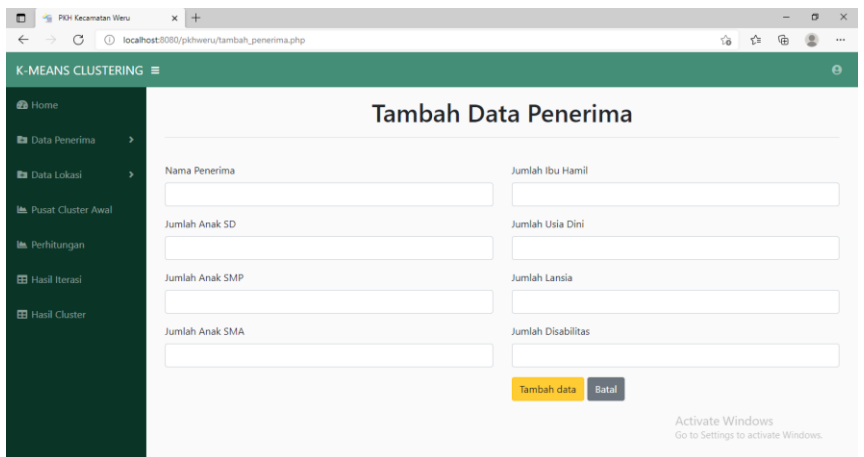

Gambar 5. 44 Implementasi Halaman Tambah Penerima Server

#### **5.5.1.4 Halaman Data Lokasi**

Halaman data lokasi ini terdapat dua sub menu yaitu tampil data lokasi dan tambah data lokasi. Pada halaman tampil data lokasi terdapat dua buah *button* utama yaitu "Tambah Data" dan "Import Data Excel" yang masing-masing berfungsi dengan baik. Terdapat juga tabel dengan lima kolom yang terdiri dari No, Nama Penerima, Data Latitude, Data Longitude dan Aksi yang berisi dua buah *button* yaitu Edit dan Hapus seperti ditunjukkan pada gambar 5.45 berikut :

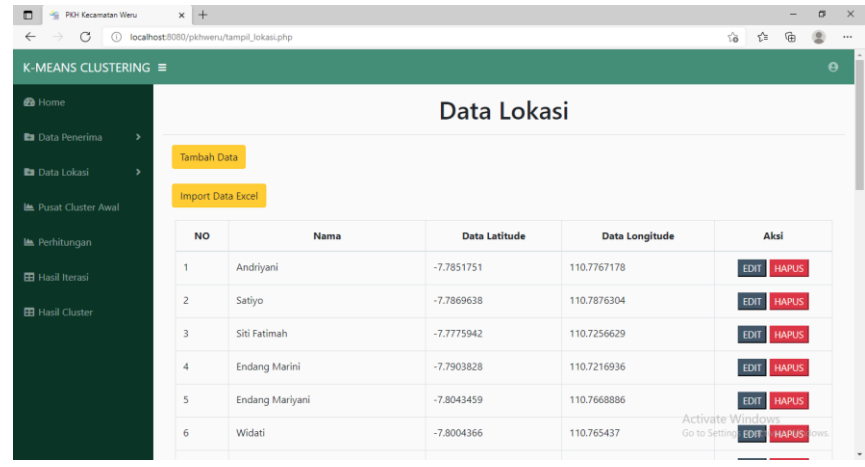

Gambar 5. 45 Implementasi Halaman Tampil Lokasi Server

Halaman tambah data lokasi terdapat empat textbox yang wajib diisi untuk menginputkan data. Akan muncul perintah apabila admin tidak mengisi salah satu *textbox* saja. Terdapat dua buah *button* yaitu "Tambah Data" dan "Batal" yang masing-masing berfungsi dengan baik. Halaman tambah data lokasi seperti ditunjukkan pada gambar 5.46 berikut :

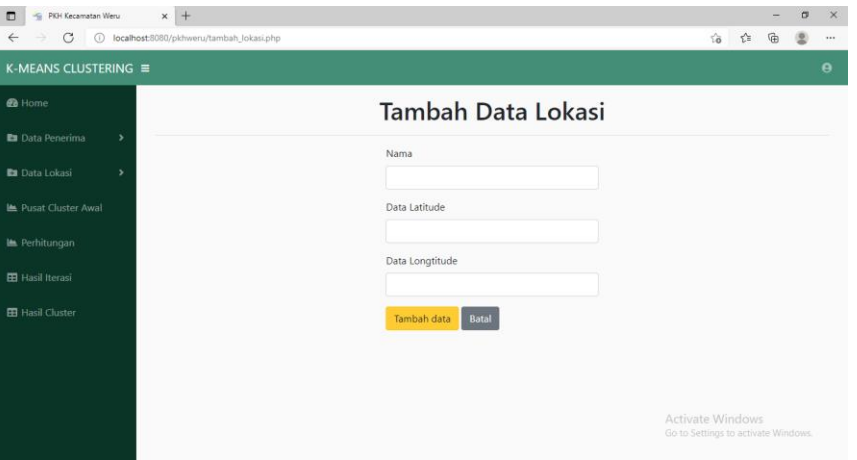

Gambar 5. 46 Implementasi Halaman Tambah Lokasi

# **5.5.1.5 Halaman Pusat Centroid Awal**

Halaman *centroid* awal terdapat tabel dengan sembilan kolom diantaranya *Centroid*, Data 1, Data 2, Data 3, Data 4, Data 5, Data 6, Data 7 dan Aksi yang terdapat *button* Edit yang berfungsi dengan baik. Tampilan halaman pusat *centroid* awal seperti ditunjukkan pada gambar 5.47 berikut:

| PKH Kecamatan Weru<br>$\blacksquare$<br>C<br>$\leftarrow$<br>$\rightarrow$ |               | $\times$ +<br>(i) localhost:8080/pkhweru/centroid.php |                |                |              |                      |              |              | $\vec{10}$                 | $\sigma$<br>$\overline{\phantom{0}}$<br>ど<br>₲ |
|----------------------------------------------------------------------------|---------------|-------------------------------------------------------|----------------|----------------|--------------|----------------------|--------------|--------------|----------------------------|------------------------------------------------|
| K-MEANS CLUSTERING $\equiv$                                                |               |                                                       |                |                |              |                      |              |              |                            | $\boldsymbol{\Theta}$                          |
| <b><i>B</i></b> Home                                                       |               |                                                       |                |                |              | <b>Centroid Awal</b> |              |              |                            |                                                |
| <b>En</b> Data Penerima                                                    | $\rightarrow$ |                                                       |                |                |              |                      |              |              |                            |                                                |
| <b>En</b> Data Lokasi                                                      | $\rightarrow$ | Centroid                                              | Data1          | Data2          | Data3        | Data4                | Data5        | Data6        | Data7                      | Edit                                           |
| <b>Le</b> Pusat Cluster Awal                                               |               |                                                       | $\mathbf{0}$   | $\mathbf{0}$   | $\mathbf{O}$ | $\mathbf{0}$         | $\mathbf 0$  | $\mathbf{A}$ | $\mathbf{0}$               | Edit                                           |
| <b>Le</b> Perhitungan                                                      |               | $\overline{\mathbf{c}}$                               | 1              | $\mathbf 0$    |              | $\mathbf{0}$         | $\pmb{0}$    | $\mathbf{0}$ | $\mathbf{0}$               | Edit                                           |
| <b>EB</b> Hasil Iterasi                                                    |               | 3                                                     | $\mathbf{0}$   | $\overline{1}$ | $\mathbf{0}$ | $\mathbf{0}$         | $\mathbf 0$  | $\mathbf{0}$ | $\mathbf{0}$               | Edit $\,$                                      |
| <b>EB</b> Hasil Cluster                                                    |               | $\overline{4}$                                        | $\mathbf{0}$   | 1              | $\mathbf{0}$ | $\mathbf{0}$         | 1            | $\mathbf 0$  | $\bf{0}$                   | Edit $\,$                                      |
|                                                                            |               | 5                                                     | $\mathbf{O}$   | $\circ$        | $\mathbf{0}$ | $\bf{0}$             | $\mathbf{1}$ | 0            | $\bf{0}$                   | Edit                                           |
|                                                                            |               | 6                                                     | $\overline{2}$ | $\circ$        | $\mathbf{0}$ | $\mathbf{0}$         | $\mathbf{0}$ | $\mathbf{0}$ | $\circ$                    | Edit $\,$                                      |
|                                                                            |               | $\overline{7}$                                        | $\mathbf{0}$   | $\overline{c}$ | $\mathbf{0}$ | $\mathbf{0}$         | $\pmb{0}$    | $\pmb{0}$    | $\Omega$<br>Activate Windo | Edit                                           |

Gambar 5. 47 Implementasi Halaman *Centroid* Awal.

Halaman edit centroid awal terdapat delapan textbox yang wajib diisi untuk memperbarui data. Akan muncul perintah apabila admin tidak mengisi salah satu *textbox* saja. Terdapat satu buah *button* yaitu "Update" yang berfungsi dengan baik. Halaman tambah data lokasi seperti ditunjukkan pada gambar 5.48 berikut :

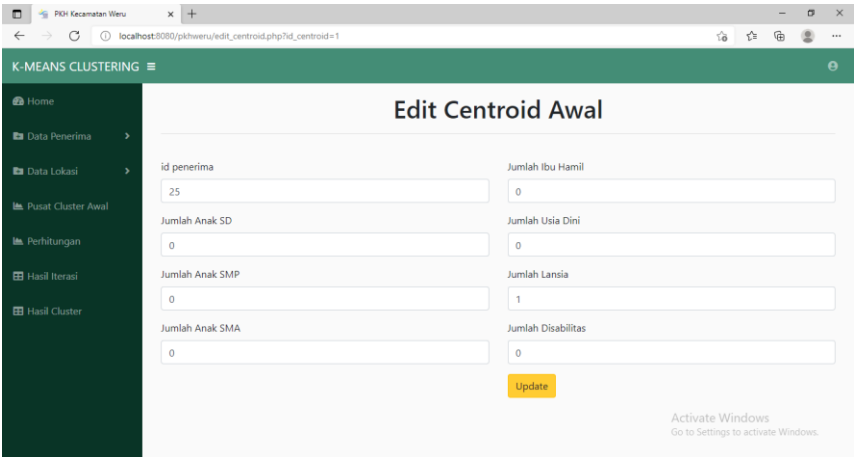

Gambar 5. 48 Implementasi Halaman Edit *Centroid* Awal.

#### **5.5.1.6 Halaman Perhitungan**

Pada halaman perhitungan ditampilkan tabel data penerima dan *button* "Proses *K-Means*" yang apabila admin menekan *button* ini maka akan dialihkan menuju halaman berisi proses perhitungan tiap iterasi. Desain halaman proses perhitungan seperti ditunjukkan pada gambar 5.49 berikut :

| PKH Kecamatan Weru<br>袖<br>о             | $\times$ +     |                                        |                |                 |                 |                  |                  |                                                     | -                  | $\sigma$              | $\times$ |
|------------------------------------------|----------------|----------------------------------------|----------------|-----------------|-----------------|------------------|------------------|-----------------------------------------------------|--------------------|-----------------------|----------|
| C<br>$\bigcap$<br>$\leftarrow$           |                | localhost:8080/pkhweru/perhitungan.php |                |                 |                 |                  |                  | $\vec{10}$                                          | ☆<br>₲             |                       | $\cdots$ |
| K-MEANS CLUSTERING $\equiv$              |                |                                        |                |                 |                 |                  |                  |                                                     |                    | $\boldsymbol{\Theta}$ |          |
| <b>B</b> Home                            |                |                                        |                |                 | Perhitungan     |                  |                  |                                                     |                    |                       |          |
| <b>En</b> Data Penerima<br>$\rightarrow$ |                |                                        |                |                 |                 |                  |                  |                                                     |                    |                       |          |
| <b>En</b> Data Lokasi<br>×               |                | Lihat Perhitungan                      |                |                 |                 |                  |                  |                                                     |                    |                       |          |
| <b>Le</b> Pusat Cluster Awal             | <b>NO</b>      | Nama Penerima                          | <b>Anak SD</b> | <b>Anak SMP</b> | <b>Anak SMA</b> | <b>Ibu Hamil</b> | <b>Usia Dini</b> | <b>Lanjut Usia</b>                                  | <b>Disabilitas</b> |                       |          |
| Le Perhitungan                           | $\overline{1}$ | andriyani                              |                | $\overline{2}$  | 1               | $\mathbf{0}$     | $\mathbf{O}$     | $\mathbf{0}$                                        | $\mathbf{O}$       |                       |          |
|                                          | $\overline{2}$ | satiyo                                 | 0              | $\mathbf{0}$    | 1               | $\mathbf{0}$     | $\circ$          | $\mathbf{0}$                                        | $\mathbf 0$        |                       |          |
| <b>EB</b> Hasil Iterasi                  | $\overline{3}$ | siti fatimah                           | 1              | $\mathbf{0}$    | $\overline{2}$  | $\mathbf{O}$     | $\circ$          | $\mathbf{O}$                                        | $\mathbf{0}$       |                       |          |
| <b>EB</b> Hasil Cluster                  | $\overline{4}$ | endang marini                          | 1              | $\mathbf{0}$    | 1               | $\mathbf{0}$     | $\circ$          | $\mathbf{0}$                                        | $\mathbf 0$        |                       |          |
|                                          | 5              | endang mariyani                        | $\bf{0}$       | 1               | $\mathbf 0$     | $\mathbf{0}$     | 1                | $\mathbf{0}$                                        | $\mathbf{0}$       |                       |          |
|                                          | 6              | widati                                 | 1              | $\mathbf 0$     | 1               | $\mathbf{0}$     | 2                | $\mathbf{0}$                                        | $\mathbf 0$        |                       |          |
|                                          | $\overline{7}$ | nunung tri widayati                    | 1              | $\mathbf{0}$    | $\circ$         | $\mathbf{0}$     |                  | Activate Windows                                    |                    |                       |          |
|                                          | 8              | poniyem                                | n,             | $\mathbf{0}$    | $\circ$         | $\bf{0}$         | $\circ$          | Go to Settings to activate Windows.<br>$\mathbf{0}$ | $\bf{0}$           |                       |          |

Gambar 5. 49 Implementasi Halaman Proses Perhitungan Server

Halaman proses perhitungan iterasi akan muncul ketika *user* menekan *button* Proses *K-Means*. Pada halaman ini terdapat satu buah *button*, dam tabel dengan 16 kolom. Desain halaman proses perhitungan iterasi ditunjukkan pada gambar 5.50 berikut :

| h<br>PKH Kecamatan Weru<br>п |                                 | $x +$              |                                                                                                    |                |                 |                 |                 |                 |                 |            |        |                          |                               |          | $\sigma$                                      | $\times$ |
|------------------------------|---------------------------------|--------------------|----------------------------------------------------------------------------------------------------|----------------|-----------------|-----------------|-----------------|-----------------|-----------------|------------|--------|--------------------------|-------------------------------|----------|-----------------------------------------------|----------|
| C<br>$\odot$<br>$\leftarrow$ | localhost:8080/pkhweru/k-means/ |                    |                                                                                                    |                |                 |                 |                 |                 |                 |            |        | $\overleftrightarrow{0}$ | €                             |          |                                               |          |
| <b><i>B</i></b> Home         |                                 |                    |                                                                                                    |                |                 |                 | Iterasi 1       |                 |                 |            |        |                          |                               |          |                                               |          |
| <b>Es</b> Data Penerima      |                                 |                    | Proses Iterasi Selanjutnya -                                                                                                 |                |                 |                 |                 |                 |                 |            |        |                          |                               |          |                                               |          |
| <b>Ea</b> Data Lokasi        |                                 |                    | Pusat Cluster 1 : {0, 0, 0, 0, 0, 1, 0}                                                                                      |                |                 |                 |                 |                 |                 |            |        |                          |                               |          |                                               |          |
| Im Perhitungan               |                                 |                    | Pusat Cluster 2: {1, 0, 1, 0, 0, 0, 0}<br>Pusat Cluster 3 : {0, 1, 0, 0, 0, 0, 0}                                            |                |                 |                 |                 |                 |                 |            |        |                          |                               |          |                                               |          |
| <b>EB</b> Hasil Iterasi      |                                 |                    | Pusat Cluster 4 : {0, 1, 0, 0, 1, 0, 0}<br>Pusat Cluster 5: {0, 0, 0, 0, 1, 0, 0}<br>Pusat Cluster 6 : {2, 0, 0, 0, 0, 0, 0} |                |                 |                 |                 |                 |                 |            |        |                          |                               |          |                                               |          |
| <b>EB</b> Hasil Cluster      |                                 |                    | Pusat Cluster 7: {0, 2, 0, 0, 0, 0, 0}                                                                                       |                |                 |                 |                 |                 |                 |            |        |                          |                               |          |                                               |          |
|                              | No                              | Penerima           | Centroid 1                                                                                                    | Centroid 2     | Centrald 3      | Centroid &      | Centroid 5      | Centroid 6      | Centroid 7      | C1         | $^{c}$ |                          |                               |          | $\alpha$ $\alpha$ $\alpha$ $\alpha$ $\alpha$  |          |
|                              | ٠                               | andrivani          | 28457513110546                                                                                                    | $\overline{z}$ | 1,7320508075889 | $\mathbf{z}$    | 2.6457513110646 | 2.4494897427832 | 1.4142135623731 | b.         | o.     | ö                        | w.                            | $\sigma$ | $\sqrt{2}$                                    |          |
|                              | $\geq$                          | sabvo:             | 1.4142135623731                                                                                                    | $\rightarrow$  | 1.4142135623731 | 1,7320508075689 | 1.4142135623731 | 2.2360679774998 |                 |            |        | $\sigma$                 | $\sigma$                      | Q        | $-2$<br>$-2$                                  |          |
|                              |                                 |                    |                                                                                                    |                |                 |                 |                 |                 | 2.2360679774998 | $\sigma$ . |        |                          |                               |          |                                               |          |
|                              | $\overline{z}$                  | 25<br>fatimals'    | 2.4494897427832                                                                                                    | $\blacksquare$ | 2.4494897427832 | 2.6457513110646 | 2.4494897427832 | 2.2360679774998 | $-3$            | $\Phi$     |        | $\Phi$                   | $\circ$                       | $\circ$  | $-2$<br>$-2$                                  |          |
|                              | z                               | endang<br>marini   | 1.7320508075689                                                                                                    | $\circ$        | 1.7120608075689 | $\rightarrow$   | 1.7120600276689 | 1.4142136823731 | 2.4494897427832 | ö.         |        | ö                        | $\alpha$                      | $\alpha$ | $\circ\qquad \circ$                           |          |
|                              | $\epsilon$                      | endang<br>mariyani | 1,7320508075689                                                                                                    | $\overline{z}$ | $\sim$          | $\alpha$        | ×               | 2.4494897427832 | 1.4142135623731 |            |        |                          | Activate Vindows <sup>®</sup> |          | $\circ$<br>Go to Settings to activate Windows | $\circ$  |

Gambar 5. 50 Implementasi Halaman Proses Perhitungan Iterasi Server

#### **5.5.1.7 Halaman Hasil Iterasi**

Pada halaman hasil iterasi ini, admin dapat melihat hasil pengelompokan berdasarkan perhitungan yang telah dilakukan. Halaman ini berisi keterangan nomor iterasi dan tabel dengan kolom sebanyak delapan yang menunjukkan penerima masuk ke dalam *cluster* mana. Warna kuning menunjukkan nilai 1 artinya penerima dengan nomor id\_penerima = 1 masuk ke *cluster* 7. Apabila bernilai null maka kolom akan berwarna abu-abu. Halaman hasil iterasi seperti ditunjukkan pada gambar 5.51 berikut :

| PKH Kecamatan Weru<br>▫<br>$\leftarrow$<br>C<br>$\circ$ | $\times$ +         | localhost:8080/pkhweru/k-means/kmeans/hasil |                |              |              |                | 58                                                         | -<br>庙<br>ど  | $\sigma$              | $\times$<br>        |  |  |  |  |
|---------------------------------------------------------|--------------------|---------------------------------------------|----------------|--------------|--------------|----------------|------------------------------------------------------------|--------------|-----------------------|---------------------|--|--|--|--|
| K-MEANS CLUSTERING $\equiv$                             |                    |                                             |                |              |              |                |                                                            |              | $\boldsymbol{\Theta}$ |                     |  |  |  |  |
| <b>B</b> Home                                           | Data Hasil Iterasi |                                             |                |              |              |                |                                                            |              |                       |                     |  |  |  |  |
| <b>Da</b> Data Penerima<br>$\rightarrow$                |                    |                                             |                |              |              |                |                                                            |              |                       |                     |  |  |  |  |
| <b>Ea</b> Data Lokasi<br>$\rightarrow$                  |                    | Iterasi ke-1                                |                |              |              |                |                                                            |              |                       |                     |  |  |  |  |
| <b>Le</b> Pusat Cluster Awal                            | No.                | Centroid 1                                  | Centroid 2     | Centroid 3   | Centroid 4   | Centroid 5     | Centroid 6                                                 | Centroid 7   |                       |                     |  |  |  |  |
| <b>Le</b> Perhitungan                                   |                    | $\mathbf{O}$                                | $\mathbf{0}$   | $\mathbf{0}$ | $\circ$      | $\bf{0}$       | $\mathbf{0}$                                               | ÷            |                       |                     |  |  |  |  |
| <b>EB</b> Hasil Iterasi                                 | $\overline{2}$     | $\mathbf{0}$                                | $\overline{1}$ | $\mathbf{0}$ | $\circ$      | $\theta$       | $\mathbf{O}$                                               | $\Omega$     |                       |                     |  |  |  |  |
| <b>EB</b> Hasil Cluster                                 | 3                  | $\mathbf{0}$                                | $\overline{1}$ | $\mathbf{0}$ | $\circ$      | $\mathbf{0}$   | $\mathbf{0}$                                               | $\circ$      |                       |                     |  |  |  |  |
|                                                         | 4                  | $\mathbf{0}$                                | $\mathbf{1}$   | $\mathbf{0}$ | $\mathbf{0}$ | $\mathbf{0}$   | $\mathbf{0}$                                               | $\mathbf{0}$ |                       |                     |  |  |  |  |
|                                                         | 5                  | $\circ$                                     | $\mathbf{0}$   | $\mathbf{0}$ | $\mathbf{1}$ | $\theta$       | $\mathbf{0}$                                               | $\theta$     |                       |                     |  |  |  |  |
|                                                         | 6                  | $\mathbf 0$                                 | $\mathbf{0}$   | $\mathbf{0}$ | $\mathbf{0}$ | $\overline{1}$ | $\mathbf{0}$                                               | $\mathbf{0}$ |                       |                     |  |  |  |  |
|                                                         | $\overline{7}$     | $\mathbf{O}$                                | $\mathbf{0}$   | $\mathbf{0}$ | $\circ$      | n.             | Actionate Windows o<br>Go to Settings to activate Windows. |              |                       |                     |  |  |  |  |
|                                                         | 8                  | $\mathbf{0}$                                | n.             | $\mathbf{0}$ | $\circ$      | $\theta$       | $\mathbf{1}$                                               | $\circ$      |                       | $\scriptstyle\rm v$ |  |  |  |  |

Gambar 5. 51 Implementasi Halaman Hasil Iterasi Server

#### **5.5.1.8 Halaman Hasil Cluster**

Halaman ini merupakan kesimpulan dari serangkaian perhitungan yang telah dilakukan. Pada halaman ini admin akan ditunjukkan sebuah peta lokasi penerima disertai pointer dengan warna yang berbeda-beda menunjukkan lokasi penerima tersebut masuk kedalam kategori mana. Masing-masing pointer tersebut akan menampilkan nama penerima, titik koordinat dan kategori penerima. Pada bagian bawah terdapat keterangan yang berupa tabel nama penerima berdasarkan kategorinya. Halaman hasil *cluster*ing ditunjukkan pada gambar 5.52 berikut :

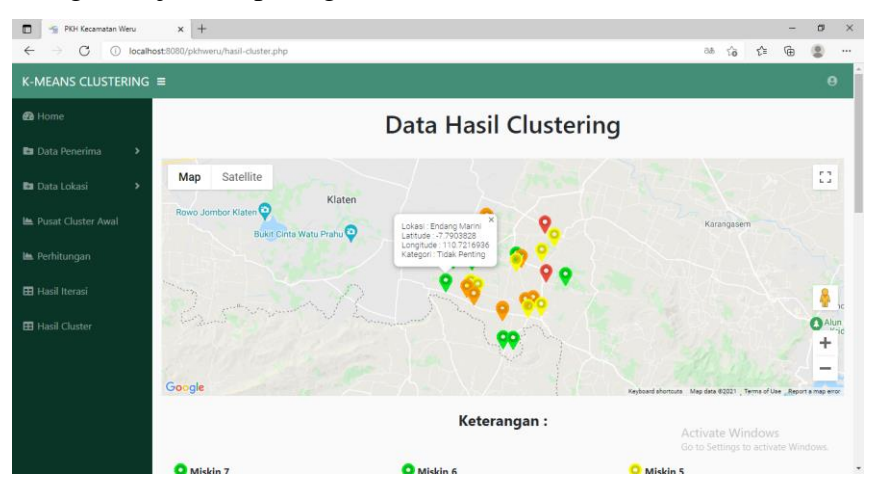

Gambar 5. 52 Implementasi Halaman Hasil *Clustering* Server

# **5.5.2 Implementasi Sistem** *Client*

#### **5.5.2.1 Halaman Login**

*Halaman Login* merupakan halaman yang pertama kali akan ditampilkan ketika pengguna mulai mengakses web. Pada halaman ini *user* akan diminta untuk memasukkan *username* dan *password* untuk masuk ke halaman beranda. *user* dapat memasukkan "*user*" pada kolom *username* dan "*user*" pada kolom *password*. Tampilan halaman *Login* ditunjukkan pada gambar 5.53 berikut :

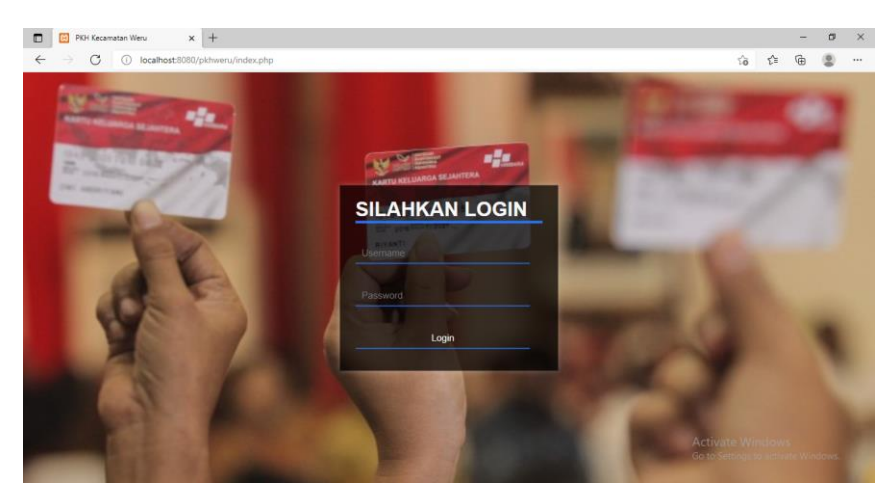

Gambar 5. 53 Implementasi Halaman *Login Client*

# **5.5.2.2 Halaman Beranda**

Halaman Beranda akan muncul setelah *user* dapat melakukan proses *login* dengan benar. Halaman beranda dibuat sederhana dengan tujuan untuk memudahkan pengguna. Pada bagian navigasi terdapat nama metode yang digunakan sebagai perhitungan yaitu algoritma *K-Means* dan pada bagian kanan atas terdapat icon yang apabila di klik terdapat *dropdown* menu yaitu *logout*. Berbeda dengan halaman beranda server, halaman beranda *client* ini hanya terdapat enam buah menu yaitu Home, Data Penerima, Data Lokasi, Perhitungan, Hasil Iterasi dan Hasil *Cluster*. Tampilan halaman beranda ditunjukkan pada gambar 5.54 berikut :

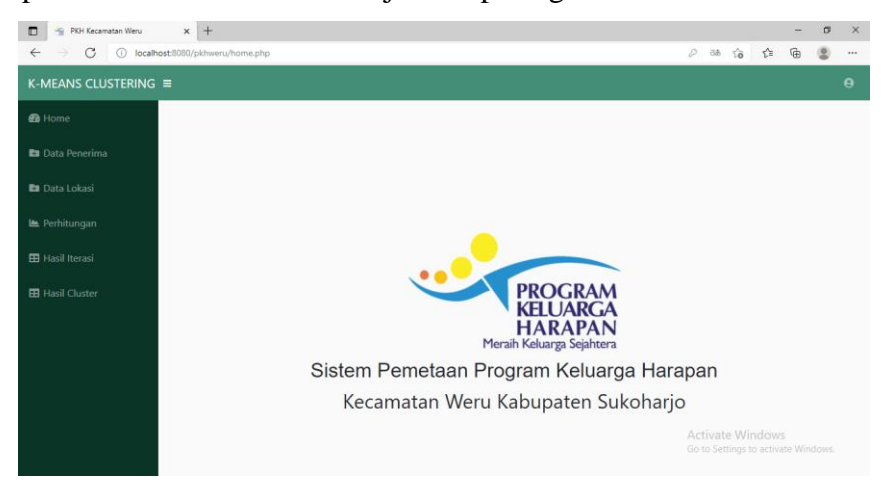

Gambar 5. 54 Implementasi Halaman Beranda *Client*

# **5.5.2.3 Halaman Data Penerima**

Halaman data penerima ini berbeda dengan halaman data penerima pada server. Disini *user* tidak diberikan akses untuk menambah data,

mengedit data atau menghapus data. *User* hanya dapat melihat laporan daftar penerima saja. Terdapat tabel dengan sembilan kolom yang terdiri dari No, Nama Penerima, Anak SD, Anak SMP, Anak SMA, Ibu Hamil, Usia Dini, Lansia dan Disabilitas . Halaman data penerima seperti ditunjukkan pada gambar 5.55 berikut :

| 榆<br>PKH Kecamatan Weru<br>$\Box$                                            | $\times$ +              |                                            |                |                 |                 |                  |                  |                                                          | -                  | $\qquad \qquad \Box$  |
|------------------------------------------------------------------------------|-------------------------|--------------------------------------------|----------------|-----------------|-----------------|------------------|------------------|----------------------------------------------------------|--------------------|-----------------------|
| $\leftarrow$<br>C<br>$\odot$<br>$\rightarrow$<br>K-MEANS CLUSTERING $\equiv$ |                         | localhost:8080/pkhweru/tampil_penerima.php |                |                 |                 |                  |                  | аħ<br>$\vec{a}$                                          | ☆<br>₲             | G                     |
|                                                                              |                         |                                            |                |                 |                 |                  |                  |                                                          |                    | $\boldsymbol{\Theta}$ |
| <b><i>B</i></b> Home                                                         |                         |                                            |                |                 | Data Penerima   |                  |                  |                                                          |                    |                       |
| <b>Ea</b> Data Penerima                                                      |                         |                                            |                |                 |                 |                  |                  |                                                          |                    |                       |
| <b>En</b> Data Lokasi                                                        | <b>NO</b>               | Nama Penerima                              | <b>Anak SD</b> | <b>Anak Smp</b> | <b>Anak SMA</b> | <b>Ibu Hamil</b> | <b>Usia Dini</b> | <b>Lanjut Usia</b>                                       | <b>Disabilitas</b> |                       |
| <b>图 Perhitungan</b>                                                         | $\mathbf{1}$            | andriyani                                  | 1              | $\overline{2}$  | đ,              | $\mathbf{0}$     | $\circ$          | $\mathbf{0}$                                             | $\mathbf 0$        |                       |
| <b>EB</b> Hasil Iterasi                                                      | $\overline{\mathbf{c}}$ | satiyo                                     | $\mathbf{0}$   | $\mathbf{0}$    | 1               | $\bf{0}$         | $\mathbf 0$      | $\mathbf{0}$                                             | $\mathbf 0$        |                       |
| <b>EB</b> Hasil Cluster                                                      | 3                       | siti fatimah                               | 1              | $\mathbf{O}$    | $\overline{2}$  | $\mathbf{0}$     | $\mathbf{0}$     | $\mathbf{0}$                                             | $\mathbf 0$        |                       |
|                                                                              | 4                       | endang marini                              | $\mathbf{1}$   | $\circ$         | 1               | $\circ$          | $\circ$          | $\mathbf{0}$                                             | $\mathbf{0}$       |                       |
|                                                                              | 5                       | endang mariyani                            | $\mathbf{0}$   | 1               | $\mathbf{0}$    | $\mathbf{0}$     | 1                | $\mathbf{0}$                                             | $\mathbf{0}$       |                       |
|                                                                              | 6                       | widati                                     | $\mathbf{1}$   | $\mathbf{0}$    | 1               | $\bf{0}$         | $\overline{c}$   | $\mathbf{0}$                                             | $\mathbf{0}$       |                       |
|                                                                              | $\overline{7}$          | nunung tri widayati                        | $\mathbf{1}$   | $\mathbf{0}$    | $\mathbf{O}$    | $\bf{0}$         | 1                | $\mathbf{0}$                                             | $\mathbf 0$        |                       |
|                                                                              | 8                       | poniyem                                    | 1              | 0               | $\circ$         | $\bf{0}$         | $\mathbf 0$      | Activate Windoors<br>Go to Settings to activate Windows. |                    |                       |
|                                                                              | $\overline{9}$          | marinah                                    | $\theta$       | A               | $\circ$         | $\mathbf{0}$     | $\circ$          | $\circ$                                                  | $\mathbf{0}$       |                       |

Gambar 5. 55 Implementasi Halaman Tampil Penerima *Client*

#### **5.5.2.4 Halaman Data Lokasi**

Halaman data lokasi ini juga berbeda dengan halaman data lokasi pada server. Disini *user* tidak diberikan akses untuk menambah data, mengedit data atau menghapus data. *User* hanya dapat melihat laporan daftar lokasi penerima saja. Terdapat tabel dengan empat kolom yang terdiri dari No, Nama Penerima, Data Latitude dan Data Longitude. Halaman data lokasi seperti ditunjukkan pada gambar 5.56 berikut :

| PKH Kecamatan Weru<br>٠<br>о<br>C<br>$\leftarrow$ | $\times$ +<br>$\sigma$<br>$\times$<br>汤 仁<br>⊕<br>(i) localhost:8080/pkhweru/tampil_lokasi.php<br>$^{\circ}$<br>$\cdots$<br>K-MEANS CLUSTERING $\equiv$<br>$\boldsymbol{\Theta}$ |                      |                      |                                                               |  |  |  |  |  |  |  |  |
|---------------------------------------------------|----------------------------------------------------------------------------------------------------|----------------------|----------------------|---------------------------------------------------------------|--|--|--|--|--|--|--|--|
| <b><i>B</i></b> Home                              |                                                                                                    |                      | Data Lokasi          |                                                               |  |  |  |  |  |  |  |  |
| <b>En</b> Data Penerima<br><b>En</b> Data Lokasi  | <b>NO</b>                                                                                                    | Nama                 | <b>Data Latitute</b> | <b>Data Longitude</b>                                         |  |  |  |  |  |  |  |  |
| <b>图 Perhitungan</b>                              | $\mathbf{1}$                                                                                                    | Andriyani            | $-7.7851751$         | 110.7767178                                                   |  |  |  |  |  |  |  |  |
| <b>EB</b> Hasil Iterasi                           | $\overline{2}$                                                                                                    | Satiyo               | $-7.7869638$         | 110.7876304                                                   |  |  |  |  |  |  |  |  |
| <b>EB</b> Hasil Cluster                           | 3                                                                                                    | Siti Fatimah         | $-7.7775942$         | 110.7256629                                                   |  |  |  |  |  |  |  |  |
|                                                   | 4                                                                                                    | <b>Endang Marini</b> | $-7.7903828$         | 110.7216936                                                   |  |  |  |  |  |  |  |  |
|                                                   | 5                                                                                                    | Endang Mariyani      | $-7.8043459$         | 110.7668886                                                   |  |  |  |  |  |  |  |  |
|                                                   | 6                                                                                                    | Widati               | $-7.8004366$         | 110.765437                                                    |  |  |  |  |  |  |  |  |
|                                                   | $\overline{7}$                                                                                                    | Nunung Tri Widayati  | $-7.7933167$         | 110.7331666                                                   |  |  |  |  |  |  |  |  |
|                                                   | 8                                                                                                    | Poniyem              | $-7.7974174$         | 110.737431vate Windows<br>Go to Settings to activate Windows. |  |  |  |  |  |  |  |  |
|                                                   | 9                                                                                                    | Marinah              | $-7.8031547$         | 110.7742268<br>٠                                              |  |  |  |  |  |  |  |  |

Gambar 5. 56 Implementasi Halaman Tampil Lokasi *Client*

#### **5.5.2.5 Halaman Perhitungan**

:

Pada halaman perhitungan ditampilkan tabel data penerima dan *button* "Proses *K-Means*" yang apabila *user* menekan *button* ini maka akan dialihkan menuju halaman berisi proses perhitungan tiap iterasi. Desain halaman proses perhitungan seperti ditunjukkan pada gambar 5.57 berikut

| G<br>$\rightarrow$          |                | (i) localhost:8080/pkhweru/perhitungan.php |                |                 |                 |                  |                  | $\vec{a}$<br>as.   | ⊕<br>☆             |  |
|-----------------------------|----------------|--------------------------------------------|----------------|-----------------|-----------------|------------------|------------------|--------------------|--------------------|--|
| K-MEANS CLUSTERING $\equiv$ |                |                                            |                |                 |                 |                  |                  |                    |                    |  |
| <b><i>B</i></b> Home        |                |                                            |                | Perhitungan     |                 |                  |                  |                    |                    |  |
| <b>En</b> Data Penerima     |                |                                            |                |                 |                 |                  |                  |                    |                    |  |
| <b>En</b> Data Lokasi       |                | Lihat Perhitungan                          |                |                 |                 |                  |                  |                    |                    |  |
| Le Perhitungan              | <b>NO</b>      | Nama Penerima                              | <b>Anak SD</b> | <b>Anak SMP</b> | <b>Anak SMA</b> | <b>Ibu Hamil</b> | <b>Usia Dini</b> | <b>Lanjut Usia</b> | <b>Disabilitas</b> |  |
|                             | $\mathbf{1}$   | andrivani                                  | 1              | $\overline{2}$  | 1               | $\mathbf{0}$     | $\mathbf{0}$     | $\mathbf{0}$       | $\bf{0}$           |  |
| <b>EB</b> Hasil Iterasi     | $\overline{2}$ | satiyo                                     | $\mathbf{0}$   | $\mathbf{0}$    | 1               | $\bf{0}$         | $\circ$          | $\mathbf{0}$       | $\mathbf 0$        |  |
| <b>EB</b> Hasil Cluster     | 3              | siti fatimah                               | 1              | $\mathbf{0}$    | $\overline{2}$  | $\mathbf{0}$     | $\circ$          | $\mathbf{0}$       | $\mathbf{0}$       |  |
|                             | 4              | endang marini                              | 1              | $\mathbf{0}$    | 1               | $\mathbf{0}$     | $\mathbf{0}$     | $\mathbf{0}$       | $\pmb{0}$          |  |
|                             | 5              | endang mariyani                            | $\mathbf{0}$   | 1               | 0               | $\mathbf{0}$     | 1                | $\mathbf{0}$       | $\mathbf 0$        |  |
|                             | 6              | widati                                     | 1              | $\mathbf{0}$    | 1               | $\mathbf{0}$     | $\overline{2}$   | $\mathbf{0}$       | $\mathbf 0$        |  |
|                             |                | nunung tri widayati                        | 1              | $\mathbf{0}$    | $\mathbf{0}$    | $\mathbf{0}$     | 1                | Activate Windows   |                    |  |

Gambar 5. 57 Implementasi Halaman Proses Perhitungan *Client*

Halaman proses perhitungan iterasi akan muncul ketika *user* menekan *button* Proses *K-Means*. Pada halaman ini terdapat satu buah *button*, dam tabel dengan 16 kolom. Halaman proses perhitungan iterasi ditunjukkan pada gambar 5.58 berikut :

|                              | PKH Kecamatan Weru              | $x +$                                                                                                    |                                                                                  |                      |                 |                 |                 |                 |                 |                                                                      |         |          |         |          | $\sigma$            | $\times$ |
|------------------------------|---------------------------------|----------------------------------------------------------------------------------------------------|----------------------------------------------------------------------------------|----------------------|-----------------|-----------------|-----------------|-----------------|-----------------|----------------------------------------------------------------------|---------|----------|---------|----------|---------------------|----------|
| C<br>$\leftarrow$<br>$\odot$ | localhost:8080/pkhweru/k-means/ |                                                                                                    |                                                                                  |                      |                 |                 |                 |                 |                 |                                                                      |         | 50       | €       | 庙        |                     |          |
| <b>@</b> Home                |                                 | Iterasi 1                                                                                                    |                                                                                  |                      |                 |                 |                 |                 |                 |                                                                      |         |          |         |          |                     |          |
| <b>Es</b> Data Penerima      |                                 |                                                                                                    | Proses Iterasi Selanjutnya -                                                     |                      |                 |                 |                 |                 |                 |                                                                      |         |          |         |          |                     |          |
| <b>En</b> Data Lokasi        |                                 |                                                                                                    | Pusat Cluster 1: {0, 0, 0, 0, 0, 1, 0}                                           |                      |                 |                 |                 |                 |                 |                                                                      |         |          |         |          |                     |          |
| <b>Im</b> Perhitungan        |                                 |                                                                                                    | Pusat Cluster 2: {1, 0, 1, 0, 0, 0, 0}<br>Pusat Cluster 3: {0, 1, 0, 0, 0, 0, 0} |                      |                 |                 |                 |                 |                 |                                                                      |         |          |         |          |                     |          |
| <b>EB</b> Hasil Iterasi      |                                 | Pusat Cluster 4 : {0, 1, 0, 0, 1, 0, 0}<br>Pusat Cluster 5: {0, 0, 0, 0, 1, 0, 0}<br>Pusat Cluster 6: {2, 0, 0, 0, 0, 0, 0} |                                                                                  |                      |                 |                 |                 |                 |                 |                                                                      |         |          |         |          |                     |          |
| <b>EB</b> Hasil Cluster      |                                 |                                                                                                    | Pusat Cluster 7: {0, 2, 0, 0, 0, 0, 0}                                           |                      |                 |                 |                 |                 |                 |                                                                      |         |          |         |          |                     |          |
|                              |                                 |                                                                                                    |                                                                                  |                      |                 |                 |                 |                 |                 |                                                                      |         |          |         |          |                     |          |
|                              | No                              | Penerinus                                                                                                    | Centroid 1                                                                       | Controld 2           | Centraid 3      | Cantrold A      | Centroid S.     | Controld 6      | Controld 7      | C1                                                                   | $^{c2}$ | $\alpha$ |         |          | $C4$ $C5$ $C6$ $C7$ |          |
|                              |                                 | andriyani                                                                                                    | 2.6457513110646                                                                  | $\ddot{z}$           | 1,7320508075889 | $\overline{z}$  | 2.6457513110646 | 2.4404807427832 | 1.4142135623731 | $\circ$                                                              | b       | $\circ$  | b.      | $\circ$  | $\circ$             | ×        |
|                              | z                               | satiyo                                                                                                    | 1.4142135623731                                                                  | $\ddot{\phantom{1}}$ | 1,4142135623731 | 1.7320608075689 | 1.4142135623721 | 2.2360670774998 | 2.2360679774998 | $\circ$                                                              |         | $\sigma$ | ø.      | $\sigma$ | $\sigma$            | $\circ$  |
|                              | $\mathbb{R}$                    | 6%<br>fatimab.                                                                                                    | 2.4404807427832                                                                  | $\mathbf{I}$         | 2.4494897427832 | 2.6457513110646 | 2.4494897427832 | 2.2360679774998 | $\sim$          | $\circ$                                                              |         | $\circ$  | $\circ$ | $\circ$  | $\circ$             | $\circ$  |
|                              | z                               | endang<br>marini                                                                                                    | 1.7320508075689                                                                  | $\circ$              | 1,7320608076689 | $\rightarrow$   | 1.7120600276689 | 1,4142136823751 | 2.4494897427832 | $\circ$                                                              |         | $\circ$  | o.      | o.       | $\circ$             | $\circ$  |
|                              | 5                               | endang<br>mariyani                                                                                                    | 1,7320508075689                                                                  | $\overline{z}$       | $\overline{a}$  | $\alpha$        | ¥.              | 2.4494897427832 | 1.4142135623731 | Activate Vindows <sup>®</sup><br>Go to Settings to activate Windows. |         |          |         |          | $\Omega$            | $\alpha$ |

Gambar 5. 58 Implementasi Halaman Proses Perhitungan Iterasi *Client*

#### **5.5.2.6 Halaman Hasil Iterasi**

Pada halaman hasil iterasi ini, *user* dapat melihat hasil pengelompokan berdasarkan perhitungan yang telah dilakukan. Halaman ini berisi keterangan nomor iterasi dan tabel dengan kolom sebanyak delapan yang menunjukkan penerima masuk ke dalam *cluster* mana. Halaman hasil iterasi seperti ditunjukkan pada gambar 5.59 berikut :

| Pi PKH Kecamatan Weru<br>$\Box$<br>G<br>$\leftarrow$<br>$\bigcap$ | $\times$ +     | localhost:8080/pkhweru/k-means/kmeans/hasil |                |              |              |                | $\vec{10}$                                               | -<br>⊕<br>ど    | $\sigma$              | $\times$<br> |  |  |
|-------------------------------------------------------------------|----------------|---------------------------------------------|----------------|--------------|--------------|----------------|----------------------------------------------------------|----------------|-----------------------|--------------|--|--|
| K-MEANS CLUSTERING $\equiv$                                       |                |                                             |                |              |              |                |                                                          |                | $\boldsymbol{\Theta}$ |              |  |  |
| <b>B</b> Home                                                     |                | Data Hasil Iterasi                          |                |              |              |                |                                                          |                |                       |              |  |  |
| <b>En</b> Data Penerima                                           |                |                                             |                |              |              |                |                                                          |                |                       |              |  |  |
| <b>Ba</b> Data Lokasi                                             |                |                                             |                |              | Iterasi ke-1 |                |                                                          |                |                       |              |  |  |
| Le Perhitungan                                                    | No.            | Centroid 1                                  | Centroid 2     | Centroid 3   | Centroid 4   | Centroid 5     | Centroid 6                                               | Centroid 7     |                       |              |  |  |
| <b>EB</b> Hasil Iterasi                                           | 1              | $\mathbf{0}$                                | $\mathbf{0}$   | $\mathbf{0}$ | $\mathbf{0}$ | $\circ$        | $\mathbf{0}$                                             | 1              |                       |              |  |  |
| <b>EB</b> Hasil Cluster                                           | $\overline{2}$ | $\mathbf{0}$                                | $\blacksquare$ | $\mathbf{0}$ | $\mathbf{0}$ | $\mathbf{0}$   | $\Omega$                                                 | $\mathbf{0}$   |                       |              |  |  |
|                                                                   | 3              | $\mathbf{0}$                                | $\overline{A}$ | $\mathbf{0}$ | $\mathbf{0}$ | $\circ$        | $\mathbf{0}$                                             | $\mathbf{0}$   |                       |              |  |  |
|                                                                   | 4              | $\mathbf{0}$                                | $\blacksquare$ | $\theta$     | $\mathbf{0}$ | $\circ$        | $\mathbf{O}$                                             | $\mathbf{0}$   |                       |              |  |  |
|                                                                   | 5              | $\mathbf{0}$                                | $\mathbf{0}$   | $\mathbf{0}$ | $\mathbf{1}$ | $\circ$        | $\mathbf{0}$                                             | $\mathbf{0}$   |                       |              |  |  |
|                                                                   | 6              | $\overline{0}$                              | $\mathbf{0}$   | $\theta$     | $\mathbf{0}$ | $\overline{1}$ | $\mathbf{0}$                                             | $\theta$       |                       |              |  |  |
|                                                                   | $\overline{7}$ | $\mathbf{0}$                                | $\mathbf{0}$   | $\mathbf{0}$ | $\mathbf{0}$ | $\mathbf{1}$   | Actionate Windows<br>Go to Settings to activate Windows. | $\overline{0}$ |                       |              |  |  |
|                                                                   | $\mathbf{R}$   | $\mathbf{0}$                                | đ              | $\mathbf{0}$ | $\mathbf{0}$ | $\pmb{0}$      | n                                                        | $\mathbf{0}$   |                       |              |  |  |

Gambar 5. 59 Implementasi Halaman Hasil Iterasi *Client*

# **5.5.2.7 Halaman Hasil Cluster**

Halaman hasil *cluster* ini merupakan kesimpulan dari serangkaian perhitungan yang telah dilakukan. Pada halaman ini *user* akan ditunjukkan sebuah peta lokasi penerima disertai pointer dengan warna yang berbedabeda menunjukkan lokasi penerima tersebut masuk kedalam kategori mana. Masing-masing pointer tersebut akan menampilkan nama penerima, titik koordinat dan kategori penerima. Pada bagian bawah terdapat keterangan yang berupa tabel nama penerima berdasarkan kategorinya. Halaman hasil *cluster*ing ditunjukkan pada gambar 5.60 berikut :

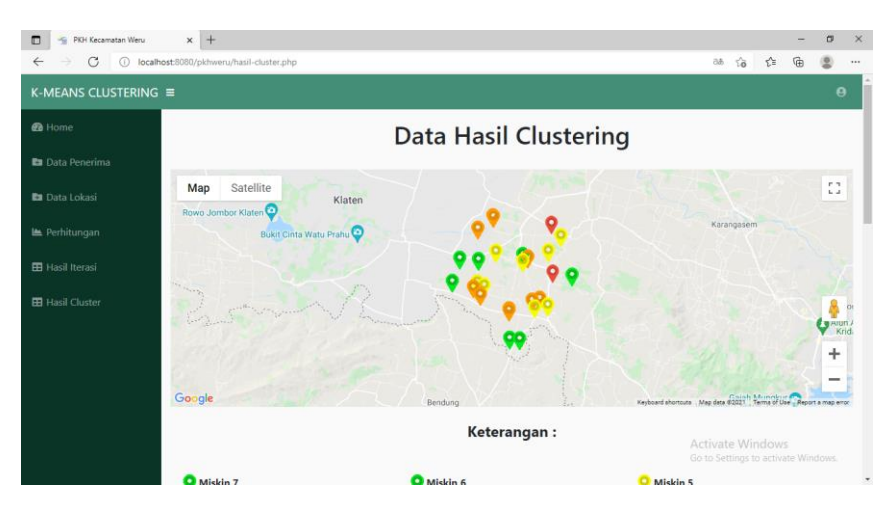

Gambar 5. 60 Implementasi Halaman Hasil *Cluster Client*

# **5.6 Tahap Pemeliharaan (***Maintenance***)**

Tahapan akhir dalam *waterfall* adalah pemeliharaan sistem. Sistem yang sudah dibangun harus dilakukan perawatan baik perawatan dengan cara di *backup* maupun perawatan dalam hal *hardware* dan *software.* Pemeliharaan suatu aplikasi diperlukan, termasuk di dalamnya adalah pengembangan, karena aplikasi yang dibuat tidak selamanya hanya seperti itu. Ketika dijalankan mungkin saja masih ada *error* kecil yang tidak ditemukan sebelumnya atau ada penambahan fitur-fitur yang belum tersedia pada aplikasi tersebut. Pengembangan diperlukan ketika adanya perubahan dari pihak petugas PKH Kecamatan Weru Kabupaten Sukoharjo seperti ketika adanya tambahan atau pembaharuan komponen. Pemeliharaan aplikasi akan dilakukan langsung oleh salah satu petugas PKH Kecamatan Weru Kabupaten Sukoharjo yang memiliki latar belakang di bidang pemograman web.

# **BAB IV**

# **PENUTUP**

# **6.1 Kesimpulan**

Adapun kesimpulan dari penelitian yang telah dilakukan oleh peneliti dengan judul "Pemetaan Program Keluarga Harapan di Kecamatan Weru Kabupaten Sukoharjo Menggunakan Metode K-Means Clustering" adalah sebagai berikut :

- 1. Algoritma *K-Means Clustering* dapat digunakan untuk mengelompokkan data penerima manfaat PKH Kecamatan Weru Kabupaten Sukoharjo.
- 2. Sistem pemetaan program keluarga harapan menggunakan metode *K-Means clustering* telah berhasil dibuat dan diharapkan dapat membantu proses pelaksanaan penentuan penerima PKH dalam mengingkatkan pelayanan masyarakat dan mengentas kemiskinan di Kecamatan Weru Kabupaten Sukoharjo.
- 3. Dari hasil pengujian yang telah dilakukan, sistem ini memiliki nilai akurasi sebesar 96,4%. Sehingga menunjukkan bahwa kinerja sistem sudah baik.

# **6.2 Saran**

Terdapat beberapa hal yang mungkin dapat dijadikan referensi untuk mengembangkan sistem ini, diantaranya :

- 1. Sistem ini masih menggunakan PHP sehingga masih berbasis web. Untuk penelitian selanjutnya disarankan untuk membuat sistem berbasis *mobile* atau menggunakan bahasa pemograman lain.
- 2. Diharapkan sistem ini tidak hanya terbatas pada daerah Kecamatan Weru Kabupaten Sukoharjo, namun juga dapat diimplementasikan ke wilayah lainnya.
- 3. Pengujian dalam metode lain perlu dilakukan untuk menambah nilai akurasi.

#### **DAFTAR PUSTAKA**

- Aras, Z., & Sarjono. (2016). Analisis Data Mining Untuk Menentukan Kelompok Prioritas Penerima Bantuan Bedah Rumah Menggunakan Metode Clustering K-Means( Studi Kasus : Kantor Kecamatan Bahar Utara). *Jurnal Manajemen Sistem Informasi*, *1*(2), 159–170.
- Kementerian Sosial. (2020). *Pedoman Pelaksanaan Program Keluarga Harapan* (pp. 1–50).
- Munir, A. (2012). *Ilmu Ukur Wilayah Dan Sistem Informasi Geografis* (Ed. 1, Cet). Kencana Prenada Media Group.
- Nugroho, A. (2009). *Rekayasa Perangkat Lunak Menggunakan UML dan Java*. Andi Offset.
- Nur, F., Zarlis, M., & Nasution, B. (2017). Penerapan Algoritma K-Means Pada Siswa Baru Sekolahmenengah Kejuruan Untuk Clustering Jurusan. *InfoTekJar (Jurnal Nasional Informatika Dan Teknologi Jaringan)*, *1*, 100– 105. https://doi.org/10.30743/infotekjar.v1i2.70
- Purwanto, S. A., Sumartono, & Makmur, M. (2013). Implementasi Kebijakan Program Keluarga Harapan (PKH) dalam Memutus Rantai Kemiskinan (Kajian di Kecamatan Mojosari Kabupaten Mojokerto). *Wacana*, *16*(2), 79– 96. http://wacana.ub.ac.id/index.php/wacana/article/view/246
- Setiyawan, R. D., Sunaryono, D., & Akbar, R. J. (2016). Rancang Bangun Aplikasi Untuk Pemetaan Tingkat Kemiskinan Masyarakat Berbasis Perangkat Bergerak. *Jurnal Teknik ITS*, *5*(2). https://doi.org/10.12962/j23373539.v5i2.18833
- Solichin, A. (2017). *No Title*. Mengukur Kinerja Algoritma Klasifikasi Dengan Confusion Matrix. http://achmatim.net/2017/03/19/mengukur-kinerjaalgoritma-klasifikasi-dengan-confusion-matrix/
- Sunia, D. (2017). Penerapan Data Mining Untuk Clustering Data Penduduk Miskin Menggunakan Algoritma Hard C-Means. *Data Manajemen Dan Teknologi Informasi*, *18*(1), 64–69.
- Tambunan, H., Studi, P., Ilmu, D., Matematika, F., Ilmu, D. A. N., Alam, P., & Utara, U. S. (2015). *Pemecahan Masalah Program Tak Linier Integer Campuran Tak Konveks Dengan*.
- Waworuntu, N. V., & Amin, M. F. (2018). Penerapan Metode K-Means Pemetaan Calon. *Kumpilan Jurnal Ilmu Komputer (KLIK)*, *05*(02), 190–200. http://klik.ulm.ac.id/index.php/klik/article/view/157 (05 Juni 2020)
- Zulrahmadi, Defit, S., & Yunus, Y. (2020). Pemetaan Wilayah Potensial Terhadap Penjualan Sepeda Motor Honda Menggunakan K-Means Clustering. *Jurnal Informatika Ekonomi Bisnis*, *2*, 53–59. https://doi.org/10.37034/infeb.v2i2.41

# **LAMPIRAN**

Hasil perhitungan iterasi-1

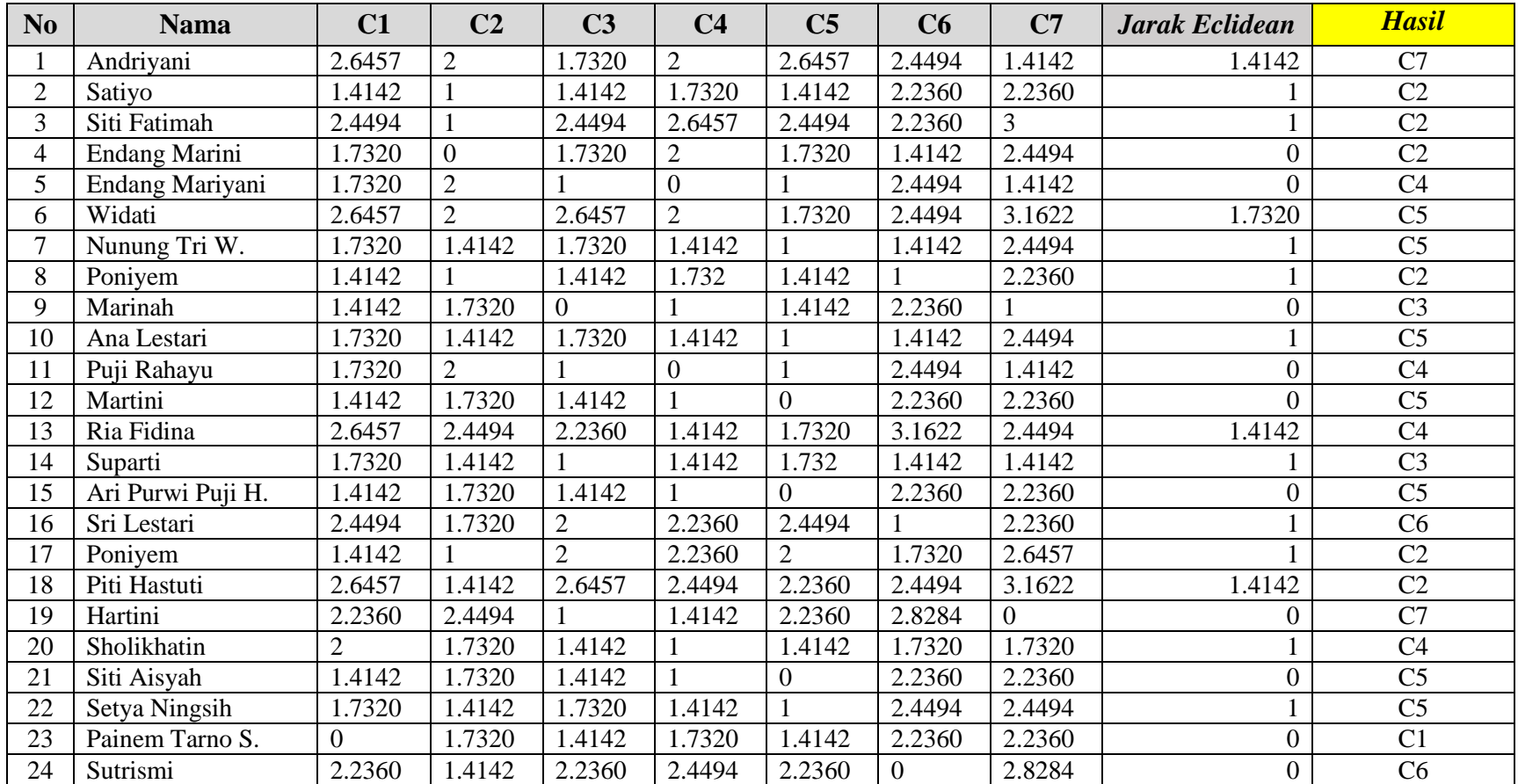

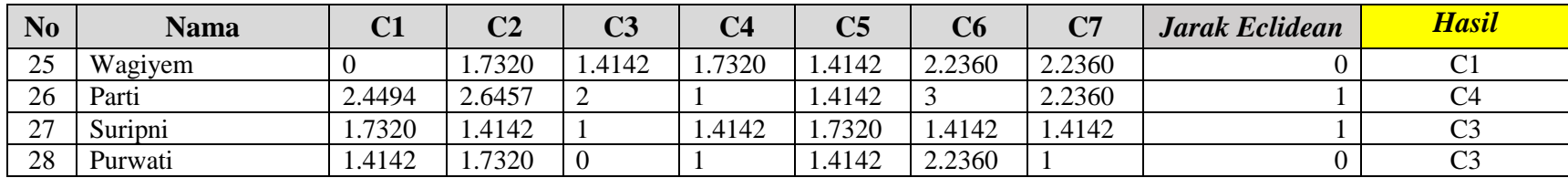

# Hasil perhitungan iterasi ke-2

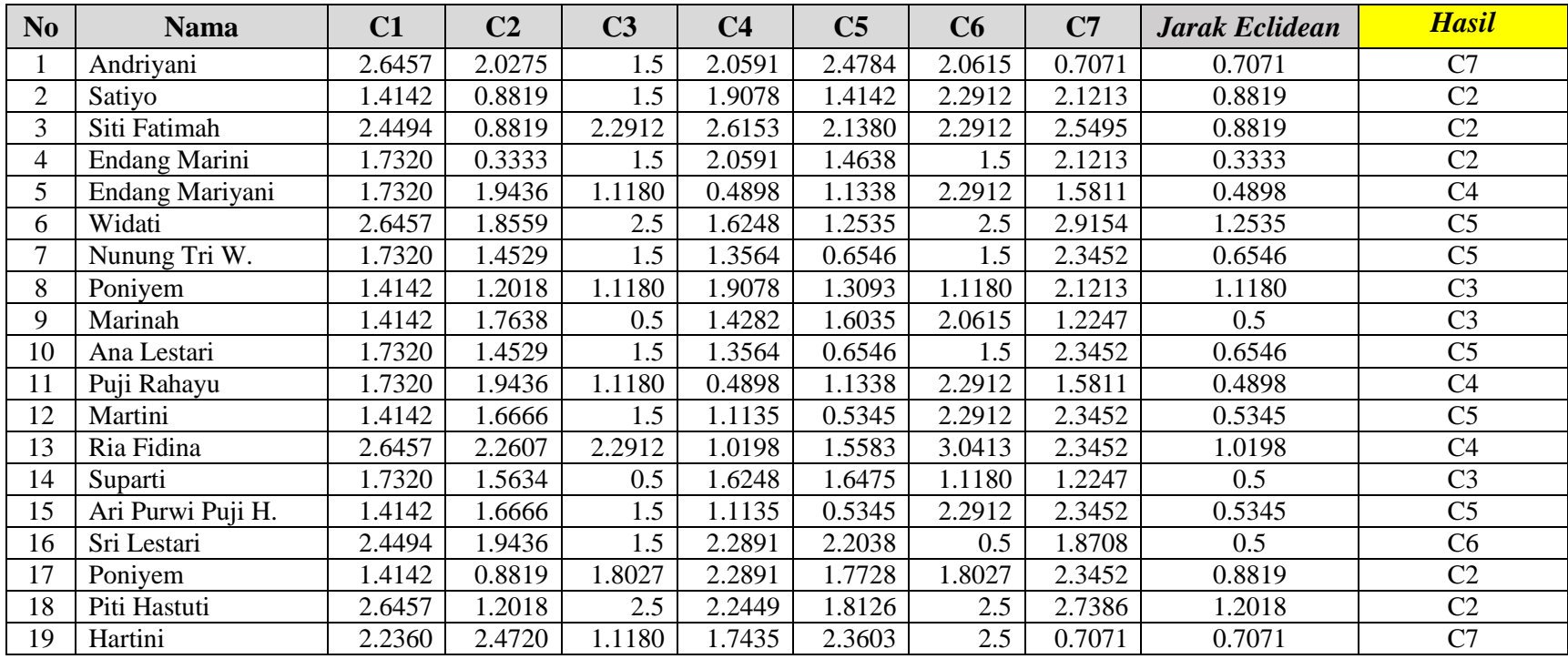

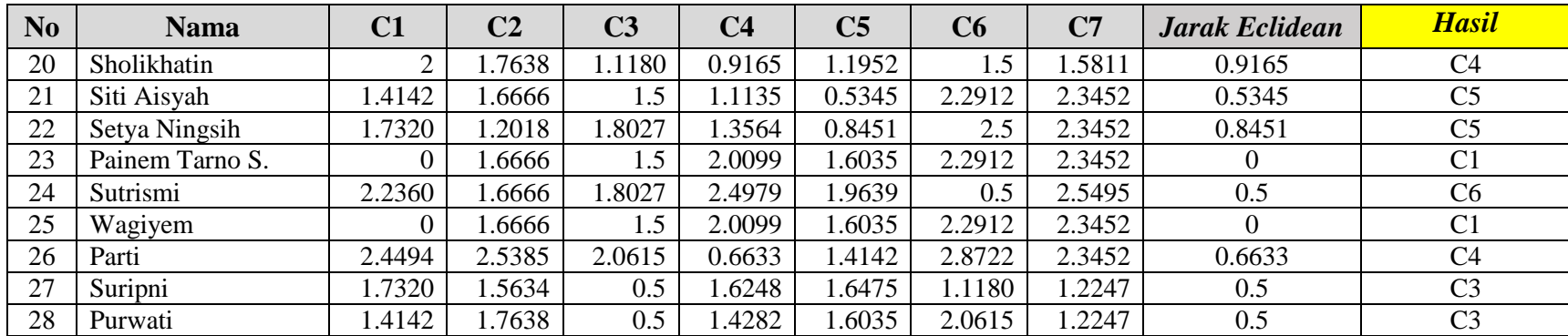

# Hasil perhitungan iterasi ke-3

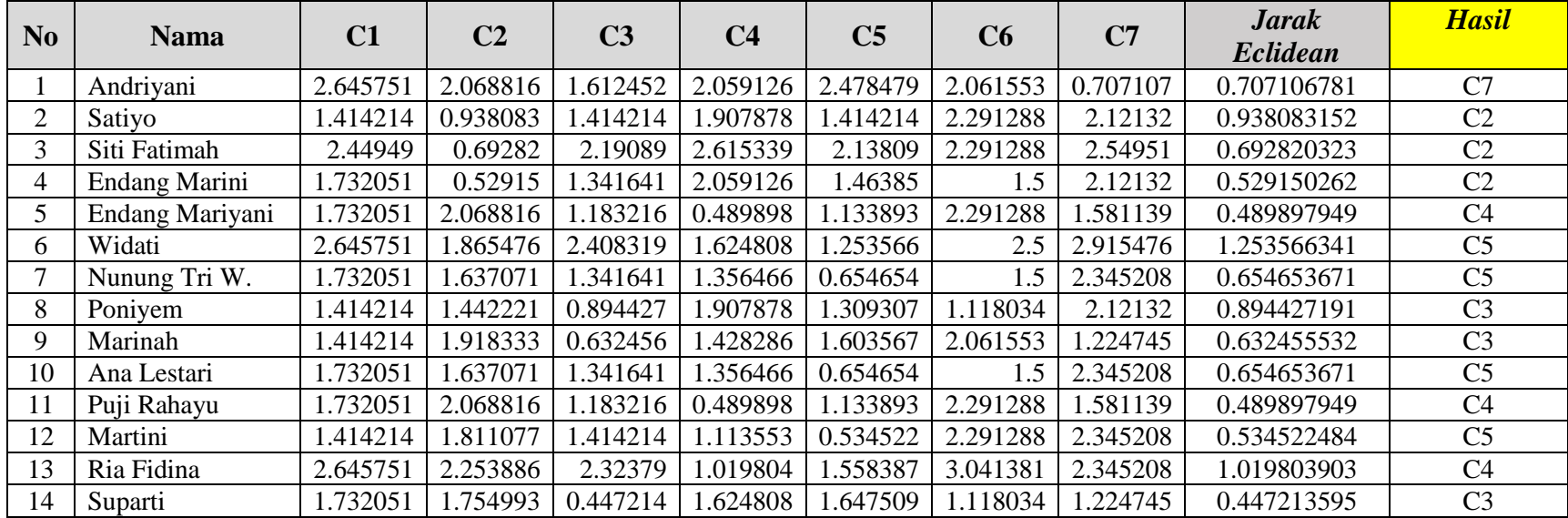

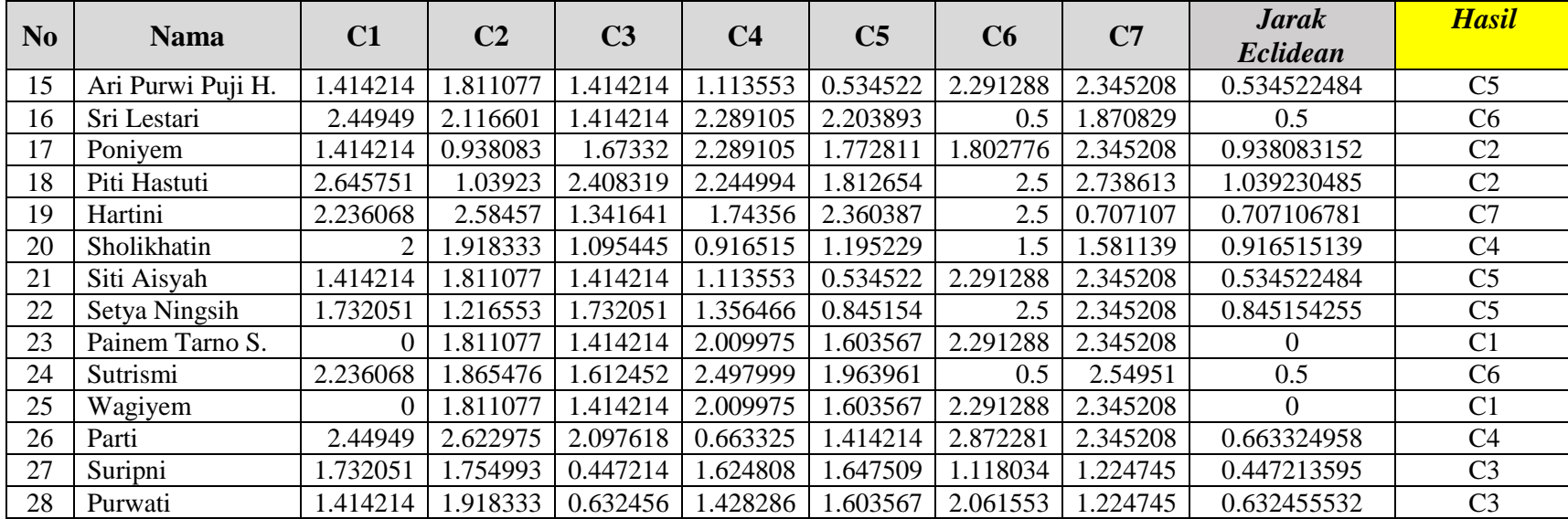